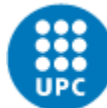

**UNIVERSITAT POLITÈCNICA DE CATALUNYA BARCELONATECH** Centre de la Imatge i la Tecnologia Multimèdia

# Trabajo fin de grado Utilización del Tobii EyeX controller en la interactividad de un videojuego

Alumno: Marta Florido Martín Director: Sergi Grau Carrión Grado: multimedia Convocatoria: 13 julio 2017 Plan de estudios: 2009

# **Sumario**

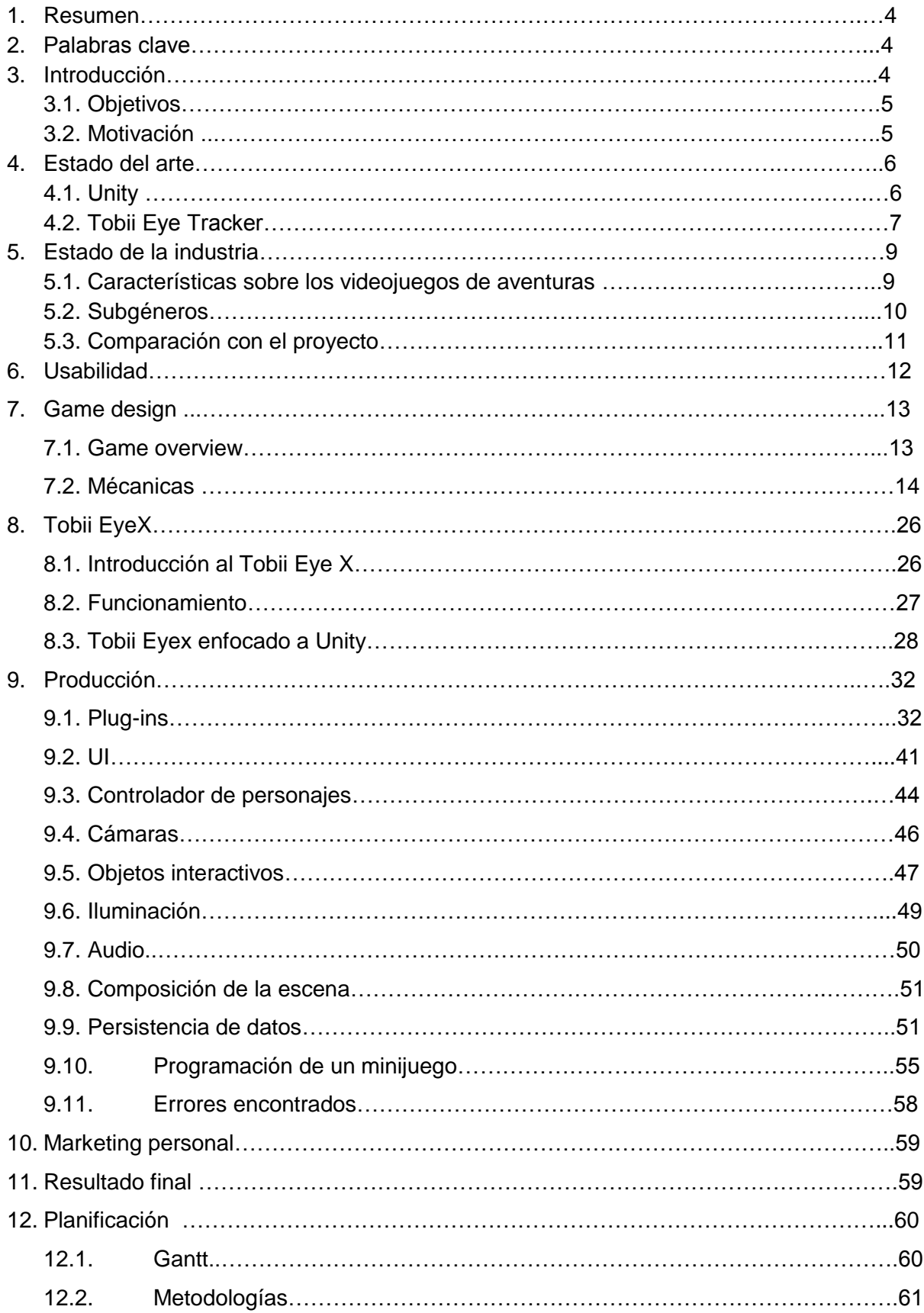

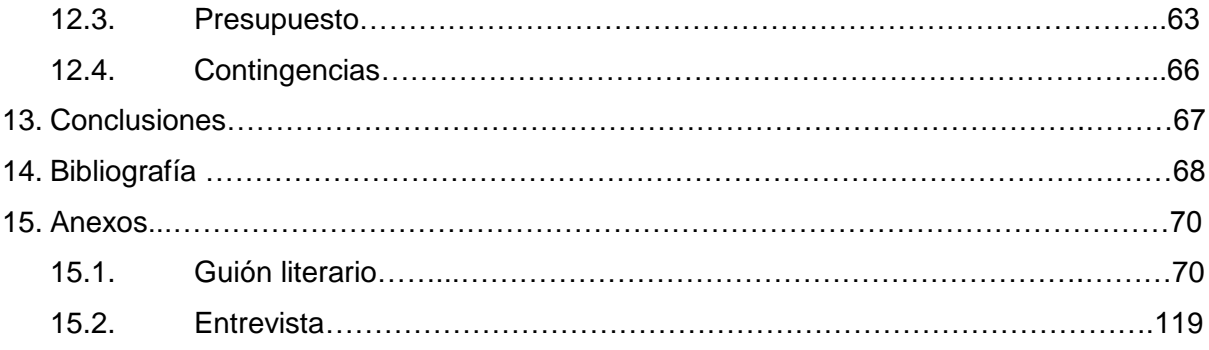

# 1. **Resumen**

El proyecto consiste en saber manejar un dispositivo llamado Tobii Eye X para poder implementarlo en un videojuego tipo aventura gráfica en 3D. Usando de referencia un guión literario, se ha realizado un game design, destacando las mecánicas, y se ha programado en Unity. Además de investigar cómo implementar el Tracker, se ha investigado en paralelo como hacer cinemáticas y diálogos ramificados en Unity.

Por lo tanto, se han investigado e integrado diferentes plug-ins, incluyendo el plug-in para conectar el Tracker con el Unity. También se ha añadido un apartado donde se explica una breve introducción del Tracker, las diferentes funcionalidades que tiene y cómo se implementan.

La idea principal de este proyecto era realizar la parte técnica y por otra parte un compañero que realizase en su TFG la parte gráfica. Finalmente el otro TFG no se ha llegado a implementar, por lo tanto, al no tener diseño se ha generado unos personajes provisionales y unos escenarios realizados 3d max para poder testearlo con facilidad, además se ha añadido una iluminación determinada según el guión obtenido y se ha integrado diferentes audios como música y efectos especiales

# 2. **Palabras clave**

Videojuego, 3D, eye tracking, tracker, TobiieyeX, Unity, aventura gráfica.

# 3. **Introducción**

El trabajo consiste en programar desde cero un videojuego de tipo aventura gráfica donde el jugador deberá explorar los distintos escenarios y hablar con los personajes secundarios para avanzar en la historia. Como valor añadido en este proyecto se hace uso un eyetracker (Tobii) como parte de la interacción. A diferencia de todos los juegos que se han hecho para el Tobii tracker normalmente son juegos shooter donde te permiten mirar hacia el objetivo donde disparas, de estrategia, arcade e incluso de simulación. En cambio el género escogido para el proyecto es de aventura gráfica donde se harán pequeñas interacciones justificadas a lo largo de la historia. Estas interacciones solo se pueden ver en ocasiones concretas como por ejemplo el movimiento de la cámara, activar el diálogo de los distintos objetos de la sala, activar los poderes…

Además el tracker se usará para comprobar la usabilidad del juego ya que contiene una opción llamada "Gaze tracer" que permite saber de forma visual donde está la mirada del jugador en la interfaz. Esta opción también ayudará a realizar una demostración del código implementado.

# **3.1 Objetivos**

# **Objetivos generales:**

El Objetivo general de este proyecto es la realización de la parte técnica de una versión de demostración de un videojuego 3D. Para poder alcanzar ese objetivo hay que conocer y saber implementar la tecnología de forma autodidacta, ya sea añadir nuevos conocimientos en el engine Unity o también saber usar el dispositivo Tobii EyeX controller para la interactividad del videojuego. Para poder realizar el videojuego además de saber la tecnología también es necesario conocer los puntos clave de un videojuego del tipo aventura gráfica y aplicarlos al proyecto.

# **Objetivos específicos:**

Los objetivos específicos son:

- Aplicar correctamente los conocimientos adquiridos a lo largo del grado
- Planificar correctamente el proyecto
- Aprender a trabajar en equipo
- Trabajar en grupo mediante técnicas de metodología Agile
- Realización de una demo como resultado final
- Ampliar los conocimiento respecto el motor Unity
- Realizar diferentes test para determinar la usabilidad del proyecto

# **3.2 Motivación**

La motivación que ha llevado hacer este proyecto es la posibilidad de realizar un videojuego en una versión demo y la utilización de una herramienta que facilitará y entretendrá al jugador. Gracias a este proyecto comprenderé mejor el trabajo de un desarrollador de videojuegos y la posibilidad de adaptare mejor en al mundo laboral.

# 4. **Estado del arte**

En este apartado se hablará de las tecnologías utilizadas para realizar el proyecto. Para cada una de las tecnologías se describirá de que se trata, sus funcionalidades, su evolución y los proyectos realizados hasta el momento con dichas tecnologías:

# **4.1 Unity**

Unity es un motor de videojuego multiplataforma, lanzada el 30 de mayo de 2005, compatible como plataforma de desarrollo para Microsoft Windows. Unity tiene dos versiones Unity Professional y Unity Personal, el que se usará para realizar el proyecto es el Unity Personal, también puede referirse como la versión para estudiante.

La utilización de Unity va destinada a generar contenido interactivo tanto en 3D como en 2D. En Unity se pueden distintos programas perfectamente compatibles, dichos programas son: 3d max, Maya, Softimage, Blender, Modo, ZBrush, Cinema 4D, Cheetah3D, Adobe Photoshop, Adobe Fireworks y Allegorithmic Substance.

El lenguaje principal principal es C#, y alternativamente se puede utilizar javascript. A la hora de exportar tu proyecto, Unity puede ofrecerte diferentes dispositivo destino para visualizar el contenido, tales como: PC, dispositivos móviles, destinado para web, diferentes tipos de consolas, smart TV y dispositivos relacionados con realidad virtual.

Aunque a pesar de que los trabajos realizados se pueden exportar en diferentes dispositivos de salida, unity está más enfocado a los dispositivos móviles ya que su capacidad es más reducida que otros motores, aun así han habido diversos videojuegos reconocidos en otros dispositivos tales como: "Oxenfree", videojuego disponible para PC y Xbox One donde los diálogos al igual que este proyecto tiene un gran peso en la interacción, otro videojuego reconocido es "Ori and the blind forest", disponible para Microsoft Windows, Xbox 360 y Xbox One. En relación a juegos para móviles tenemos "Monument Valley" y "Hearthstone: Heroes of Warcraft".

En este proyecto se usará el Unity como software base para crear el videojuego, se realizará un proyecto para Microsoft Windows, y se utilizarán diversos plugins incluyendo entre ellos el asset relacionado con EyeX controller, donde aportará el elemento de distinción en relación a otros proyectos. Se usará Unity porque es un programa ya se ha utilizado con anterioridad, por lo tanto es más sencillo para programar a pesar de que Unity

6

va más enfocado a juegos en 2D. Para poder integrar los modelos 3d ya sea escenario y personajes se deben tener en cuenta ciertas limitaciones y características. Para poder utilizar modelos es necesario que la malla tenga una sola "skinned mesh rendered" para cada personaje, ya que Unity optimiza la animación mediante la eliminación de la visibilidad y la limitación de las actualizaciones de volumen y estas optimizaciones sólo se activan si utiliza un componente de animación y un procesador de malla de piel conjuntamente. Por lo tanto si no realizara optimizaciones el tiempo de render se ve incrementado el doble. También para evitar que Unity tenga lag se deberán mantener el número de materiales de cada malla lo más bajo posible, por ejemplo dos o tres materiales por personaje deberían ser suficientes.

En relación al poligonaje que puede soportar Unity, depende mucho del tipo de plataforma que utilizará el juego/aplicación. Para dispositivos móviles se usan entre 300 y 1500 polígonos por malla, en cambio para plataformas de escritorio el rango ideal es de aproximadamente 1500 a 4000 polígonos. También otro elemento que influye a la hora de saber cuántos polígonos necesita los personajes son los elementos que hay alrededor, si hay muchos elementos y personajes secundarios se necesitaran menos polígonos para que el programa funcione bien.

## **4.2 Tobii Eye tracker**

Eye tracking es una tecnología que permite determinar en qué punto de la pantalla estas mirando mediante un Eye tracker. Es un dispositivo que se coloca en frente de la pantalla donde incorpora iluminación, sensores y procesamiento para rastrear el movimiento de los ojos, la posición y el punto de vista [1]. El uso de la luz infrarroja lo que permite es hacer un seguimiento preciso y continuo independientemente de las condiciones que tengas, también está adaptado para poder usarlo con gafas y para gente que solamente puede ver por un ojo [1].

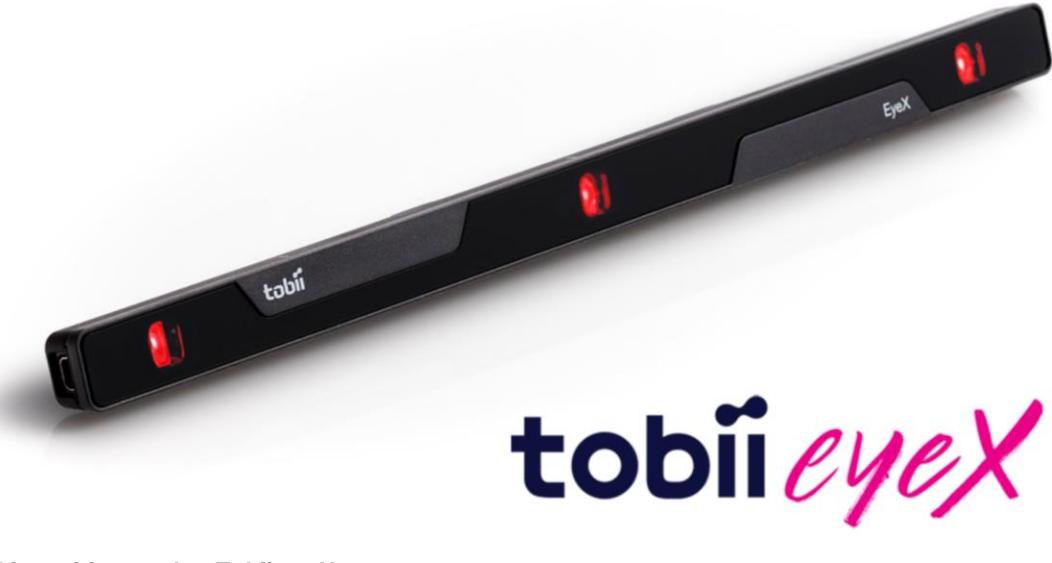

**Dispositivo tracker Tobii eyeX**

A pesar que los tracker están destinado más para usabilidad, también se puede aplicar para web o videojuegos y poder hacer la navegación o la jugabilidad más entretenida. Tobii Eye tracker está destinado para un público enfocado a videojuegos, por ese motivo cuando realizas la compra del dispositivo puedes descargar el kit de desarrollo de software Tobii EyeX (SDK) que es compatible con Unity 5, Unreal engine, C++ y Microsoft .NET.

Tobii Eye tracker tiene la posibilidad de combinar el seguimiento de los ojos con interacciones básicas. Podemos combinarlo con acciones comunes como hacer clic, desplazarse por la interfaz o hacer zoom, por lo tanto hará de la navegación una experiencia fácil y natural. Por ejemplo se puede controlar con tu mirada hacia dónde quieres ir y mediante el mouse se puede clicar sobre la zona mirada.

El primer tracker para usar en la interactividad de un juego fue el que se utilizará para realizar el proyecto el Tobii Eye X, es la versión low cost de todos los trackers que se han hecho hasta el momento. Actualmente existe una versión mejorada en el mundo de trackers en videojuegos es el Tobii eye tracker 4C que a pesar que es un dispositivo con un precio más elevado reduce la carga en la CPU, además de que permite que el jugador se mueva con más soltura sin perder la mirada.

A pesar de que los trackers destinados a la jugabilidad no son tan mencionados, sí que se han realizado diferentes proyectos. Uno de ellos es el juego "Assassins Creed: Syndicate", que a pesar de que se pueda jugar sin tener el dispositivo, la empresa Ubisoft ha generado una versión aparte apta para el Tobii. Otros videojuegos con versión adaptada son el "Tom Clancy's The Division", "Rise of the Tomb Raider" y "Deus Ex: Mankind Divided".

# 5. **Estado de la industria**

# **5.1Características sobre los videojuegos de aventuras**

El género de videojuegos de aventura gráficas se caracteriza por la investigación, exploración, la solución de diversos rompecabezas, la interacción con diversos personajes a lo largo de la trama y un enfoque en el relato en lugar de basados en los reflejos.

Un juego de aventura gráfica el jugador siempre asume el rol del protagonista donde se presenta una historia interactiva donde tiene que ir avanzando mediante la superación de puzles como se ha dicho anteriormente.

Normalmente cuando se habla de este tipo de género se da por sentado que la plataforma es PC, a pesar de que estos últimos años se han realizado más videojuegos de este tipo adaptados a otras plataformas.

La aventura gráfica es el género de videojuegos más relacionado con el mundo del cine y la literatura ya que se su característica principal es la historia con su inicio, desarrollo y final, además, puede abarcar una amplia variedad de géneros literarios tales como la fantasía, terror, ciencia ficción…

Este género se popularizó a finales de los años 1980 a principios de los 1990, se consideraba que estaba entre los géneros más avanzados hablando técnicamente. Hasta ahora este género quedo apartado produciendo pocos títulos, pero actualmente parece que se está popularizando de nuevo creando títulos como: "Life is strange"," the walking dead", "Beyond: two souls".

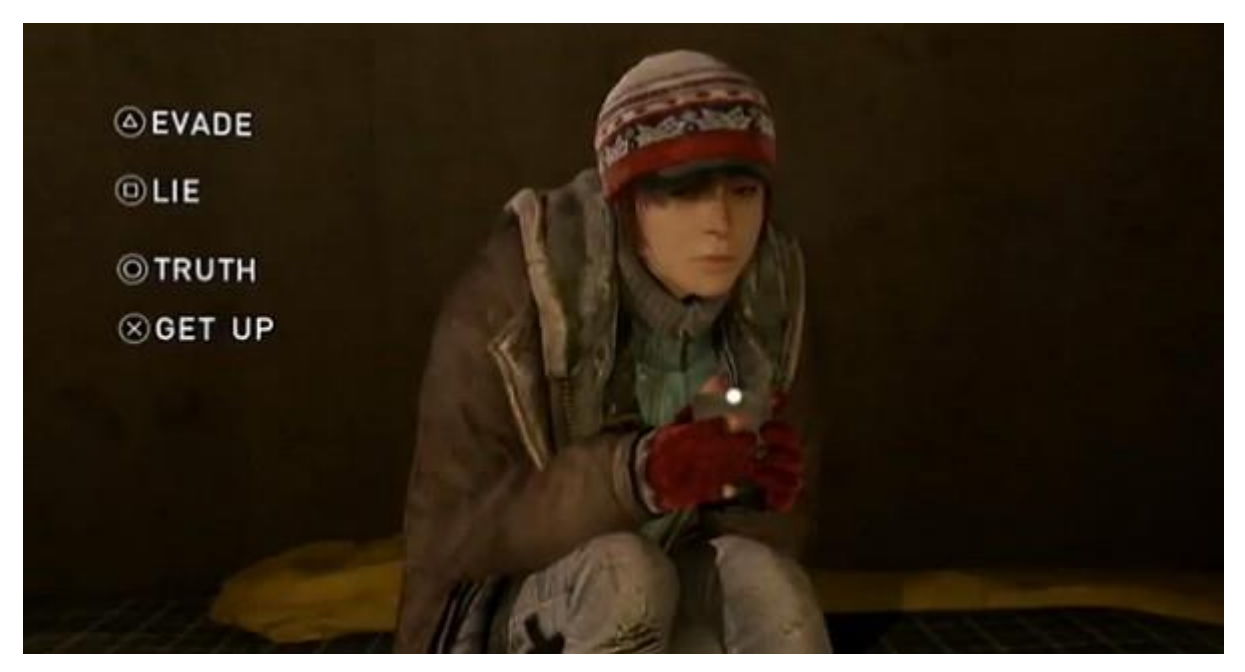

**Juego Beyond: two souls**

# **5.2Subgéneros**

Existen diferentes subgéneros dentro de los videojuegos de aventuras:

Text adventures:

Este tipo de subgénero tiene como característico a que transmiten la historia a través de mensajes de texto, donde se le proporciona al jugador una serie de respuestas a las instrucciones escritas. Con el uso de elementos gráficos este subgénero se dejó de utilizar.

- Aventura gráfica:

Los juegos de aventuras graficas son juegos de aventuras que usan los gráficos para transmitir ambiente al jugador. A diferencia de las aventuras textuales que te tienen que describir todo el escenario en el que ocurre la escena, en este caso como tienes el refuerzo de los gráficos es innecesario. Los juegos gráficos variarán en como representar al protagonista, algunos optan por hacer uso de la primera persona para dar más sensación de inmersión otros optan por usar la tercera persona.

Point - and-click:

Estos tipos de videojuegos van relacionados a como el jugador interactúa. Consiste en que el jugador controla a su personaje a través de una interfaz de apuntar y hacer clic. El jugador hace clic para mover a su personaje e interactúa con los objetos, con personajes e incluso un inventario. Muchos juegos de apuntar y hacer clic incluirían una lista de verbos en pantalla para describir acciones específicas en la forma de una aventura de texto, pero los juegos más nuevos han utilizado elementos de interfaz de usuario más sensibles al contexto para reducir o eliminar este enfoque. A menudo, estos juegos se reducen a la

recolección de elementos para el inventario del personaje, y determinar dónde está el momento adecuado para usar ese elemento.

- Juegos de escape:

Los juegos de escape básicamente consisten en escapar del lugar en el que el jugador se encuentra, también podría considerarse como juego de point-and-click ya que realizas todas las acciones mediante el mouse.

Estos juegos suelen ser con un tiempo limitado y con un espacio reducido. Para poder escapar se deberán realizar diferentes puzles para lograr encontrar la salida.

#### Juegos de exploración:

Los juegos de exploración son aventuras centradas en la narrativa que permiten a los jugadores experimentar su historia a través de la exploración y el descubrimiento. Están centrados en la historia y cuentan con menos rompecabezas o ni siquiera rompecabezas en absoluto. Permiten a los jugadores recorrer libremente un entorno similar a un jardín y, a menudo, cuentan su historia a través del descubrimiento de elementos como libros, revistas o pistas, en lugar de dialogar y escenas como en juegos de aventura más tradicionales.

Novelas visuales:

Las novelas gráficas son muy populares en Japón consisten en un híbrido entre aventura de texto y aventura gráfica, ya que hace uso de elementos gráficos pero no son suficientes para describir lo que está pasando, por lo tanto los textos son más descriptivos que en cualquier otra aventura gráfica.

Película interactiva:

Algunos juegos de aventura se han presentado como películas interactivas; Se trata de juegos en los que la mayoría de los gráficos están totalmente pre-renderizados o el uso de vídeo de movimiento completo de actores en vivo en un conjunto, almacenado en un medio que permite el acceso rápido al azar, como laserdisc o CD-ROM.

#### **5.3Comparación con el proyecto**

En este proyecto lo que se realizará es una aventura gráfica. La visión del protagonista será en tercera persona pero en los momentos donde se requiera resolver un puzzle con el eye tracker tendrá una visión en primera persona. Además será un juego del tipo exploración ya que tendrás que observar los elementos que tendrás alrededor del escenario con tal de descubrir la historia.

11

# **6 Usabilidad**

Para comprobar si la demo funciona correctamente se realizó un test de usabilidad a distintas personas. Como es una demo sin diseño se valoró los aspectos técnicos. El test se realizó en una habitación con el tobii eyeX controller instalado previamente para que el usuario pueda jugar sin ningún problema.

La técnica utilizada en este proyecto es la observación de campo, es una técnica de indagación que consiste en entender cómo los usuarios realizan sus tareas y más concretamente conocer todas las acciones que éstos realizan durante la realización de las mismas. Una vez que el usuario ha finalizado las tareas se le hará un pequeño cuestionario, que lo podéis encontrar en anexos en el punto 14.2, para asegurarnos del funcionamiento de la demo. Las siguientes tareas que el usuario tuvo que realizar son: Tarea 1. Calibrar

El usuario debe ejecutar el juego y darle al botón de calibrar. A continuación deberá seguir los pasos para calibrar correctamente.

Tarea 2. Jugar al juego

El usuario deberá empezar partida y jugar. El test se parará cuando el usuario llegue a la escena 10.

#### Tarea 3. Entrevista

Una vez que el usuario ha completado el test se le da un cuestionario que deberá rellenar según su experiencia al usar la aplicación.

Los resultados del test de usabilidad fue que en la primera escena al igual que la 4 el usuario le costó identificar los elementos interactivos, en algún caso se le tuvo que señalar cuales eran. Por otra parte cuando se utiliza un poder está correctamente señalizado y el usuario comprende que para que el poder se complete debe estar la barra cargada.

Para solucionarlo se añadió un canvas visible con una imagen simulando un ojo, de esta forma sabemos que objetos son los interactivos.

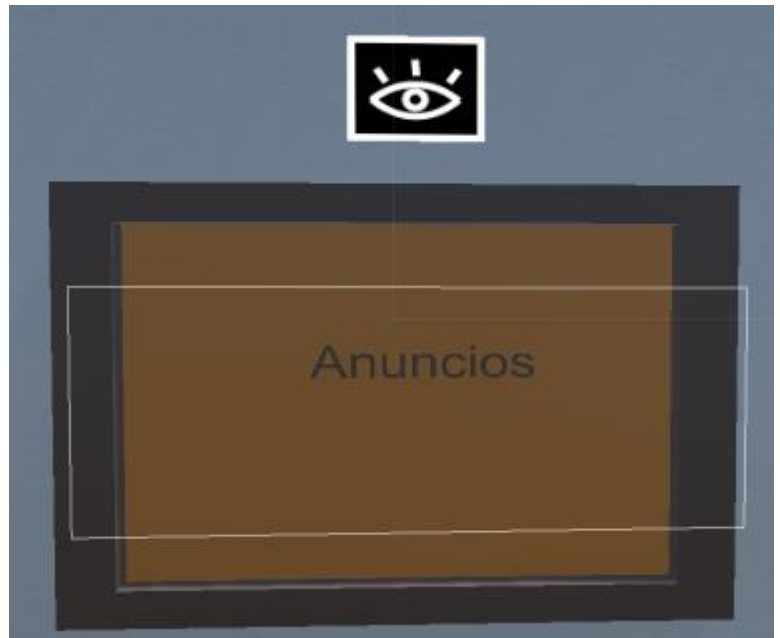

**Elemento interactivo del juego**

# **7 Game Design**

# **7.1Game overview**

#### **One sentence pitch**

Aventura gráfica episódica ramificada con historia a lo Twin Peaks que combina los controles de teclado con los del eye-tracker.

#### **The core concept**

Glaïeul es un juego de aventura gráfica en 3D con misterios por descubrir, decisiones peliagudas que tomar, super poderes y momentos de acción.

*Roc* es el protagonista del juego, el cual tiene la habilidad de copiar super poderes. Él es un estudiante que va de Erasmus a Glaïeul, una ciudad que durante el último año ha sido azotada por una oleada de misteriosas desapariciones. Los poderes que *Roc* adquiere a lo largo de la historia le dan la capacidad de combinarlos y superar distintas situaciones. El juego narra la historia de lo que sucede durante la estancia de *Roc* en Glaïeul, cómo la verdad oculta detrás de las desapariciones emerge a medida que se desvelan los secretos de la ciudad y de sus habitantes cuando las vidas de estos se entremezclan con la del protagonista.

El juego se basa en la exploración y la toma de decisiones, incluyendo algunas situaciones de acción en momentos puntuales. El juego es en 3ª persona, a excepción de las situaciones que requieren el uso de poderes, entonces es en 1ª persona. El jugador no puede cambiar a voluntad el punto de vista.

A medida que la historia avanza las decisiones superfluas se reducen y aumenta la gravedad de las decisiones tomadas por el jugador, así como la dificultad de los enfrentamientos.

Este juego se desarrollará con Unity Engine para Microsoft Windows y se requerirá el uso de un tracker conectado al PC para los momentos de acción en la historia. Se innova en las aventuras gráficas aportando un nuevo nivel de inmersión en la historia mediante el eyetracker, permitiendo al jugador usar los poderes del protagonista en primera persona en los momentos de acción.

El juego no requiere jugadores experimentados, ya que los retos van incrementando la dificultad logrando una mejora en las habilidades del jugador, especialmente las relacionadas con el manejo del eye-tracker.

# **7.2 Mecánicas**

# **Mecánicas relativas a elementos**

Mecánicas relativas al espacio**:**

- Cambio de escena mediante corte.
- Mostrar barra de carga de escenario

Mecánicas relativas a objetos:

- Activar diálogo
- Mostrar nombre del objeto
- Generar partículas
- Activar cinemática establecida

Mecánicas relativas al Protagonista:

- Caminar
- Correr
- Activación de animaciones
- Activación de diálogo

Mecánicas relativas a Personajes Principales:

Activación de animaciones

- Patrones de comportamiento
- Activación de diálogo
- Activación de partículas

Mecánicas relativas a Personajes Secundarios:

- Activación animaciones en cinemáticas
- Patrones de comportamiento
- Activación de diálogo

## Mecánica cámara:

Rotación 360º (x,y,z)

#### Mecánicas decisiones:

- Sumar puntos de amistad
- Sumar puntos de romance
- Restar puntos de amistad
- Restar puntos de romance
- Sumar punto de evento

#### **Mecánicas relativas a las acciones**

#### Operativas y resultantes

Para interactuar con los objetos que hay por la escena el jugador debe aproximarse a este y entrar en su área de trigger para que de la opción a interactuar. Al mirar un objeto (mediante el uso del eye tracker) en el cual el jugador se encuentra dentro del área del trigger y se pulsa la tecla E este se activa. A excepción de algunas puertas que sirven para cambiar de escenario, los demás objetos muestran un texto. **Captura de pantalla del juego**

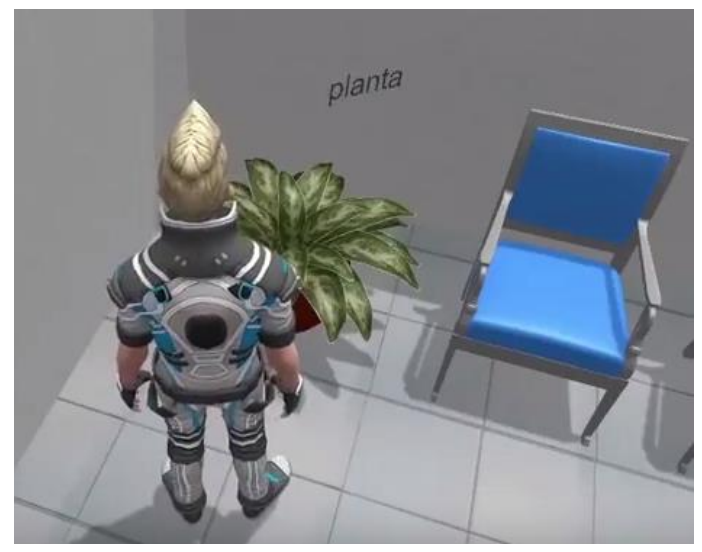

- Tomar una decisión:

- Suma o/y resta puntos de amistad y romance de cada personaje de manera individual.

- Al acumular 100 puntos de uno o ambos campos se activa en el capítulo final una determinada cinemática especial del personaje en cuestión.

- Suma un punto de evento que activa una cinemática en una situación futura ramificando la historia.

-Interactuar con un personaje mediante teclado

- -Activa diálogo
- -Activa animaciones
- -Activa cinemática
- Toma de decisión del personaje
	- Activa un diálogo especifico según como se ramifique.
	- Suma o/y resta puntos de amistad y romance de cada personaje de manera individual.

- Al acumular 100 puntos de uno o ambos campos se activa en el capítulo final una determinada cinemática especial del personaje en cuestión.

- Suma un punto de evento que activa una cinemática en una situación futura ramificando la historia.

- Apuntar mediante eye-tracker objeto
	- Activa la aparición del nombre de este
- -Interactuar con un objeto mediante teclado
	- Activa la aparición de texto
	- Activa cinemática
- -Interactuar con un objeto mediante eye-tracker
	- -Activa animación
	- -Activa partículas
- -Cambiar poder
	- -Activa animación
	- -Activa particulas

A continuación se detalla la lista de objetos de atrezzo con los que el jugador puede interactuar y sus correspondientes reacciones en cada escena de Unity, que a la vez se corresponde numéricamente con cada secuencia del guión literario.

# Objetos

Escena 1 - Club Deportivo

- Puerta: pasa a la Escena 2
- Poster del club deportivo: muestra texto
- Fotos de desaparecidos: muestra texto
- Planta: muestra texto

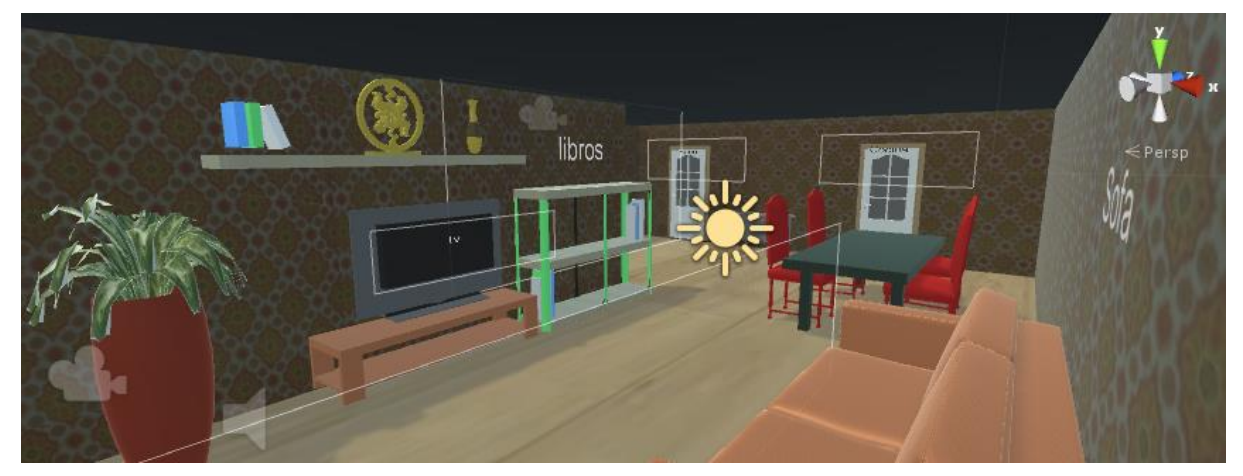

**Captura de pantalla del juego**

Escena 4 - Casa

- Escaleras ascendentes: pasa a la Escena 5
- Estantería de libros: muestra texto
- Televisor: muestra texto
- Sofá: muestra texto
- Puerta del baño: muestra texto
- Ventanilla de la cocina: muestra texto

## Escena 14 - Universidad

- Pared de anuncios: muestra texto
- Pared de desaparecidos: muestra texto
- Altares: muestra texto
- Plantes centrales: muestra texto
- Ventanilla de la cocina: muestra texto

# Escena 16 - Club Deportivo

- Corcho vacío: muestra texto
- Planta: muestra texto
- Poster del equipo de waterpolo: muestra texto
- Poster del equipo de natación: muestra texto
- Ventanilla de la cocina: muestra texto

Odlo venir aqui cuando no trabajo, ¿Hacer unas piscinas? <sub>(</sub>Imposible! Todos me conocen...

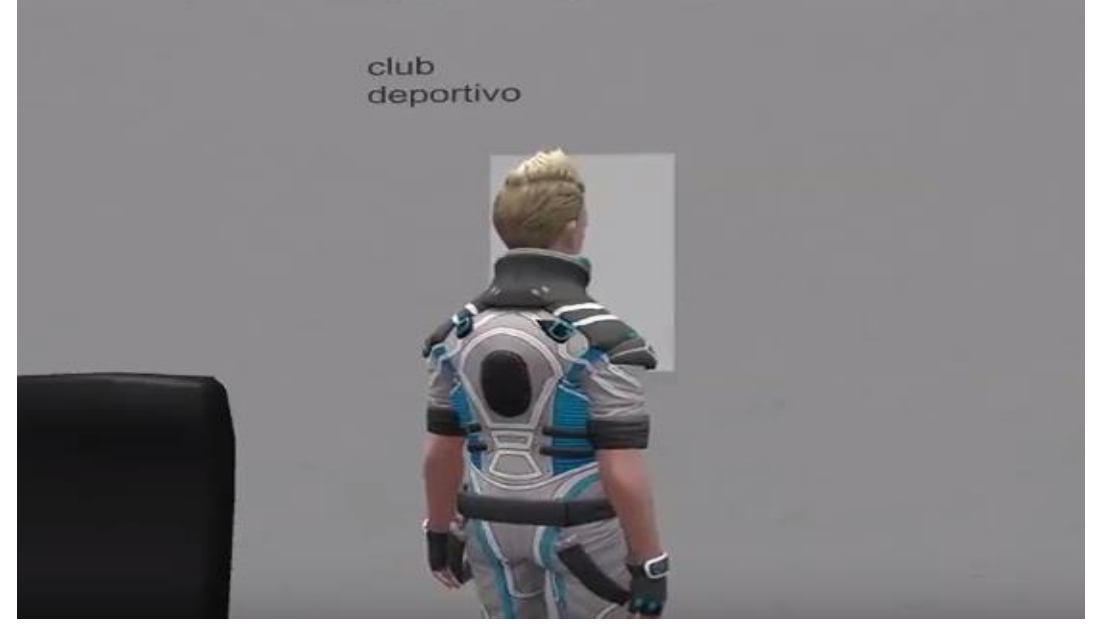

# **Captura de pantalla del juego**

Seguidamente se listan los objetos que se interactúan mediante el eye-tracker.

#### Escena 6 - Dormitorio

Pelota: el objeto si se mira durante 5 segundos el objeto se acerca hacía ti.

## Escena 10 - Dormitorio

Zapato: el objeto si se mira durante 5 segundos el objeto se acerca hacía ti.

# Escena 11 - Salón

- Cojín: el objeto si se mira durante 5 segundo el objeto se acerca hacía ti.
- Sofá: si se mira durante 5 segundos el cojín cae delante del sofá
- Área por encima del sofá: si se mira durante 5 segundos el cojín cae encima del sofá

# Escena 18 - Salón

- Vela: si se mira fijamente durante 5 segundos se activan las partículas simulando la luz de una vela.
- Pan: si se mira fijamente durante 5 segundos el pan se tuesta.

# Escena 22 - Sueño

- Sillones: si se mira a un sillón 5 segundos se activan las partículas que simulan fuego.
- Monstruo: si se mira al monstruo 5 segundos el sillón se arroja al enemigo.

# Personajes

Se listan los personajes con los que el jugador puede interactuar. En determinadas escenas hay la presencia de personajes "extra", pero el jugador no podrá interactuar con ellos

La historia se compone de los siguientes personajes físicos:

Personaje Protagonista:

-Roc

Personajes Principales con contador de amistad y romance:

- -Niamh
- -Emma
- -Valérie
- -Diego
- -Loïc
- -León
- -Marion

Personajes Principales sin contador de amistad y/o romance:

-Saorise

-Aldrich

Personajes secundarios:

- Audrey
- -Garance
- -Sander
- -Cashmere
- -Léa
- -Liam
- -Marthe
- -Carla

Extras

Universidad (Interior):

- -Dos chicos en la entrada
- -Una chica cerca del primer corcho

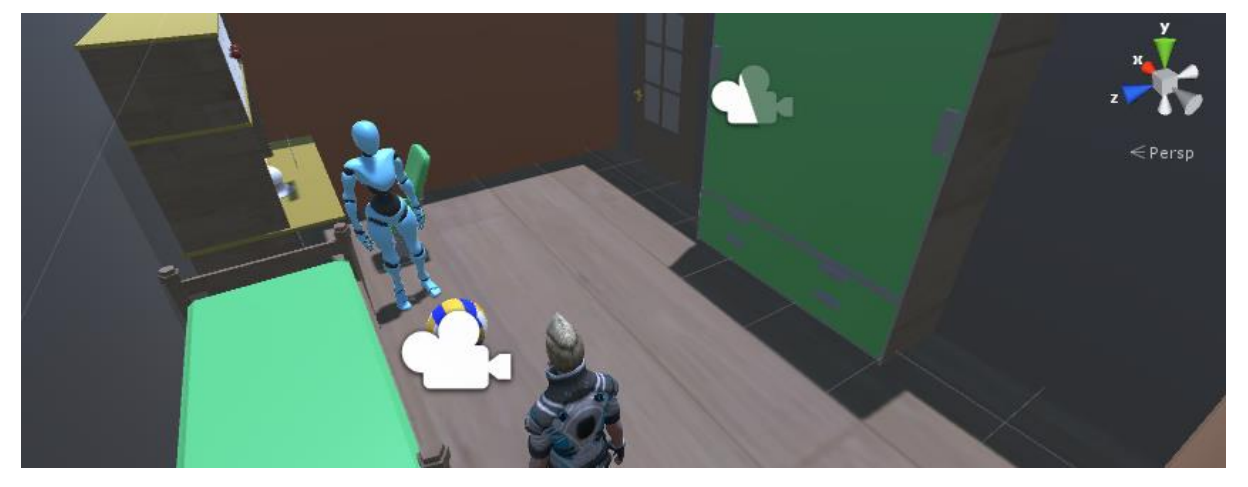

**Captura de pantalla del juego**

Seguidamente se detalla en que escenas de Unity (correspondientes con el guión literario numéricamente) que hay personajes con los que interactúan siendo el jugador quien decide hablar con ellos.

## Escena 1 - Club Deportivo

Carla: Activa un "bark" de frases.

Escena 14 - Universidad

- Marion: Activa un dialogo con decisiones.
- Léa y Liam: Activan un dialogo con decisiones
- León: Activa un dialogo con decisiones:
- Cashmere: Activa un "bark" de frases.

#### **Mecánicas conectadas**

Listado de las escenas y sus correspondientes decisiones con mecánicas conectadas. Escena 8 - Casa

- Series → ramifica diálogo → se habla sobre el tema que más le gusta a Niamh y aumenta +1 el romance con Niamh
- Libros → ramifica diálogo → se habla sobre un interés de Niamh y aumenta + 1 la amistad con Niamh

Escena 14 - Universidad

Grupo 1 de decisiones (conversación entre Emma, Loïc y Niamh):

- Decir el nombre de Niamh→ ramifica el diálogo→Niamh se siente alagada aumenta +1 el romance con Niamh
- Preguntarle el nombre a ella→ ramifica el diálogo→ Emma se siente alagada y aumenta +1 el romance con Emma
- Presentarse→ ramifica el dialogo→ Loïc se lleva una buena idea de Roc y aumenta +1 la amistad con Loïc

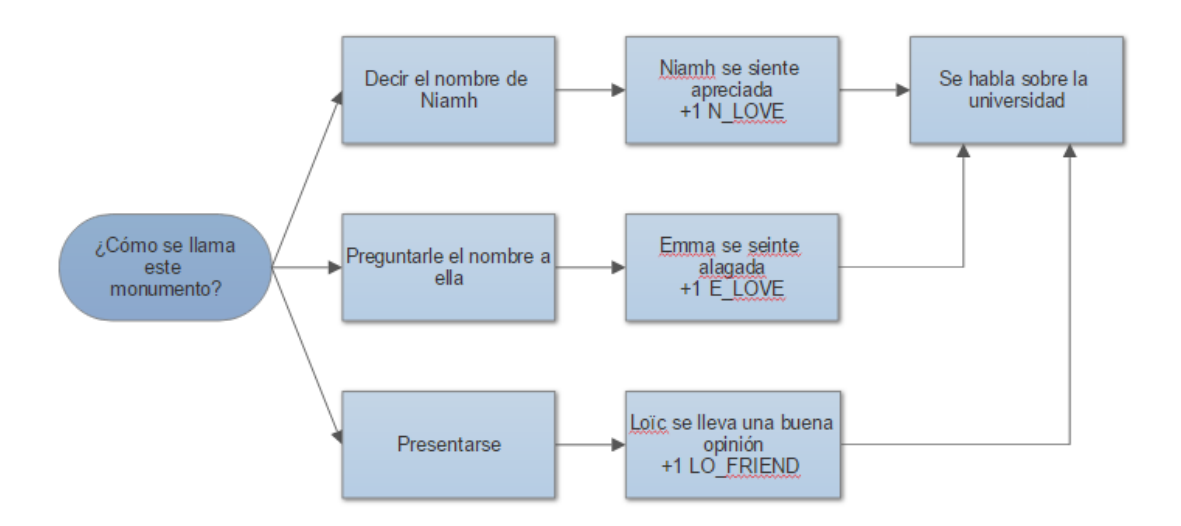

Grupo 2 de decisiones (conversación entre Emma, Loïc y Niamh):

- Revelar situación familiar→ ramifica el diálogo→Loïc se siente comprendido +1 el romance con Loïc
- Cambiar de tema→ ramifica el dialogo→ Loïc se siente agradecido y aumenta +1 la amistad con Loïc

Grupo 3 de decisiones (conversación con Niamh):

- Loïc→ ramifica el diálogo→Roc expresa su buena opinión hacia Loïc y aumenta +1 la amistad con Loïc
- Emma→ ramifica el diálogo→Roc expresa su buena opinión hacia Emma y aumenta +1 la amistad con Emma
- Niamh→ ramifica el diálogo→Roc expresa su buena opinión hacia Niamh y aumenta +1 la amistad con Niamh

Grupo 4 de decisiones (conversación con Marion):

- Si→ ramifica el diálogo→Roc bromea con Marion sobre querer ligar con ella y aumenta +1 el romance con Marion
- No→ ramifica el diálogo→ Marion cree que Roc es honesto y aumenta +1 la amistad con Marion

Grupo 5 de decisiones (conversación con León):

 Los dramas→ ramifica el diálogo→ León comparte el sentimentalismo y aumenta +1 la amistad con León

- El horror→ ramifica el diálogo→ León comparte los mismos gustos y aumenta +1 la amistad con León
- La acción→ ramifica el diálogo→ León es fan de las subidas de adrenalina y aumenta +1 el romance con León
- Las románticas→ ramifica el diálogo→ León encuentra interesante que un chico diga eso y aumenta +1 el romance con León

Grupo 6 de decisiones (conversación con León):

- No besar→ ramifica el diálogo→ León comprende la opinión de Roc y aumenta +1 la amistad con León
- Besar→ ramifica el diálogo→ León queda impresionado con que Roc se atreviera con el reto y aumenta +1 el romance con León

Escena 16 - Club deportivo

 Altar→ al mirar el altar aparece Carla en escena→ al hablar con ella se acede a la Escena 17

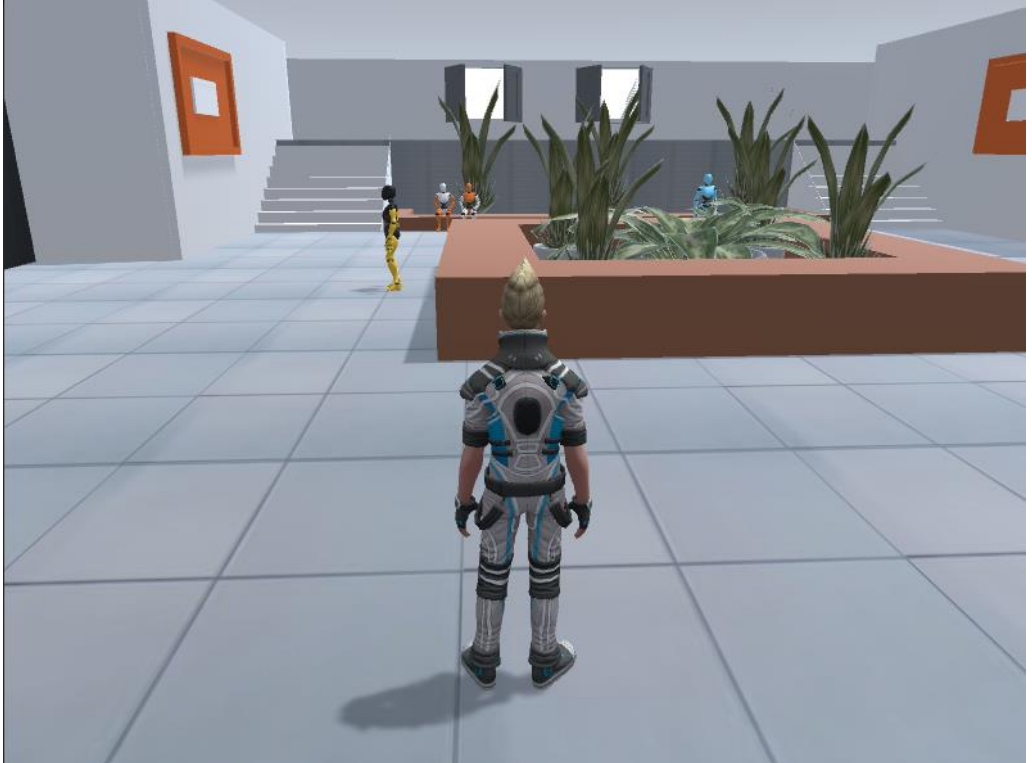

**Captura de pantalla del juego**

# **Relación mecánicas-controles**

Controles con relación lógica:

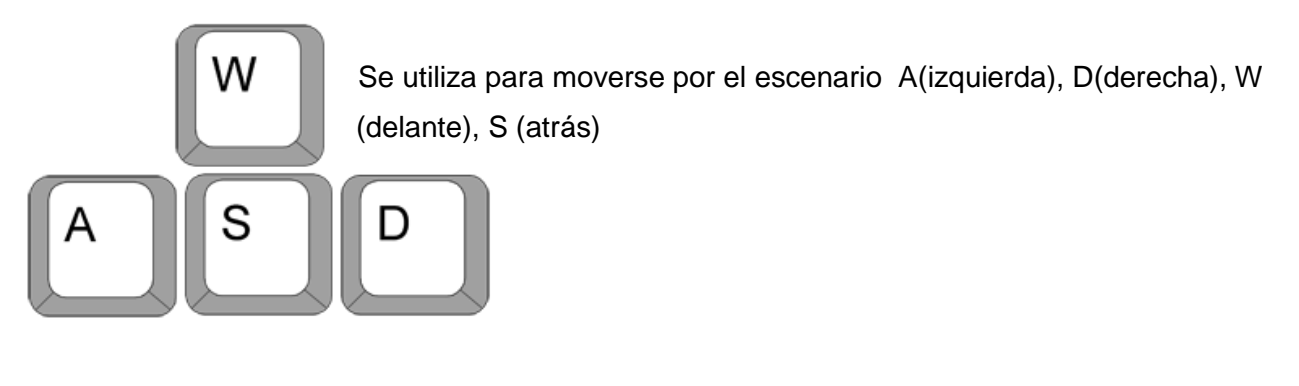

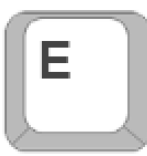

E(botón de acción)

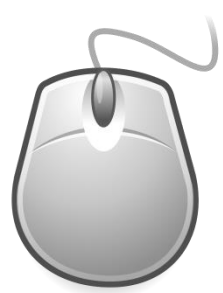

El mouse del ratón también se utiliza, en este caso para girar la cámara en la dirección que quieras y para elegir las decisiones.

**Controles diferenciales** 

poderes.

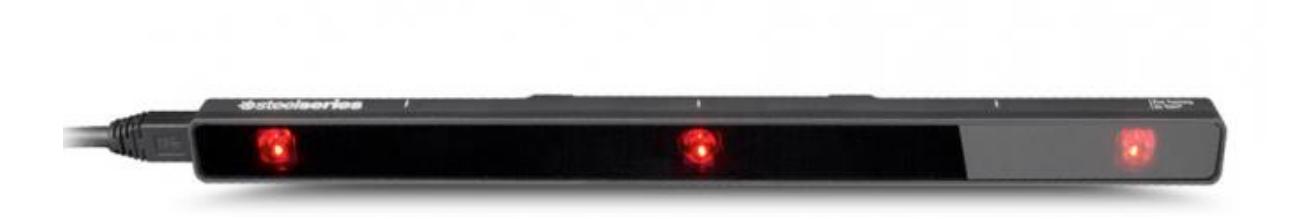

En este juego se usa un dispositivo llamado tracker que se coloca en la pantalla del ordenador. Se utiliza para seguir la mirada del usuario en la interfaz. Deber mantener la mirada fija en un objetivo para interactuar con él activando los

#### **Motivos de victoria, semi-victoria, derrota y semi-derrota**

Victoria: Acabar el episodio

Semi-victoria: sumar puntos de amistad, sumar puntos de romance (al tomar las decisiones)

Derrota: en este primer episodio no hay derrota, en los siguientes episodios la derrota sería que el protagonista muera en una situación de acción mal resuelta.

Semi-derrota: restar puntos de amistad, restar de romance (al tomar las decisiones), obtener la muerte de un personaje secundario.

#### **Clasificación de objetivos, relaciones con reglas, recompensas y contingencias**

Objetivos grandes:

- Superar el episodio
- Descubrir parte del misterio

Objetivos medios:

- Contestar las preguntas según qué personaje nos interese más hacernos amigos para incrementar puntos

- Encontrar objetos interactivos, hablar con todas la personas y obtener información necesaria para resolver los misterios

- Adquirir un nuevo poder con el que poder resolver nuevas situaciones

Objetivos pequeños:

- Conseguir los fragmentos de las fichas de desaparecidos
- Aumentar puntos de amistad y romance

Reglas:

-Fundacionales: aumentar los puntos de romance y amistad con un personaje para poder establecer una relación amorosa.

- Operacionales: se puede mover por el escenario explorando, saber de los objetos y personas.

- De comportamiento: Lo que se debe hacer es avanzar en la historia siguiendo los pasos que le dan los diferentes personajes que se encuentra.

#### Recompensa:

Subir puntos de amistad y de romance.

Poder usar más poderes.

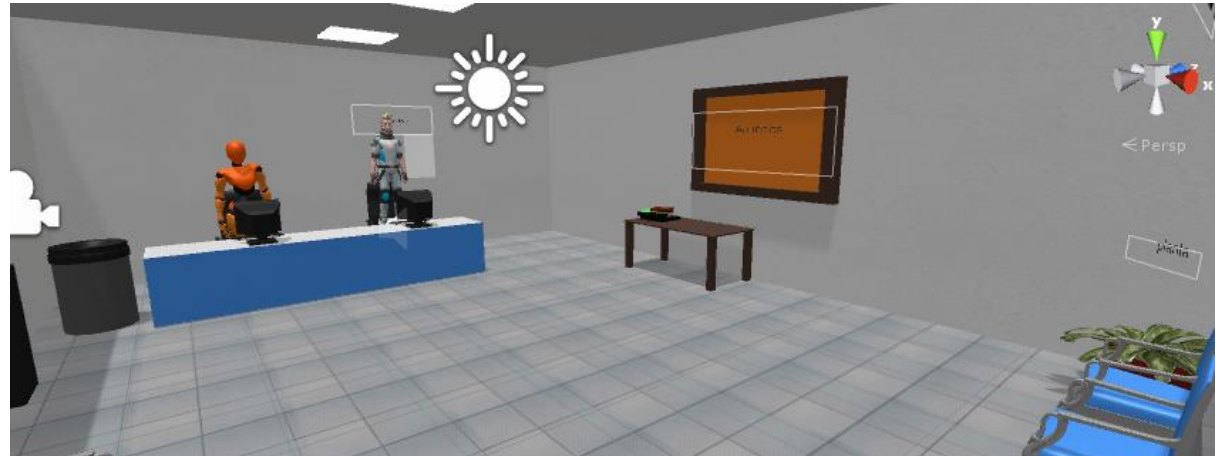

 **Captura de pantalla del juego**

# **Cinemáticas**

En este juego son muy importantes las cinemáticas, cada vez que pierdes el control del personaje se realiza una cinemática donde interactúan tanto el personaje principal, personajes secundarios, cámaras y objetos.

Dichas cinemáticas se realizarán mediante un plug-in llamado uSequencer en Unity.

# **8 Tobii aplicado en Unity**

# **8.1Introducción al Tobii Eye X**

Para usar el Tobii EyeX Controller es necesario descargar un paquete desde la web oficial de Tobii.

El paquete contiene controladores y servicios para conectar y comunicarte con el rastreador de ojos, así como el software Tobii EyeX Engine y Tobii EyeX.

Tobii EyeXEngine es el software básico que funciona como una extensión de SO para el seguimiento de ojos. Se encarga de configurar y hablar con el rastreador de ojos, reaccionar a los cambios del sistema, combinar el ojo del usuario y otros datos de entrada y los interpreta como interacciones de usuario.

Además el software te permite escoger diferentes tipos de configuraciones en relación al usuario, por ejemplo si el usuario tiene gafas o no, o si tiene un ojo dominante.

El software también te da la posibilidad de crear distintos usuarios donde las características del usuario quedan almacenadas, por lo tanto evita tener que pasar por la fase de calibración, aunque siempre es recomendable realizarla. Si el usuario solo va a usar el dispositivo una sola vez, existe la opción de invitado (guest).

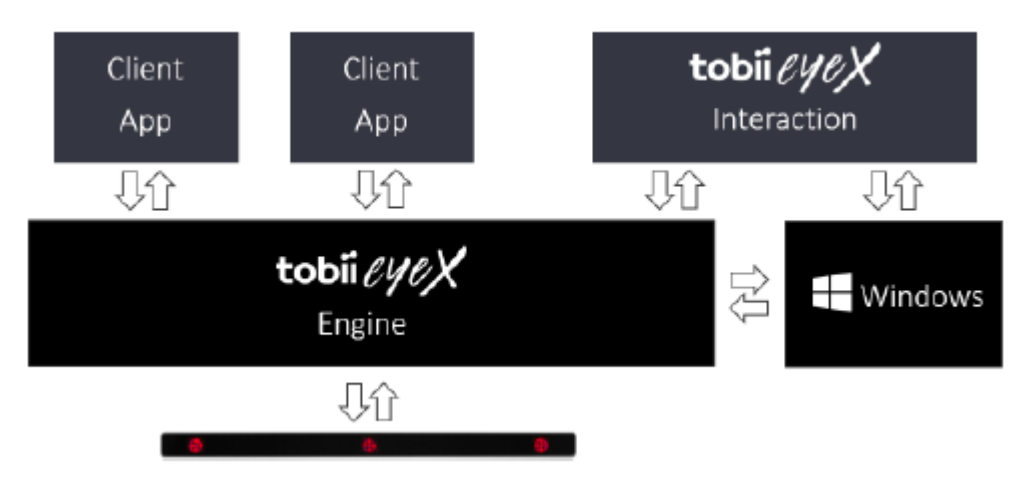

**Imagen sacada del manual oficial del Tobii EyeX**

# **8.2Funcionamiento**

La funcionalidad de motor de EyeX se agrupa en tres categorías: flujo de datos, estados, y comportamientos.

Flujo de datos:

El punto en la pantalla donde los ojos (gaze point) están mirando se transforma en coordenadas de píxeles en la pantalla. En cambio, la posición de los ojos (eye position) se indica como coordenadas espaciales en milímetros respecto al centro de la pantalla.

#### Estados:

Proporcionan información sobre el estado actual del sistema EyeX. Existen diferentes estados, el estado de la presencia del usuario, si el usuario esta frente el tracker o no y el estado de seguimiento de la mirada, si es capaz de rastrear la mirada o no. También existen estados relacionados con la configuración del sistema, como el tamaño en milímetros de la pantalla, si está activado o no el tracker y que perfil ha sido seleccionado.

#### Comportamientos:

Los comportamientos tienen relación a como el usuario actúa con el tracker, ya sea solamente con el tracker, o con un apoyo externo, como el ratón o el teclado.

Para que el Tobii EyeX Controller detecte la mirada del usuario comienza con que el usuario mire la pantalla donde está colocado el tracker. El tracker calcula las coordenadas del punto de observación del usuario. EyeX Engine recibe las coordenadas de la pantalla normalizadas y las transforma en coordenadas de píxeles en la pantalla, para poder operar más fácilmente con ellas.

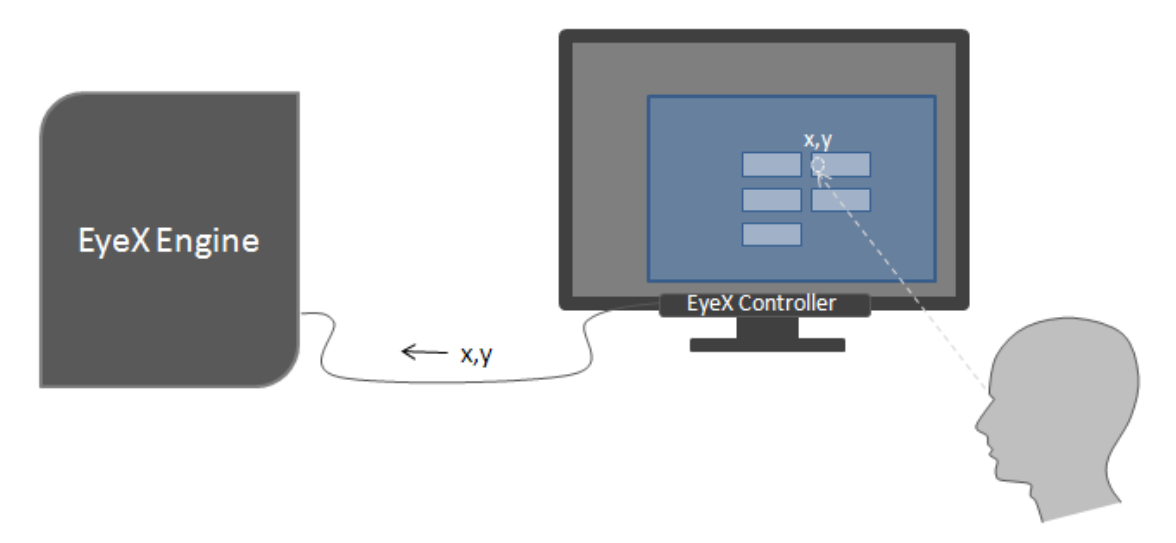

#### **Imagen sacada del manual oficial del Tobii EyeX**

El motor de Eyex usa la información de la aplicación del cliente para comprender que objeto está buscando el usuario y con el que desea interactuar. Depende de la aplicación los objetos actuarán de una forma u otra.

# **8.3Tobii Eyex enfocado a Unity**

#### **Tobii EyeX Software Development de SDK**

Para controlar el Tobii eye X controller en Unity3D es necesario instalar un plug-in llamado Tobii EyeX Software Development Kit (SDK) totalmente gratuito en la web oficial de Tobii. Para realizar este proyecto se utilizó la versión de estudiante del Unity totalmente compatible con el plug-in. Para poder utilizar el Tobii Eye X Controller es necesario instalar el software y tenerlo activado a la hora de hacer servir el dispositivo, funciona tanto con el programa ya transformado en ejecutable como directamente en el Unity.

En el paquete de SDK contiene escenas de demostración con su respectivo contenido como escenario, modelos, audios…

Todos los archivos de códigos están en C# con licencia de código abierta con posibilidad de modificar.

Ejemplos que contiene el Asset

En la carpeta del Plug-in se muestran una serie de escenas para poder tenerlas de referencia a la hora de crear tu propio proyecto. Las escenas que se muestran son:

 GazeAware3DScene: demuestra el uso del comportamiento de la mirada en un entorno de juego 3D.

- ActivatableGuiScene: demuestra el comportamiento activable, en EyeX con la interacción llamada "direct clicking" en un contexto de una GUI de juego 2D.
- TraceEyeGazeScene: demuestra cómo recuperar datos de un flujo de datos de puntos de vista y el flujo de datos de fijación.
- EyePositionScene: demuestra cómo utilizar el flujo de datos de la posición del ojo para cambiar la posición 3D de los objetos del juego.
- MapNavigation: demuestra cómo utilizar el flujo de datos de fijación para navegar en un mapa, así como el comportamiento de desplazamiento para desplazarse.
- UserPresence: demuestra cómo se puede utilizar el estado de la presencia del usuario para cambiar x elemento en el juego.
- GoalKeeper: demuestra cómo usar el comportamiento consciente de la mirada en un entorno de juego 2D.
- FighterJet: demuestra el comportamiento activable en un entorno de juego 2D.
- Spotlight: demuestra cómo combinar el estado de la presencia del usuario con el flujo de datos del punto de mirada para simular una linterna focalizando donde está mirando el usuario.
- Calibration: demuestra como iniciar el software de Tobii para realizar una calibración previa o probar la calibración actual.

# **Funcionalidades de EyeX Engine**

Gaze Point Data:

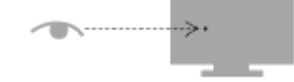

eye-gaze point

the point on the screen where your eyes are looking

Esta función se centra en recuperar el último punto donde el usuario ha mirado en la pantalla.

El punto de la mirada se da como un solo punto. Si el usuario ha elegido rastrear un ojo específico, entonces es el punto de vista de ese ojo. De lo contrario, el punto se toma como el promedio de ambos ojos. El punto de la mirada se da en píxeles físicos. Si aún no lo ha hecho, eche un vistazo a la sección denominada Píxeles físicos y sistemas de coordenadas Unity a continuación para obtener una explicación de cómo estos píxeles se relacionan con los sistemas de coordenadas de Unity. Debido a que el punto de la mirada es una señal intrínsecamente ruidosa, el comportamiento de los datos del punto de vista proporciona una selección de filtros que se pueden utilizar para estabilizar la señal.

Eye Poistion Data:

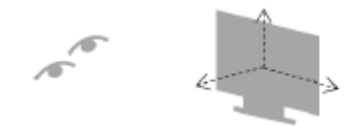

eve positions the positions of your eyeballs relative to the screen

Esta función se centra en determinar la posición de los globos oculares en relación a la pantalla.

Muestra la posición de los ojos proporciona las posiciones oculares del usuario en el espacio tridimensional como un flujo de datos. Este flujo de datos puede usarse por ejemplo, para controlar la perspectiva de la cámara en un juego 3D. La posición de los ojos produce un nuevo valor cada vez que el motor recibe una muestra válida del rastreador ocular.

Fixation Data:

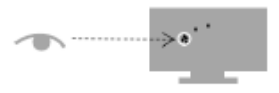

fixations

points on the screen where your eyes linger to focus on something

Los datos de fijación consiste en determinar el tiempo que has estado mirando un objeto activo. Al estar mirándolo x tiempo ya se comprende que se está realizando una fijación por ese objeto. Este flujo de datos se puede utilizar para obtener una comprensión de dónde está la atención del usuario. En la mayoría de los casos, cuando una persona se está fijando en algo durante mucho tiempo, esto significa que el cerebro de la persona está procesando la información en el punto de fijación.

Gaze-aware:

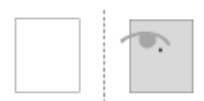

gaze-aware region knows when the eye-gaze enters and leaves the region

Si añades un componente Gaze-aware al GameObject hace posible saber cuándo el usuario lo está viendo.

Para usar el comportamiento de GazeAware existe un parámetro llamado "HasGaze" los valores que se le pueden dar son iguales a los de una variable boleana, true o false, donde true es que se está mirando el objeto y false cuando la mirada ha salido de la región.

Los puntos negativos de esta función son muy sensible porque puede suceder que a pesar del usuario este mirando, puede ser que no esté prestando atención.

También al ser muy sensible se puede activar con movimientos oculares inconscientes, por eso se recomienda que sí se utiliza este comportamiento se ponga una variable tiempo para evitar fallos, a pesar de que ya tiene incorporado un parámetro de retardo.

#### Activable

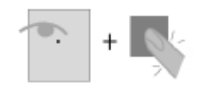

activatable region can be clicked or focused using eye-gaze

Si colocas un component activable al GameObject, el programa te dice cuando estas mirando el objeto y cuando puedes pulsar una tecla.

La activación puede ser pensada como un clic de ratón o la presión de un botón, todo depende del desarrollador de la aplicación. Los usos que se le da a este comportamiento suele ser por ejemplo seleccionar un elemento de un menú, ejecutar un comando (por ejemplo, iniciar una aplicación), navegar a una página web, mover páginas, etc.

Pannable:

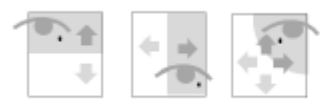

pannable region can be scrolled or panned using eye-gaze

Permite realizar scrolls según en qué extremo miras. Solo funciona para escenas que son en 2D.

El comportamiento que tiene esta función es representar una región en la pantalla que puede ser explorada o desplazada usando la mirada de los ojos y una entrada secundaria (como un click). Por ejemplo: un panel de lectura podría desplazarse verticalmente hacia arriba o hacia abajo mientras el usuario mantenga presionada una tecla de teclado específica y observe la parte superior o inferior del panel de lectura. Para que el pannable region funcione la aplicación cliente informa al motor que una interacción "panning/scrolling" está en curso, el motor informa a la aplicación cliente cómo adaptar la velocidad y la dirección de "panning/scrolling" en función del lugar al que el usuario esté mirando.

User Presence:

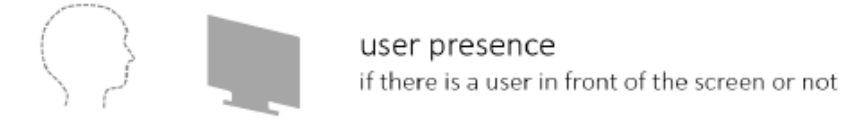

Determina si el usuario está mirando la pantalla o no.

# **9 Producción**

# **9.1Plug-ins**

## **Salsa with random eyes**

Salsa with random eyes es un asset de Unity que incluye varias acciones, la facilidad de generar lipsync, el movimiento de los ojos y las expresiones faciales.

Para generar el lipsync, se debe generar previamente 3 animaciones faciales cada una con la boca del personaje más abierta. Las animaciones se pueden realizar mediante 3d max usando Morphs. Para hacer funcionar las animaciones en el GameObject del personaje se selecciona el Script Salsa 3D y en ese Script se añade el audio de voz y las tres animaciones entre otros parámetros. El Asset automáticamente usa las animaciones junto con el audio para formar el lipsync.

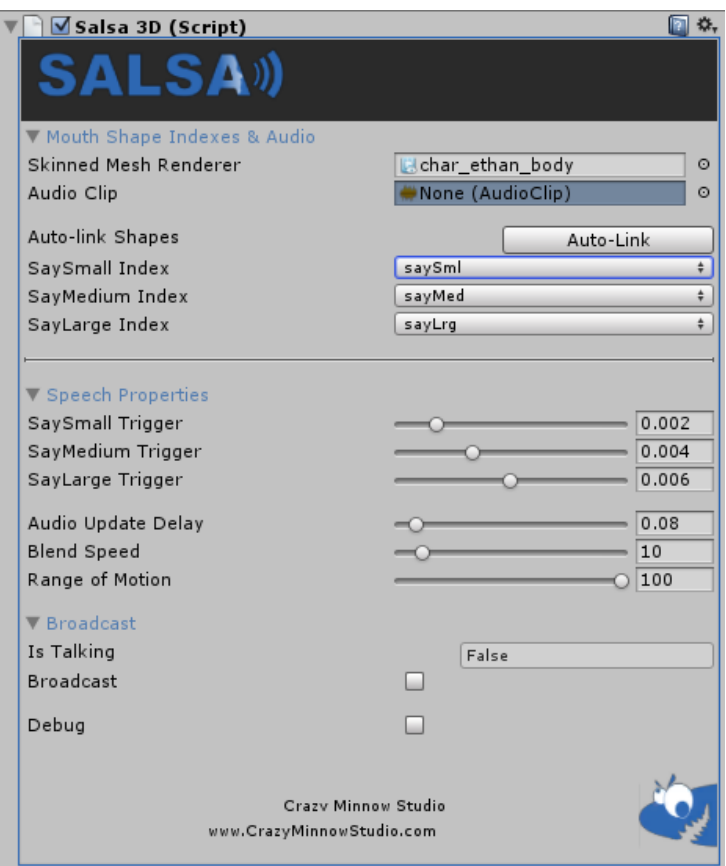

Salsa with random eyes como se ha dicho anteriormente incluye movimiento aleatorio de ojos, incluyendo el parpadeo de los ojos. Al igual que en el lipsync se añade un script en el GameObject del personaje como el que se muestra a continuación:

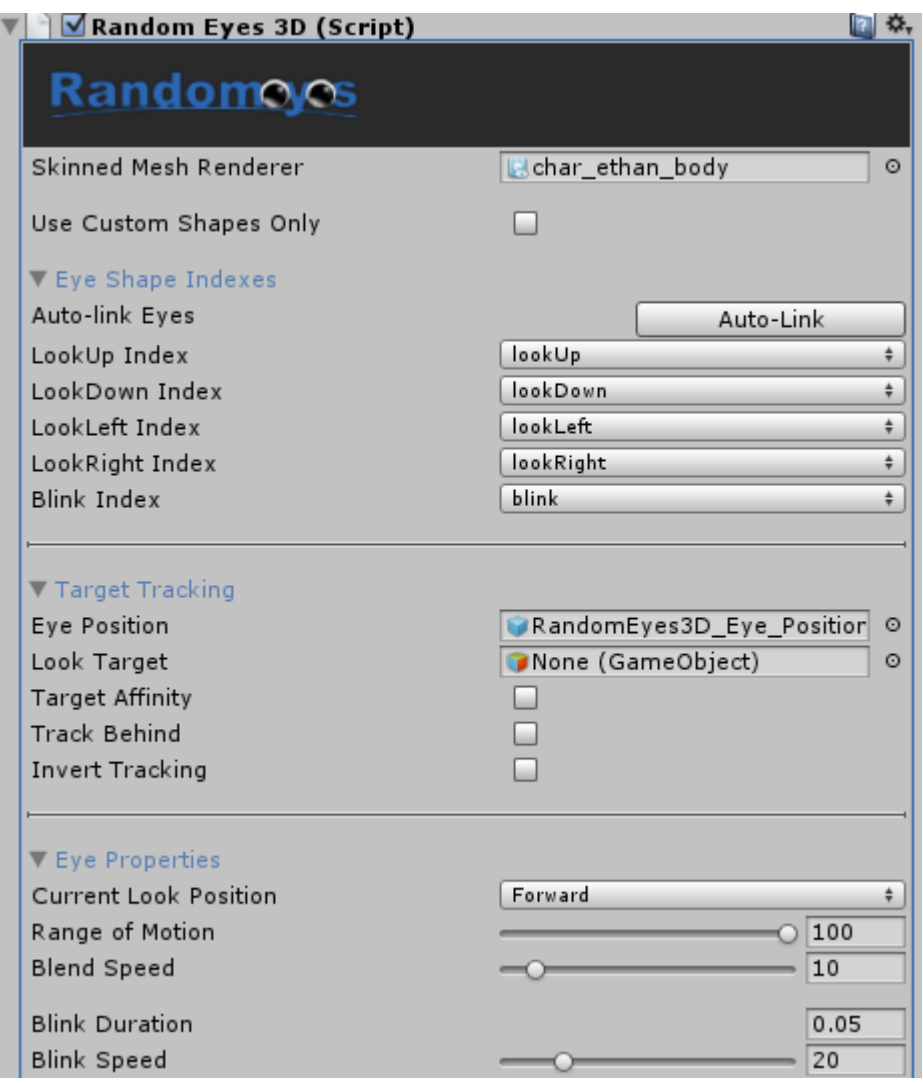

Para que funcione la aleatoriedad de los ojos es necesario añadir animaciones oculares (ver hacia arriba, hacia abajo, a los lados), además se incluye la animación del parpadeo. Para saber dónde están posicionados los ojos es necesario incluir un gameObject dentro del personaje con la altura aproximada de los ojos y se incluye en el apartado de Target Tracking.

Los inspectores de componentes personalizados proporcionan opciones configurables sin código, mientras que nuestra sencilla API proporciona accesibilidad de código desde cualquier lenguaje de scripting compatible con Unity. Se incluyen manuales, scripts de

ejemplo (C # y UnityScript) y varias escenas de demostración. Este Asset es compatible con el asset Dialogue System.

En este proyecto no se ha hecho uso de la función de lipsync como se propuso al inicio, pero sí que se hace uso de la aleatoriedad de los ojos del personaje principal. Como se realiza de forma aleatoria no es necesario decirle al programa que realice determinada acción. Estas animaciones están presentes a lo largo de las escenas.

# **Dialogue system**

Se ha hecho uso del plug-in Dialogue System porque el hecho de hacer conversaciones ramificadas en Unity es bastante complicado y costoso de hacer. Además hay poca documentación para generar tu propio sistema de diálogo, las búsquedas que se realizaron relacionadas con el tema re direccionan hacia diferentes assets donde ya tenían su propio sistema. Gracias a este plug-in se ha podido avanzar de forma exponencial en el proyecto. El plug-in Dialogue system para Unity genera diálogos interactivos e incluso secuencias. En este proyecto solo se usó los diálogos interactivos, ya que para hacer secuencias se hizo uso de otro plug-in.

Los diálogos están basados en nodos visuales, donde se pueden editar, crear y eliminar fácilmente. Se puede añadir cámaras, variables, sonidos, animaciones… etc. en cada recuadro de diálogo.

Las características principales de este plug-in son, la capacidad de hacer conversaciones ramificadas y dinámicas, la posibilidad de editar como se activa la conversación, puede facilitar la generación de cutscenes, también puede generar eventos, puede guardar/ cargar sin necesidad de programar y tiene una página oficial donde te pueden resolver cualquier duda respecto al funcionamiento del plug-in.

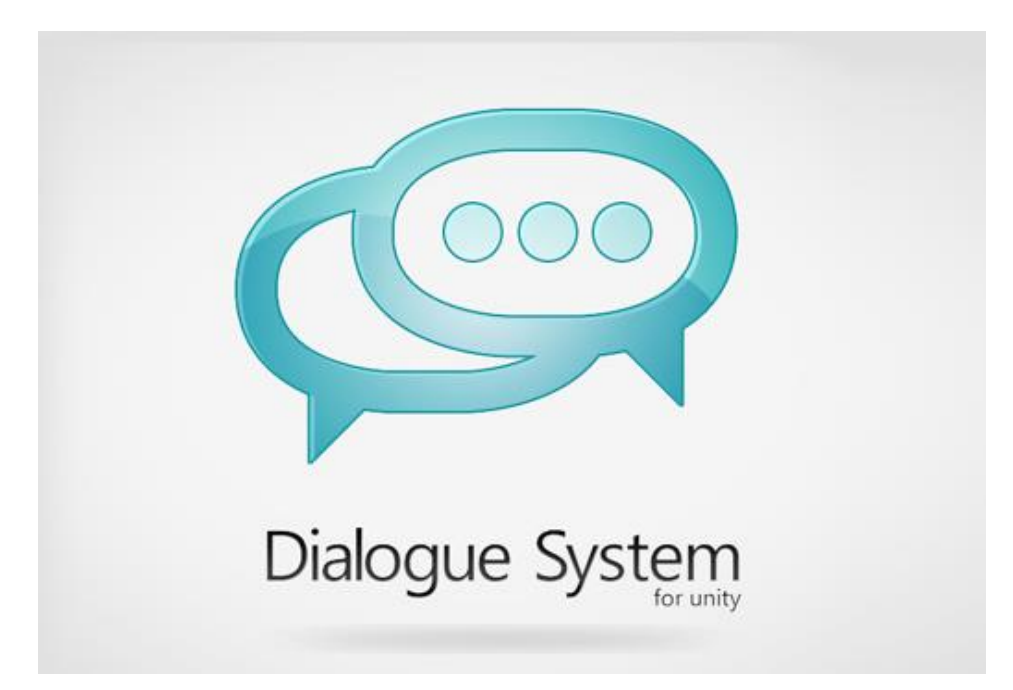

**Logotipo del asset Dialogue System para Unity**

Cómo funciona el dialogue system.

El sistema de diálogos consta de 3 partes esenciales, la primera es la base de datos que contiene los diferentes diálogos creados donde dentro de cada diálogo hay las conversaciones ramificadas.

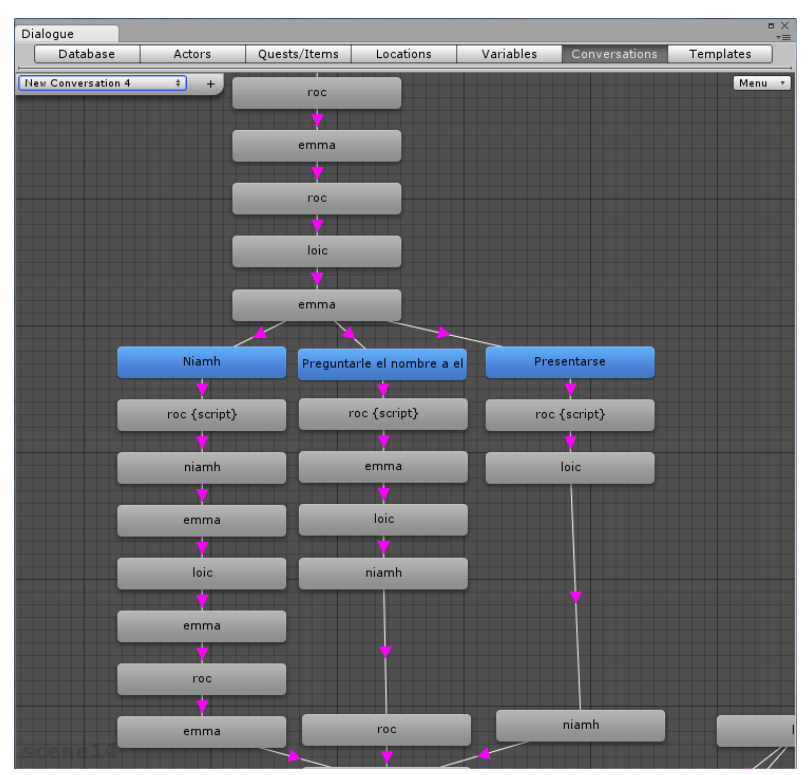

El otro componente importante es el controlador del diálogo o "dialogue manager", su función es conectar la base de datos con los elementos interactivos de la aplicación.

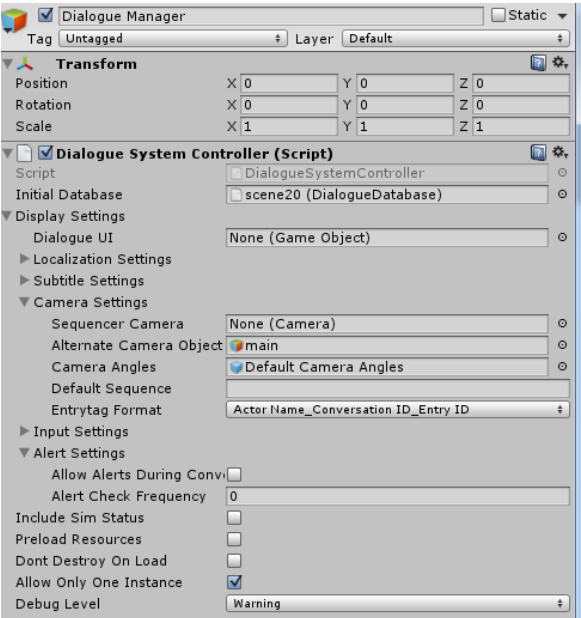

Y finalmente el tercer componente para crear diálogos son los "Triggers" que básicamente determina cómo va a iniciarse la conversación, si mediante un trigger o con una activación manual.

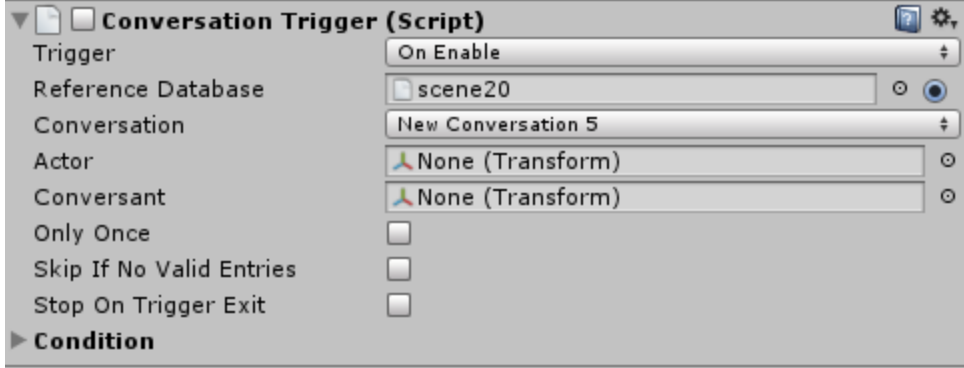

Una vez que tenemos estos 3 componentes localizados se crea una base de datos, dentro de esta podremos crear tantas conversaciones como queramos y darle nombres. Dentro de una conversación se creará las distintas conversaciones. En casa recuadro de diálogo los elementos más importantes son la id, el título, el diálogo que dirá el personaje, quien habla y hacia quien, sí es el personaje secundario el que habla el recuadro se visualiza en gris, pero en cambio si el personaje que controlamos el que habla aparece el recuadro azul. También es importante la secuencia donde se determina los audios, cámaras y animaciones que se activaran al estar en ese recuadro, las condiciones, puede continuar con el diálogo si
cumple x condiciones, se indica mediante variables, y finalmente un apartado llamado script donde se le puede indicar que active funciones, cambie variable de todo tipo.

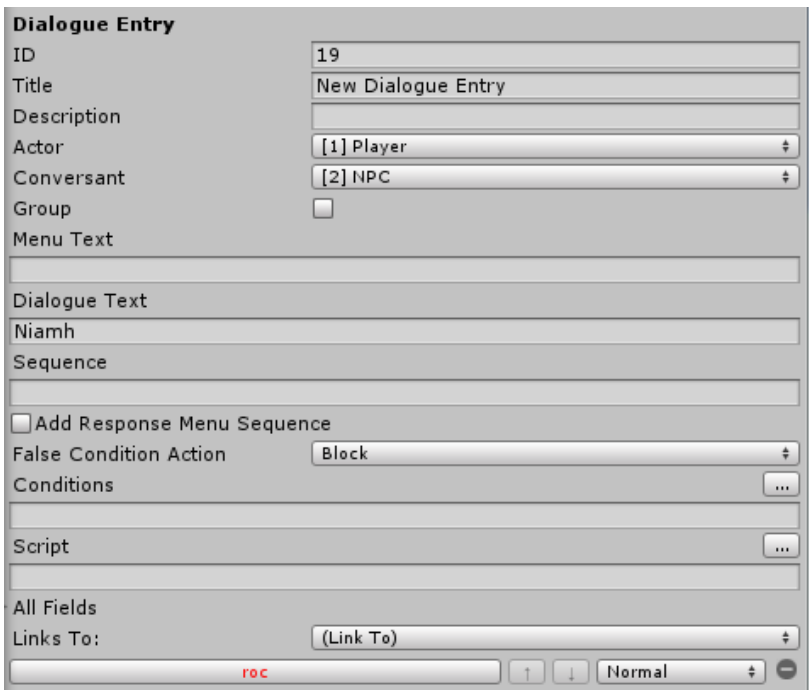

A Continuación para que funciones la base de datos crearemos un dialogue manager, para eso vamos a Window>Dialogue manager>Wizards> Dialogue manager. Una vez seleccionado se nos abre una pestaña donde se nos pide que coloquemos la base de datos creada. A continuación nos pide un diseño, si no seleccionamos nada se genera el que está por defecto, el propio asset tiene una serie de diseños para probar cual es el más indicado para nuestro juego. Después nos indica el idioma, características de los subtítulos como si están activados o no o la duración una vez finalizado el diálogo… Una vez creado el dialogue system se nos generará un GameObject y dentro de este un script llamado "Dialogue System Controller" donde nos indica más opciones como por ejemplo las cámaras que estarán activas o sobre todo si se destruye una vez al cambiar de escena, esta opción es muy importante si se tiene diferentes escenas con diálogo.

Y finalmente, para que funcione las conversaciones se tienen que añadir los triggers que para eso se seleccione Window> Dialogue System>Wizards>NPC, donde NPC es el personaje secundario que llevará la activación de la base de datos.

Una vez indicado quien es el NPC y que base de datos tiene tenemos que indicar la forma de activación del diálogo. Existen distintas formas, pero las más utilizadas son cuando el jugador entra en un trigger y al empezar la escena, al activar el script. También se le puede indicar que cuando se acabe la conversación ese script se elimine o que cuando salga del trigger pare de hablar.

### **uSequencer**

El plug-in usequencer ha sido de gran ayuda a la hora de hacer los diferentes cutscenes del proyecto. Se puede hacer el proyecto sin necesidad de usar este plug-in pero se usó porque realizar una escena requería demasiado tiempo y se planificó en función de lo que se tardaba en finalizar una escena sin y con el plug-in y el resultado fue que sin el plug-in no se acabaría el trabajo a tiempo debido a que son demasiadas escenas y algunas requieren más de una semana para acabarla. Finalmente se decidió usar usequencer para acelerar el proceso de producción.

uSequencer es un plug-in para Unity3D donde su objetivo es facilitar la creación de cutscenes y cinemáticas. La apariencia de uSenquencer es similar a la de un editor de video, como podría ser After Effects, de esta forma es más intuitivo a la hora de generar cinemáticas.

La ventaja de este Asset esque es capaz de controlar todo en una línea de tiempo, ya sea determinadas propiedades del objeto, animaciones, eventos que te da por defecto el asset…

Además está programado sobre C# y se puede compaginar perfectamente con tu código de forma manual.

Las características principales son:

- No requiere scripting
- Permite realizar fácilmente cortes de cámaras
- Edición de curvas para manipular propiedades a largo tiempo
- Timelines de animación que le permite jugar y mezclar estados.
- Reproduce partículas, audio, simular física, jugar con la interfaz de usuario, niveles de carga.

Para usar correctamente este plug-in primero se tendrá que activar la pestaña uSequencer ya que se realizarán todas los movimientos desde esta pestaña.

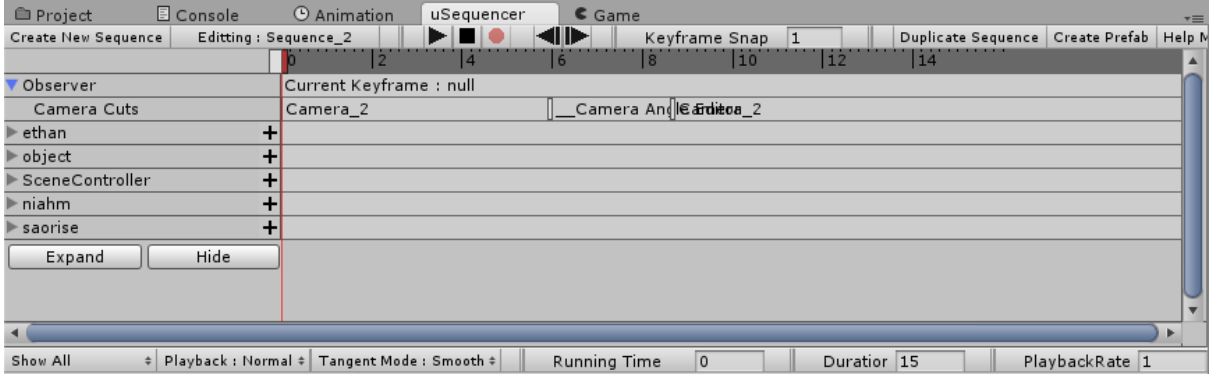

Como se puede observar en la imagen hay un botón que pone "create new sequence", es el primer paso a la hora de crear la secuencia.

Una vez creada podemos editar los parámetros de la secuencia, si ya se ha hecho uso de herramientas de edición de videos es muy similar el funcionamiento, por ejemplo, se puede modificar la duración cuantas veces se desee cambiando solo el número en "duration" y gracias a las barras horizontales y verticales se podrán ver de forma sencilla los elementos.

Para colocar elementos en la timeline solamente hay que coger los elementos de la Hierarchy y arrastrarlos hasta la pestaña, se colocarán los elementos con su nombre con un + en su derecha. Si pulsas "+" puedes añadir diferentes opciones para poder modificar a tu gusto.

Si el GameObject contiene un animator se puede añadir la opción de "Animation Timeline", donde se podrán añadir todas las animaciones que contenga en el Animator. Las animaciones que se añadan se mostrarán de la siguiente manera.

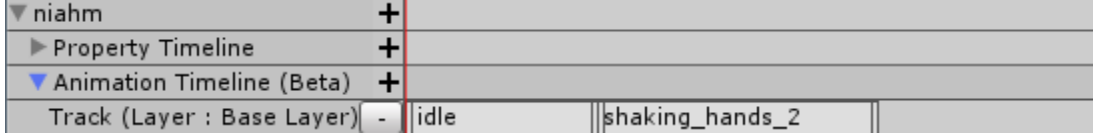

Cada animación que se ha incluido en uSequencer se puede editar la duración de la animación (si es una animación que hace un loop se repetirá, pero en el caso contrario cuando se termine el tiempo de animación se quedará congelado en el último fotograma), también se le puede indicar de forma manual en que fotograma empieza y incluso si se ha equivocado de animación se puede modificar la animación conservando los mismos parámetros.

Otra opción que se puede añadir es "Property Timeline", dentro de esta opción aparecerá todas las propiedades que se encuentran en el GameObject.

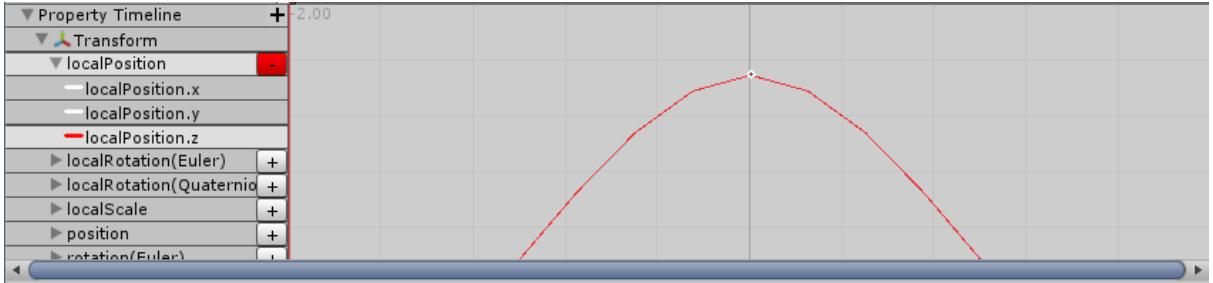

Estas propiedades se pueden editar mediante curvas de la misma manera que las curvas de un editor de video. También mostrará las variables que hay dentro de los scripts. Si una variable es booleana es tan simple como el valor 0 o inferior es false y el valor 1 superior es true.

Otra opción que puedes añadir es la de "Object Path Timeline" donde su función simplemente es generar un patrón de movimiento del objeto, donde hay una posición/rotación inicial y una posición/rotación final.

Y, finalmente la opción más importante y que caracteriza el uSequencer es el "Event Timeline", esta opción te da la posibilidad de realizar diferentes acción que antes se realizaban mediante scripting.

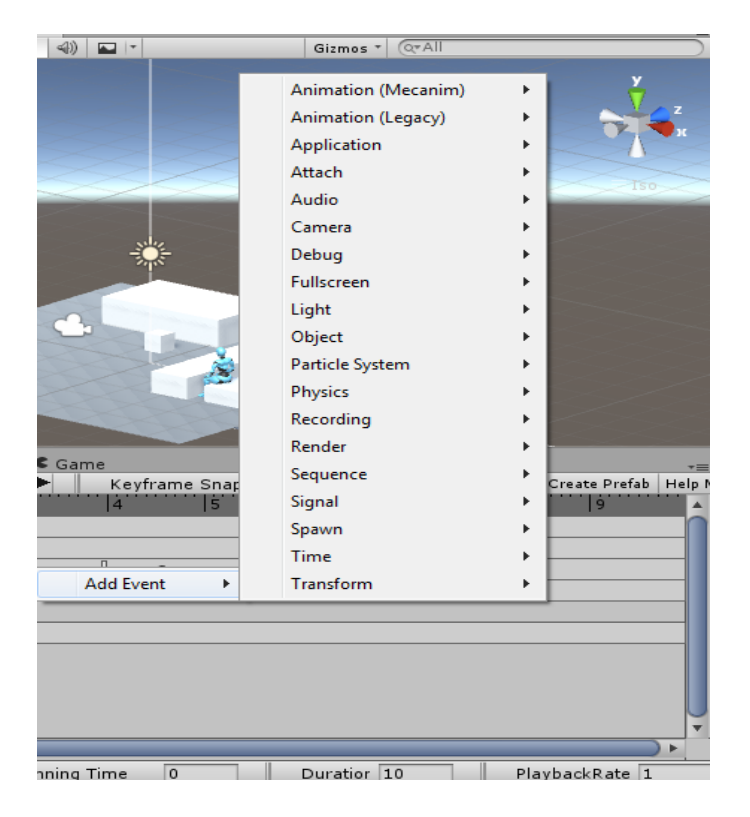

Gracias a los evento se puede pasar a x escena sin necesidad de programar, también podemos activar animaciones, audio, partículas... Además también hay la posibilidad de parar la secuencia en un determinado momento o bien activar otra secuencia. Podemos enviar mensaje a la consola e incluso modificar la escala de tiempo de la aplicación. Por último además de animar las cámaras uSequencer tiene un mecanismo para activar y desactivar cámaras de forma simultánea por lo tanto resulta más sencillo usar diferentes cámaras en la escena.

# **9.2UI**

El sistema UI es lo que permite crear interfaces de usuario rápidas e intuitivas. En este caso en relación a la UI tenemos dos tipos de menús, el menú principal que se muestra al inicio del juego y el menú pausa que sirve para pausar el juego además de guardarlo o ir directamente al menú principal.

## **Menú principal**

El menú principal de este proyecto contiene una serie de opciones:

- continuar: continuar con la partida que has guardado
- nueva partida: empezar desde cero la partida
- calibra: calibra el tracker para su correcto funcionamiento
- mini juego: se activa un mini juego para probar el funcionamiento del tracker.
- créditos: información sobre los creadores del juego

El botón continuar activa la función load() del script Gamecontroller, que consiste en cargar los datos que han sido guardados.

El botón nueva partida redirige de forma manual mediante el script Botones a la escena con el índice 1.

Cuando pulsas calibrar se dirige hacia una función llamada Activate() dentro del script calibrar, donde activa el software de Tobii para poder realizar la calibración, una vez se ha completado se cierra y ya está el juego listo para ser utilizado con el tracker.

Las variables que contiene este script son el host donde se realiza la calibración, los estados que habrán, NotWaiting es el estado inicial significa que no está realizando ninguna operación, WaitingForCalibrationToStart en este caso ya se ha hecho una acción para activar la calibración, WaitingForCalibrationToFinish este estado corresponde al momento en que la calibración ha sido finalizada. Finalmente la última variable es

\_originalRunBackgroundState que gracias a esta se sabrá si está la calibración activa o no.

```
private bool botones;
private EyeXHost _host;
private WaitingState waitingState = WaitingState.NotWaiting;
private bool _originalRunInBackgroundState;
private enum WaitingState
   NotWaiting = 0,WaitingForCalibrationToStart,
   WaitingForCalibrationToFinish
Ł
```
En la función Activate() primero se comprueba que la versión del programa soporta la recalibración, si es así se redirige a la función StartWaitingForCalibration().

```
private void StartWaitingForCalibration()
₹
    originalRunInBackgroundState = Application.runInBackground;
    // Set runInBackaround to true to be able to wait for calibration to finish.
    Application.runInBackground = true;
    print("Waiting for calibration to start");
    waitingState = WaitingState.WaitingForCalibrationToStart;
\mathcal{P}
```
En esta función consiste en decirle al script que se está iniciando la calibración, por lo tanto inicia el programa para iniciar y cambia el el estado de la variable \_waitingState y pasa a ser "WaitingForCalibrationToStart".

```
private void Update()
ł
    if ( waitingState == WaitingState.WaitingForCalibrationToStart
        && host.EyeTrackingDeviceStatus == EyeXDeviceStatus.Pending)
    \{print("Waiting for calibration to finish");
        waitingState = WaitingState.WaitingForCalibrationToFinish;
    Þ
    else if ( waitingState == WaitingState.WaitingForCalibrationToFinish
        && _host.EyeTrackingDeviceStatus == EyeXDeviceStatus.Tracking)
    €
        print("Calibration finished. Bring back focus to application");
        WindowHelpers.ShowCurrentWindow();
        StopWaitingForCalibration();
    ł
\mathcal{P}
```
A continuación en la función Update() entra en la primera condición y pasa a tener el estado "WaitingCalibrationToFinish", por lo tanto pasa a la segunda condición que hay. En la segunda condición cuando la ventana de la calibración ha sido cerrada se dirige a la función StopWaitingForCalibration()

```
private void StopWaitingForCalibration()
₹
   // Reset runInBackground to its original value when the waiting is over.
   Application.runInBackground = _originalRunInBackgroundState;
   _waitingState = WaitingState.NotWaiting;
Y
```
Donde en esta función se cambia el estado de \_waitingState al que tenía inicialmente.

### **Menú pausa**

El menú pausa contiene los siguientes botones: el botón para salvar la partida, el botón para continuar con el juego, el botón para dirigirse hacia el menú principal y finalmente el botón para salir del juego. Para qué función este menú se generó un script llamado pause que este está aplicado en un prefab de un Empty Object.

La variable principal de este código es una variable pública del Canvas del menú, ya que se activará o desactiva cuando se pulse la tecla Escape. Cuando se activa el Canvas el tiempo del juego se reduce a 0 lo que implica que el juego se mantiene congelado hasta que se desactive, cuando este se desactiva vuelve al valor 1 que es equivalente al tiempo normal. Para poder volver al juego solo hace falta pulsar o bien la tecla Escape o pulsar el botón continuar del menú.

```
public void continuar(){
    canvas.enabled = false;
    Time.timeScale = 1;paused = false;Y
public void menu(){
    Application.LoadLevel("menu principal");
\mathcal{F}public void exit(){
    Application.Quit ();
```
 $\mathcal{P}$ 

Aquí se puede ver cada función de los distintos botones a excepción del botón salvar que está conectado con el script de Gamecontroller.

### **Menú relaciones**

Como el resultado del proyecto es una demo reducida del episodio 1 de juego, no es posible visualizar el efecto que tienen las decisiones en el juego, ya que solamente suman y restan valores, no generan ninguna acción adicional. Por lo tanto se decidió incluir un menú que está presente en todas las escenas. Este menú se visualiza manteniendo el tabulador y muestra las relaciones que tienes con los personajes teniendo en cuenta que el valor 0 es el inicial.

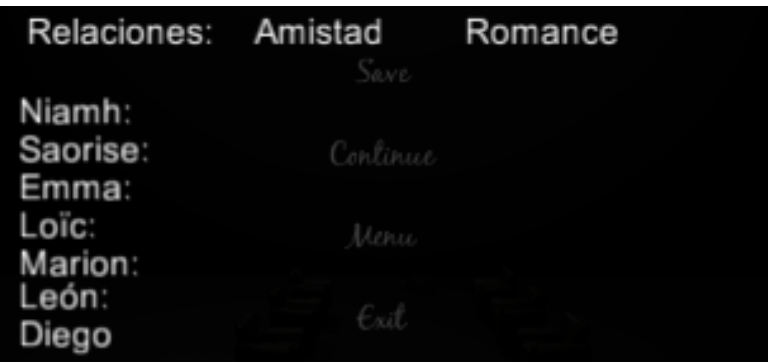

# **9.3Controlador de personajes**

En este proyecto existen dos tipos de personajes, el personaje principal que es el que controla el usuario y los personajes secundarios que interactúan con el personaje principal. **Personaje principal**

El personaje principal contiene un Animator donde tienen distintas animaciones. Los elementos que se muestran en la imagen corresponden a blend trees, son grupos donde hay una serie de animaciones. Estas animaciones solo funcionan con el thirdpersoncontroller activado, por lo tanto, en el caso de que el usuario tenga el control del personaje.

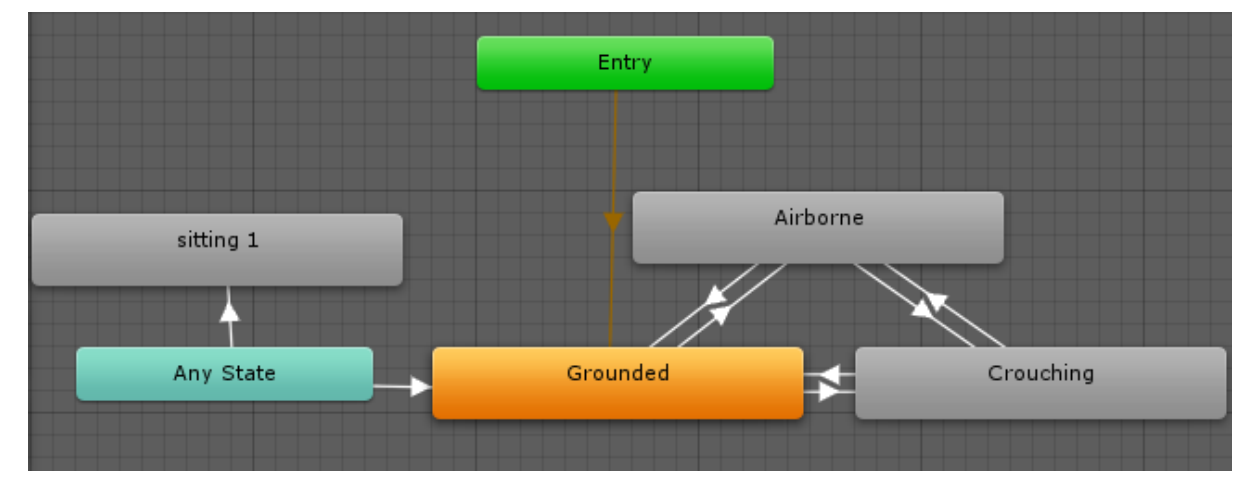

Dentro del blend tree:

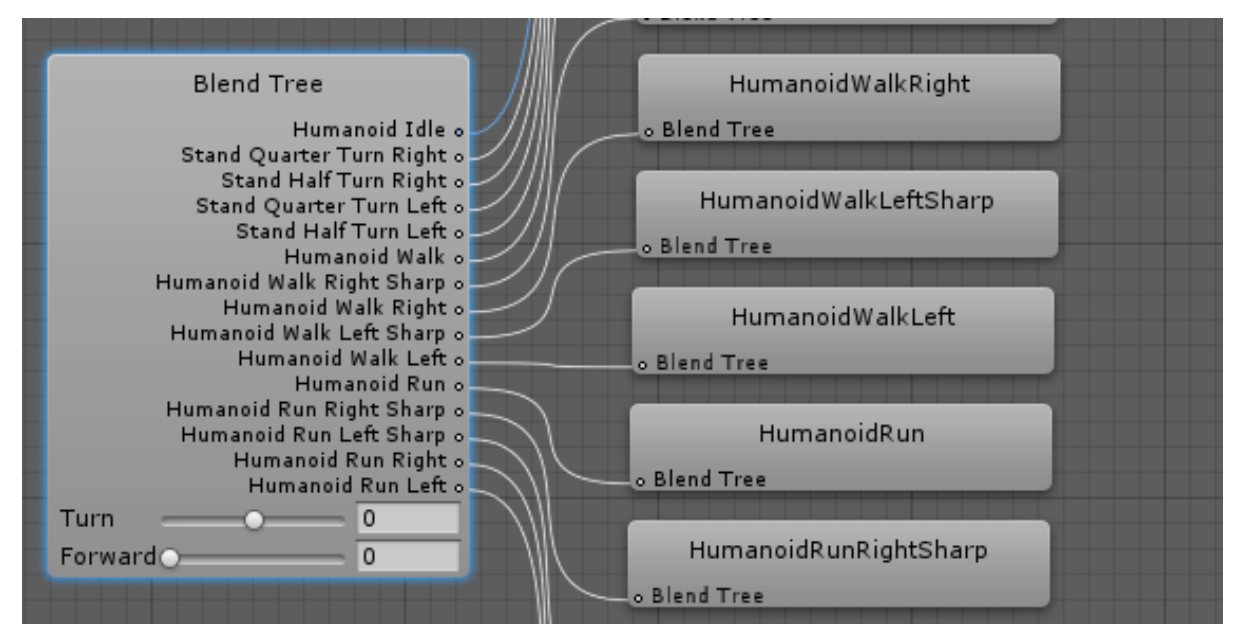

Pero por otra parte tenemos animaciones que no están conectadas.

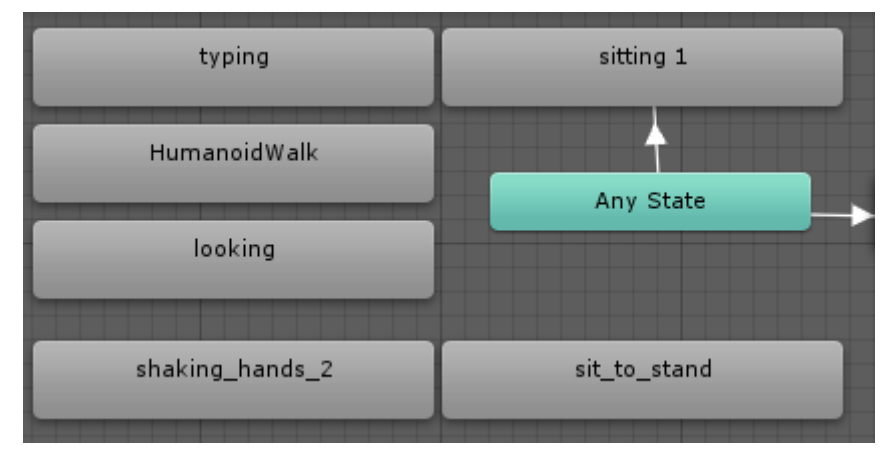

Estas animaciones son útiles para construir las cinemáticas mediante el uSequencer, ya que detecta las animaciones y las implementa de forma sencilla.

El personaje principal también contiene un RigidBody y un Collider para poder utilizar la fuerza de la gravedad pero sin caer al infinito. También contiene un script del plug-in Salsa llamado "Random Eyes 3D" lo que permitirá es que el personaje se le muevan los ojos de forma aleatoria y poder dar una sensación de realidad en el juego. Otro script que se ha comentado anteriormente es el "Third Person User Control" y el "Third Person Character", su función es darle el control al usuario del personaje y así poder moverse por el mapa saltar, andar y agacharse.

Finalmente, hay un script llamado "Selector" que proviene del plug-in dialogue system. Este script se utiliza para saber qué interacción tendrá el personaje principal con los diálogos.

### **Personaje secundarios**

Existen diferentes tipos de personajes secundarios en este proyecto. El primer tipo consiste en un personaje estático con una animación con un loop predeterminada, con un trigger para que cuando el usuario esté en el rango y mire el personaje y presione la tecla E se activa una conversación que inicialmente está desactivada. También hay otro tipo de personaje que es más parecido al personaje principal ya que realiza diferentes acciones, pero se controla manualmente desde el plug-in uSequencer. Y, finalmente, hay un tipo de personaje que la conversación se activa automáticamente al estar en el área del trigger.

## **9.4Cámaras**

A lo largo de las escenas existen 3 tipos de cámaras. La primera es la cámara que sigue al personaje principal cuando tienes el control de este. Esta cámara para que funcione deberá tener el tag de "MainCamera", además de un script llamado "Orbit". Las variables de este Script son el target, es el personaje principal que seguirá, Distance, es la distancia que hay entre la cámara y el target, X Speed, la velocidad del movimiento horizontal, Y Speed, la velocidad del movimiento vertical, Right y Left, son gameobject para que el usuario pueda mirar y la cámara se mueva y look\_r y look\_l, son boleanas que se activan cuando se están mirando los gameobjects Right y Left. Esta cámara además de seguir al player también puedes rotarla, puedes moverla con el mouse, con las teclas Ay D o mirando en los extremos de la interfaz.

```
look 1 = left.GetComponent<look left> ().lookL;
look r = right.GetComponent<look right> ().lookR;
    x += Input.GetAxis("Mouse X") * xSpeed * distance * 0.02f;
    y -= Input.GetAxis("Mouse Y") * ySpeed * 0.02f;
    if (Input.GetKey (KeyCode.A) || look_l==true) {
       x = 3;if (Input.GetKey (KeyCode.D) || look r==true) {
       x + = 3;Y
```
Quaternion rotation = Quaternion.Euler(y, x, 0); //realizar la rotacion

Para saber si el player ha mirado los extremos de la interfaz se crearon dos gameobject uno que se coloca hacia la derecha y el otro a la izquierda y que cada uno contiene un collider del tipo trigger, además de un script llamado "Look\_right" y "Look\_left", donde únicamente su función es determinar si se está mirando y si es así la boleana lookR o lookL se activa.

El segundo tipo de cámara enfoca a los objetos cuando se necesita que se mire fijamente a un tipo de objeto. esta cámara también tiene que tener el tag de "MainCamera".

Y, finalmente, hay cámaras que se controlan con el plug-in Usequencer y que su función sólo es enseñar el escenario o los personajes mientras mantienen una conversación.

### **9.5Objetos interactivos**

En según qué escenas existen una serie de objetos donde el jugador puede interactuar con ellos. Hay dos tipos de interacción en relación a los objetos, la primera el objetivo es que el usuario mire el objeto y presione la tecla E de su teclado, el objeto activará una conversación donde el usuario podrá saber sobre ese objeto y poder completar la historia. El otro tipo de interacción es que en determinados momentos el usuario deberá mirar el objeto hasta completar una barra circular, cuando esta se completa se activará una acción sobre el objeto observado.

Para realizar la primera interacción comentada el objeto observado tiene que contener un collider que ocupe la figura del objeto, otro collider pero esta vez con más rango y del tipo

Trigger para detectar cuando el usuario está dentro del rango de acción. También por otra parte debe contener el script "GazeAwareComponent" para poder usar la función del tracker junto con el script "look\_object" que activa o desactiva el último componente, el script "Conversation Tigger" donde incluye la conversación.

El script "look object" consiste en determinar cuándo está el usuario dentro del Trigger del objeto y si lo está, debe apretar la E.

```
void OnTriggerStay(Collider other) {
    if (other.tag == "Player") {
        inside = true;ł
ł
void OnTriggerExit(Collider other) {
    if (other.tag == "Player") {
        inside = false;ŀ
<sup>}</sup>
```
Si la boleana inside es true se podrá activar el diálogo pulsando la E.

```
void Update () {
    if (gazeAwareComponent.HasGaze&&inside==true) {
        if (Input.GetKeyDown (KeyCode.E)) {
            objeto.GetComponent<PixelCrushers.DialogueSystem.ConversationTrigger> ().enabled = true;
        \} else {
            objeto.GetComponent<PixelCrushers.DialogueSystem.ConversationTrigger> ().enabled = false;
        Þ
        texto.enabled = true;
    } else if(!gazeAwareComponent.HasGaze&&inside==true) {
        objeto.GetComponent<PixelCrushers.DialogueSystem.ConversationTrigger> ().enabled = false;
        texto.enabled = false;
    if (inside == false) {
        texto.enabled = false;
        objeto.GetComponent<PixelCrushers.DialogueSystem.ConversationTrigger> ().enabled = false;
    ł
```
La otra interacción el objeto necesita al igual que en el anterior el "GazeAwareComponent", y también el collider, pero en este caso no es necesario tener un Trigger ya el usuario no hace falta que esté en ningún rango. En lugar del script "look object" se añadio el script "See\_object\_time".

El script "See\_object\_time" debe contener la componente transform de la barra que se mostrará el tiempo que has mantenido la mirada sobre el objeto, también se le tiene que indicar la velocidad que se completara la barra y el canvas donde contiene la barra para activarla y desactivarla en el momento adecuado.

Al inicio del script el canvas permanece desactivado, se ha determinado un tiempo de 10 segundos y la boleana finish está desactivada, esta boleana nos permitirá saber si se ha completado la barra.

Cuando el usuario está mirando el objeto el canvas se activa y la barra se va llenando a medida que pasa el tiempo, cuando el tiempo es inferior a cero la boleana finish pasa a ser true.

## **9.6Iluminación**

La iluminación se ha tenido en cuenta si es de día o de noche. Para saberlo se ha hecho uso del guión literario donde figura si es de exterior o de interior y la hora aproximada del día.

A pesar de que hay escenas de exterior y de interior ambas se han iluminado utilizando la misma técnica a excepción de unas determinadas escenas que requerían una iluminación específica.

Para realizar la iluminación de interior se ha usado un skybox, como es de interior, no importa qué tipo de skybox utilizar, luego se ha usado una luz direccional y para que se vea reflejada en la escena, al techo se le ha indicado que no le afecte la luz. Cuando se han realizado estos pasos se ha indicado la temperatura de color para saber qué hora es, cuando es de día se ha utilizado una temperatura menor para poder simbolizar la luz del sol y cuando es de noche una temperatura mayor pero con una luz con temperatura alta para simbolizar que es de noche y las luces están encendidas.

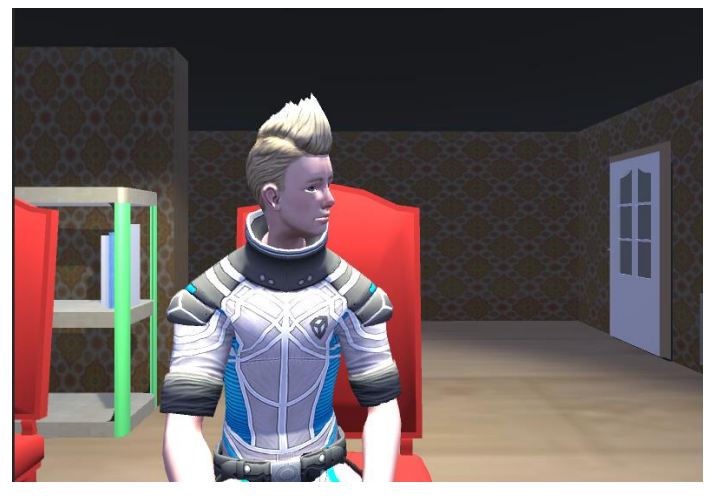

**Captura de pantalla del juego**

En la última escena del juego en el guión figuraba que tenía que ser una escena negra con una luz spot. En este caso no contiene ningún tipo de skybox, solo hay una luz spot con temperatura neutra y otra luz enfocando el enemigo para cuando la cámara lo enfoque a él.

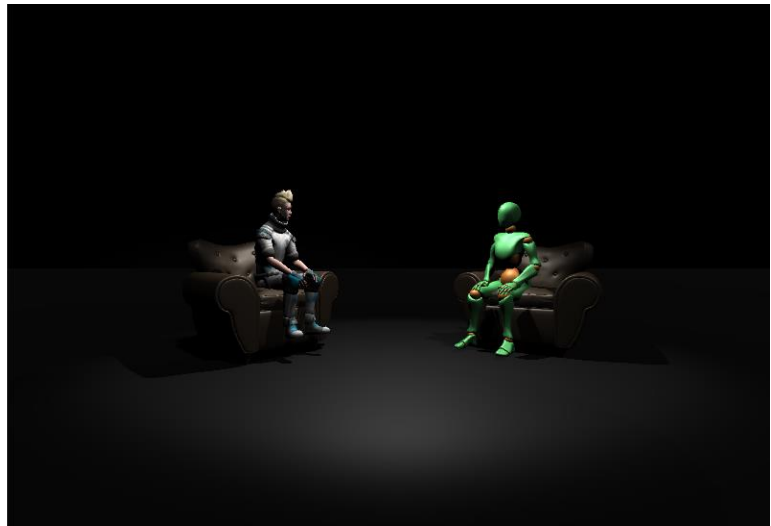

**Captura de pantalla del juego**

## **9.7Audio**

Hay dos tipos de audios, distintos tipos de música que está presente en toda la escena y los efectos sonoros que aparecen en determinados momentos. Todos los audios han sido extraídos de internet en diferentes páginas que están indicadas en la bibliografía, se ha tenido en cuenta que se pudiesen utilizar, es decir que no tengas copyright.

En un principio este proyecto iba a contener voces reales que gracias al plug-in Salsa se podría generar el lipsync, pero como al final no se ha recibido ningún audio se ha sustituido por música para que el proyecto sea más llamativo. La música se ha colocado en un audio source y se le ha disminuido el volumen para que se puedan escuchar los otros efectos, también si el juego requiere un sonido ambiente como de calle o de gente hablando se añade otro audio source pero este con el volumen un poco más alto.

Para los efectos de sonido como, el sonido de las llamas o de pisadas se ha usado el plugin uSequencer, como este tiene una línea del tiempo es muy sencillo colocar un determinado audio en el momento exacto.

## **9.8Composición de la escena**

En este proyecto hay un total de 23 escenas del juego, 1 escena para el minijuego y otra para el menú principal.

Las escenas han sido generadas a partir de un guión literario creado por un miembro del equipo, que se puede consultar los anexos en el punto 14.1. Este guión figura el cambio de escenas, los personajes que aparecen en cada una al igual que los objetos interactivos, los diálogos incluyendo las decisiones y además narra las acciones que tiene que hacer tanto los NPC secundarios como el player.

Cada escena está creada en 3d Max de forma simple, incluyendo en algunos casos modelos extraídos de internet vigilando que no sobrepasen la cantidad de polígonos para que Unity pueda soportarlo. Se ha realizado de esta manera para que la demo se comprenda mejor cuando se está probando, ya que anteriormente solo había cubos generados por unity. Las escenas se han generado a partir de concept arts creados por un miembro del equipo. Para diferenciar a los distintos personajes se aplicaron distintos materiales para cada uno. Las animaciones que hay durante todas las escenas han sido descargadas.

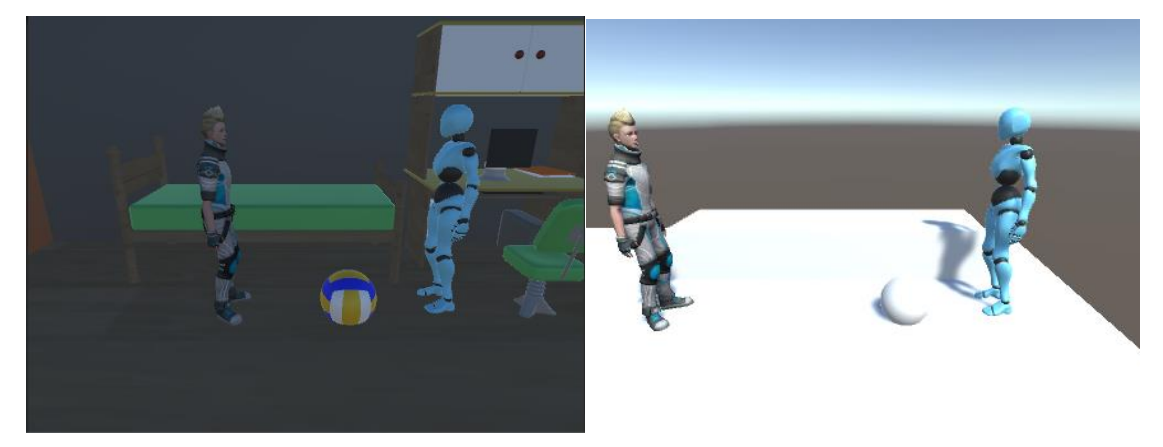

 **Captura de pantalla del juego**

## **9.9Persistencia de datos**

En este proyecto se ha programado dos maneras de conservar los datos entre escenas. La primera manera se mantienen los datos entre escenas pero solo cuando el juego se está ejecutando, eso quiere decir que una vez que la aplicación se cierra los datos se pierden. Y la otra manera consiste en guardar en un archivo los progresos en el juego, por lo tanto puedes cerrar tantas veces la aplicación que los datos permanecerán tal cual han sido guardados. A continuación se explicara cada método y la importancia que tiene.

Para poder guardar los datos de una escena a la otra se ha creado un script llamado Gamecontroller donde contiene todas las variables de relaciones con los personajes ya sea los puntos de amistad como los de romance. Creamos una función llamada Awake() que se activa cuando se carga la instancia de script, y solo se llama una vez en toda la escena. Dentro de esta función se escribe lo siguiente:

```
void Awake(){
```

```
DontDestroyOnLoad (this.gameObject); //no se destruye el objeto
Y
```
Lo que permite es que el gameObject que está asignado este script no se destruya automáticamente al cargar otra escena. Para que esto funcione se deberá asignar el script a un GameObject y esté hacerlo prefab. Es importante que este prefab se incluya en todas las escenas.

Para realizar el otro método es necesario el Gamecontroller creado y añadir un nuevo script, que este no se asignará a ningún GameObject. El nuevo script llamado SaveLoadManager se usará para guardar los datos y cargarlos. Para que funcione se es necesario utilizar las librerías indicadas. Primero debemos crear una función llamada SaveScene( gamecontroller GC).

```
11--- save scene
public static void SaveScene (gamecontroller GC) {
   //guardar escena al empezar
   BinaryFormatter bf= new BinaryFormatter();
   FileStream stream = new FileStream (Application.persistentDataPath + "/scene.sav", FileMode.Create);
   SceneData data = new SceneData (GC);
   bf.Serialize (stream, data);
   stream.Close ();
¥
```
Esta función crea un archivo llamado scene.sav donde dentro de este se guardan los datos que hay en la función SceneData(gamecontroller GC) que esta dentro de la clase pública SceneData.

```
[Serializable]
public class SceneData {
    public int[] stats;
    public SceneData(gamecontroller GC){
        stats = new int[14];
        stats[0] = GC.N_LOWE;stats[1] = GC.N_FRIEND;stats[2] = GC.S FRIEND;stats[3] = GC.E_FRIEND;stats[4] = GC.ELOVE;stats[5] = GC.LO FRIEND;stats[6] = GC.L0 LONE;stats[7] = GC.MA FRIEND;stats[8] = GC.MA_LOWE;stats[9] = GC.LE FRIEND;stats[10] = GC.LE LONE;stats[11] = GC.D_FRIEND;stats [12] = GC.D LOVE;stats \begin{bmatrix} 13 \end{bmatrix} = GC. scene;
    ł
```
¥

Esta clase se le coloca el atributo Serializable que permite crear una clase con propiedades secundarias en el inspector. En la función SceneData creamos un array de ints llamado stats donde se adquiere cada variable importante desde el Gamecontroller (la última variable llamada escena corresponde a la escena actual en que se encuentra la aplicación). Una vez que se ha hecho la función de guardar datos se tiene que realizar una función de carga para poder mostrar los datos.

```
//---- Load scene
public static int[] loadScene(){
   if (File.Exists (Application.persistentDataPath + "/scene.sav")) {
       BinaryFormatter bf = new BinaryFormatter();
       FileStream stream = new FileStream (Application.persistentDataPath + "/scene.sav", FileMode.Open);
       SceneData data = bf.Deserialize (stream) as SceneData;
        stream.Close ();
       return data.stats;
   \} else \{Debug.LogError ("File does not exist");
        return new int[14];
   ₿
ł
```
En esta función se realiza practicamente lo mismo que en la de SaveScene pero con la diferencia que se mira si el archivo scene.sav existe y si existe que en lugar de crear el archivo que lo abra. Si no existe que ponga a cero todos los valores, de lo contrario la aplicación daría un fallo de compilación al no devolver ningún valor.

Para que este script funcione es necesario que se modifique el Gamecontroller.

En todas las funciones se llama al gamecontroller porque es donde están los datos para guardarlos. En el Gamecontroller se crea dos funciones una para salvar los datos y otra para cargarlos pero funciona de forma distinta al anterior script.

```
public void save() {
   //quardar escena
   scene = SceneManager.GetActiveScene ().buildIndex;
   print (scene);
   SaveLoadManager.SaveScene (this);
Y
```
El script de salvar asigna la índice de la scene a la variable escena y llama al script SaveLoadManager su función de guardar. Esta función se activa en el menú pausa en el botón de salvar partida.

```
//--------------cargar
public void load(){
   int[] loadedStats = SaveLoadManager.loadScene ();
   N_LOWE = loadedStats [0];S FRIEND = loadedStats [1];
   N FRIEND = loadedStats [2];
   E_FRIEND = loadedStats [3];E LOVE = loadedStats [4];LO FRIEND = loadedStats [5];LO LOVE = loadedStats [6];
   MA_FRIEND = loadedStats [7];
   MA_LOWE = loadedStats [8];LE FRIEND = loadedStats [9];LE\_LOVE = loadedStats [10];D_FRIEND = loadedStats [11];
   D LOVE = loadedStats [12];screen = loadedStats[13];Application.LoadLevel (scene);
₹
```
En la función cargar llama la función loadScene() del script SaveLoadManager y carga cada variable que ha sido guardada. Además carga la scene que se ha guardado.

Esta función se activa en el menú principal en el botón de continuar.

# **9.10 Programación de un mini juego**

Para probar otras funcionalidades del tracker se realizó una nueva escena que se puede acceder mediante el menú principal. La escena llamada "mini juego" es una escena 2d que consiste en disparar los demonios rojos que van apareciendo por todos los extremos de la escena. Cuando se acaba el tiempo aparece un menú simbolizando que el juego ha terminado, te marca tu puntuación y puedes elegir entre volver a jugar y superar tu puntuación o bien salir, donde te redirige al menú principal del juego.

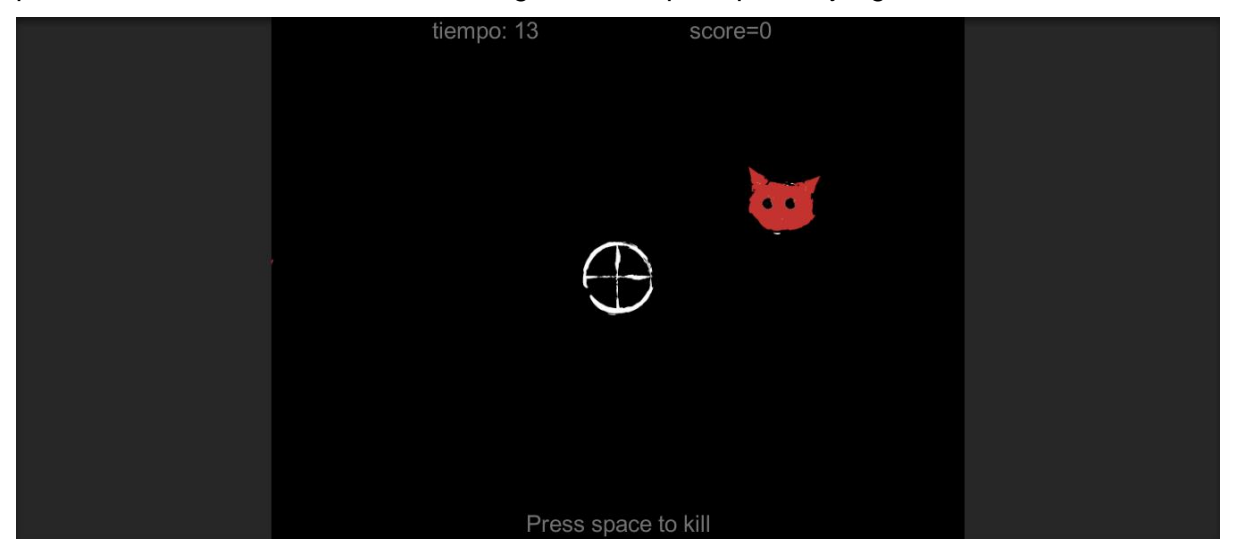

**Captura de pantalla del minijuego**

Como se puede ver en la imagen hay un puntero se moverá según donde mires en la pantalla, por lo tanto para eliminar a los enemigos tendrás que apuntar con la mirada. Para eliminarlos como se ha dicho antes tendrás que mirar el enemigo y además pulsar la tecla space del teclado.

En la escena hay un Canvas donde indica el tiempo, la puntuación y la indicación de presionar la tecla space, para que funcione esta conectado con el GameObject sceneController donde contiende un script. Este script se inicia con los puntos a 0 y el tiempo a 20 donde se irá decrementando segundo a segundo. Cuando el tiempo es inferior a cero se activa la función End() donde para el tiempo del juego y activa el Canvas del menú gameover.

Para que se pueda operar con la UI es necesario añadir una librería adicional del Unity llamada UnityEngine.UI. Además el scenecontroller contiene la funciones para el menú gameover el replay () y el exit().

```
public void replay(){
    Application.LoadLevel("mini juego");
ł
public void exit(){
    Application.LoadLevel("menu principal");
\mathcal{F}
```
También hay un generador de obstáculos, para que este funcione es necesario el uso del tiempo para que no se generen muchos obstáculos a la vez. En el script se han creado una serie de posiciones estratégicas donde aparecerán los obstáculos.

```
// Le restas el tiempo que ha pasado desde la ultima vez = scatual- deltatime
sactual -= Time.deltaTime;
Vector3 position1= new Vector3(Random.Range(-4.31f, 4.61f), -1.89f, 0.0f);
Vector3 position2= new Vector3(Random.Range(-4.31f, 4.61f), 1.82f, 0.0f);
Vector3 position3= new Vector3(5, Random.Range(2, -1.89F), 0.0f);
Vector3 position4= new Vector3(Random.Range(-4.31f, 4.61f), Random.Range(2, -1.89F),
```
Se crean tantos obstáculos como posiciones haya, para que de esta forma cuando de forma aleatoria se escoge un obstáculo. Cada número es una determinada posición.

```
int obs = Random.Range(0, obstacles.Length);if (sactual \leq 0.0f)
Ł
   if(obs==0)Instantiate(obstacles[obs], position1, transform.rotation);
   if(obs==1)Instantiate(obstacles[obs], position2, transform.rotation);
   if(obs==2){
       Instantiate(obstacles[obs], position3, transform.rotation);
   if(obs==3)Instantiate(obstacles[obs], position4, transform.rotation);
   satual = segons;ŀ
```
Para que no se acumule los enemigo se colocó un GameObject con diferentes Triggers además contiene un script para destruir los obstáculos. Cuando los enemigos con un determinado tag entran en el trigger, el objeto que en este caso son los enemigos quedan eliminados.

Y, finalmente tenemos el puntero que es el valor añadido de este mini juego. El puntero contiene un sprite realizado mediante illustrator, es un rigidbody y tiene un collider del tipo trigger para saber cuándo interactúa con los enemigos. Contiene tres scripts relacionados con el tracker, Gaze Point Data Component, User Presence Component y Follow Gaze Point In World Space. En relación al script Gaze Point Data Component consiste en obtener el último punto donde el usuario ha estado mirando en un sistema de coordenadas. El User Presence Component solo se usa para saber si el usuario está en en frente del tracker o no. Y finalmente el Follow Gaze Point In World Space es el script que está relacionado con el scenecontroller ya que se incluye una función parecida al del destructor que consiste en que si el obstáculo entra dentro del trigger del puntero y el jugador presiona la tecla space elimina el obstáculo. Además en este script suaviza el movimiento del puntero ya que la mirada de una persona tiene movimientos rápidos por lo tanto para que el jugador no se maree se ha colocado esa opción.

```
private Vector2 Smoothify(Vector2 point)
ſ
    if (! hasHistoricPoint)
    €
        historicPoint = point;
        hasHistoricPoint = true;
    γ
    var smoothedPoint = new Vector2(point.x*alpha + _historicPoint.x*(1.0f - alpha),
        point.y*alpha + _historicPoint.y*(1.0f - alpha));
   historicPoint = smoothedPoint;
   return smoothedPoint;
Y
```
## **9.11 Errores encontrados**

A lo largo del proyecto se han hallado una serie de problemas que no se han sabido solventar debido al programa usado, falta de conocimientos o fallos en el plug-in:

- La iluminación de la escena no está del todo lograda, esto es debido a que falta texturizado en los escenarios, elementos que generen luz propia y falta de conocimiento en iluminación del Unity. También en algunas escenas hay errores en las sombras, esto ocurre por culpa del modelaje del objeto.
- En algunas escenas las cámaras no funcionaban como estaban programadas, es decir que no se activaban o que se activaban en momentos inapropiados. Este fallo ha sido resuelto eliminando cambios de plano en las escenas, ya que este problema es debido a la combinación de los plug-ins Dialogue System y uSequencer que no son compatibles en relación a las cámaras.
- Otro problema encontrado y el que hizo replantear el trabajo para poder tenerlo a tiempo es la falta de organización en el diseño del videojuego. El encargado de hacer esa parte replanteo el trabajo por falta de tiempo, por lo tanto, se tuvo que hacer modelos de los escenarios y usar personajes genéricos extraídos de internet, lo que implica que el videojuego no tenga la apariencia que se pensó al inicio.
- Un problema que no se ha sabido solucionar es que en según qué escenas los diálogos se cortan por la mitad y no dejan leer, lo que provoca poca usabilidad en el juego. La razón de porque no se ha sabido resolver es porque es un fallo en la carga de una escena que genera un retraso y afecta al plug-in Dialogue System.
- Al no tener modelos ni personaje ni animaciones se tuvo que buscar por internet para completar el proyecto, por lo tanto hay algunas animaciones que es imposible coordinarlas y algunas que están en el guión y se han sustituido por otras animaciones.
- La razón por la cual solo se ha hecho una versión del juego es por los cambios de guión que se realizaban a lo largo del proyecto que no dejaba continuar avanzando ya que se tenía que retocar lo que ya se ha hecho.

# **10 Marketing personal**

# **Objetivos**

- Misión: adquirir experiencia laboral trabajando en distintas empresas relacionadas con los videojuegos.
- Visión: trabajar en una gran compañía de videojuegos reconocida a nivel mundial.
- Valores: gran interés en aprender, compañerismo, constancia en el trabajo y paciencia.

## **Estrategias y metas**

Con este proyecto la intención es mostrar las capacidades de programación y la suficiencia de autoaprendizaje, además el hecho de informarse sobre las nuevas tecnologías y aprender a dominarlas. Además gracias a este proyecto es llamar la atención de pequeñas empresas relacionadas con el mundo de los videojuegos.

## **Plan de acción**

El plan para llegar a las empresas es seleccionar bien los canales por los cuales se va a mostrar los trabajos realizados.

LinkedIn es una buena herramienta para comenzar a introducirte en el mundo laboral, ya que te facilita la posibilidad de tener tu propio perfil profesional, además empresas que necesitan personal tienen a examinar dicha página.

Por otra parte tenemos el Behance, más destinado a elementos creativos ya que deja subir contenido multimedia.

# **11 Resultado Final**

En este apartado se adjuntarán tres links sobre el resultado del proyecto: Archivo de Unity: <https://drive.google.com/open?id=0BxsSq1swtZt7MXZYNDI1U1NfbW8> Ejecutable del juego: <https://drive.google.com/open?id=0BxsSq1swtZt7QnJGbEk0SW1UVlU> Gameplay del ejecutable: <https://drive.google.com/open?id=0BxsSq1swtZt7eldScHZZdU5HeFk>

# **12 Planificación**

# **12.1 Gantt**

Se ha hecho uso del diagrama de gantt para una correcta planificación del trabajo. Dentro del diagrama se han dividido las tareas en 4 packs de trabajo. El primero es la investigación donde se recogerá toda la información necesaria previa para realizar el juego, otro pack es el de usabilidad, donde se realizarán diferentes test para comprobar que el proyecto se está realizando correctamente. El siguiente pack hace referencia al prototipo, donde se hará la programación del videojuego sin diseño. Y, finalmente tenemos el pack de prototipado+diseño que consiste en la implementación del diseño en el prototipo de baja fidelidad.

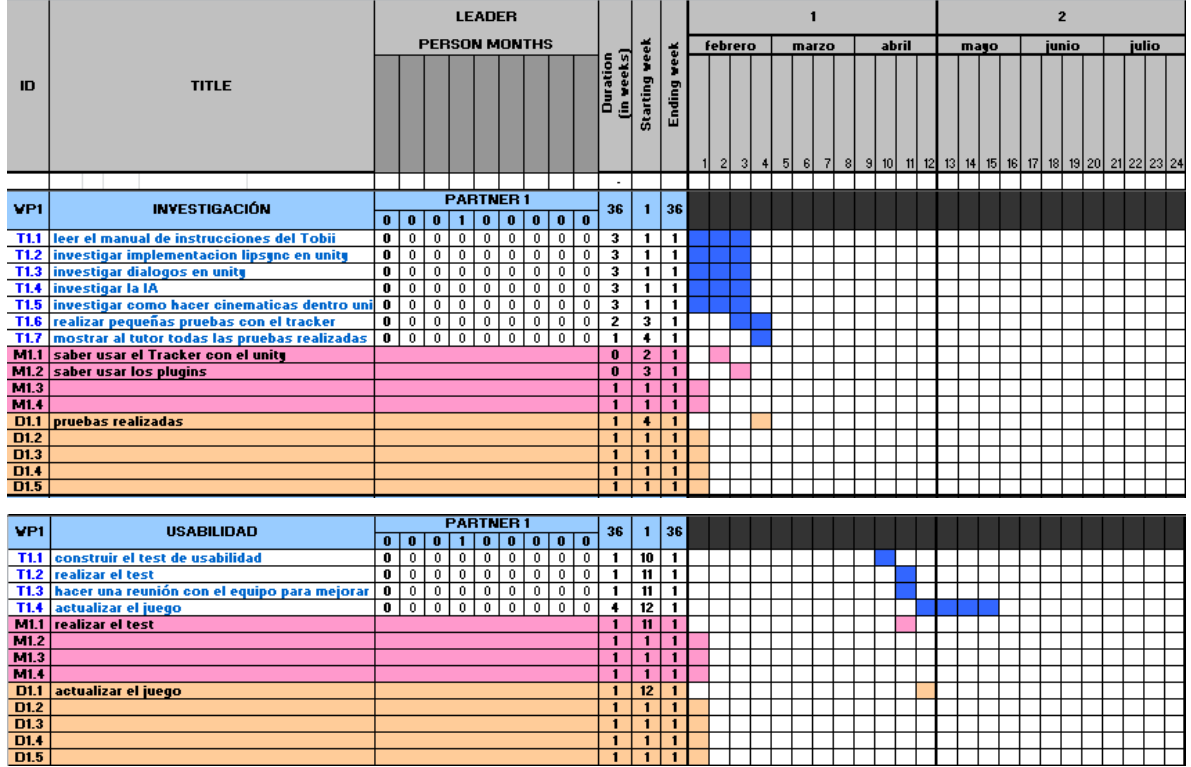

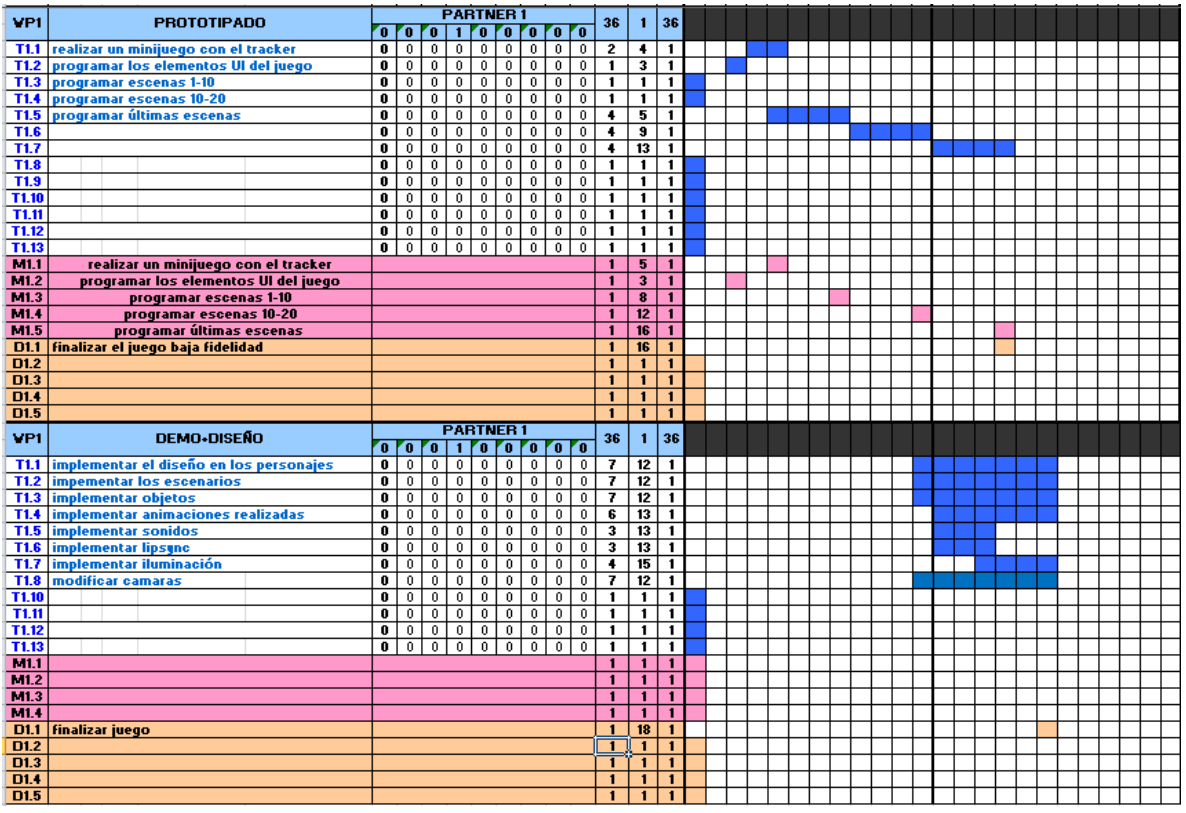

# **12.2 Metodologías**

## **Trello**

| $\Box$ Tableros                          | Q                                       | $\Box$ Trello        |                                 | $+$ M marta $\bigcirc$ $\mathcal{L}$ |
|------------------------------------------|-----------------------------------------|----------------------|---------------------------------|--------------------------------------|
| <b>TFG</b><br>A Privado<br>×.            |                                         |                      |                                 | Mostrar ment                         |
| <b>IDEAS MARTA</b><br>$\cdots$           | <b>IDEAS MARC</b><br>                   | PARA HACER<br>1.11   | <b>EN DESAROLLO</b><br>$\cdots$ | VALIDAR                              |
| animar la camara                         | Referencia de arte                      | prototipado escena 4 | prototipado escena 3            | finalizar prototipado escena 1       |
| generar el game_controller               | - 1<br>Historia                         | Añadir una tarjeta   | Añadir una tarjeta              | Añadir una tarjeta                   |
| <b>Contract Contract</b><br>autoguardado | ۰<br>Guión                              |                      |                                 |                                      |
| menu principal (prototipo)               | Boceto Club Deportivo-Recepción         |                      |                                 |                                      |
|                                          | Boceto Club Deportivo-Piscina           |                      |                                 |                                      |
| menu pausa                               | Boceto Club Deportivo-Enfermería        |                      |                                 |                                      |
| finalizar prototipado escena 1           | Boceto Casa Saorise-Exterior            |                      |                                 |                                      |
| finalizar prototipado escena 2           | Boceto Casa Saorise-Planta<br>principal |                      |                                 |                                      |
| Añadir una tarjeta                       | Añadir una tarjeta                      |                      |                                 |                                      |

Captura de pantalla del programa trello

Trello es una herramienta enfocada a la gestión de proyectos, se puede usar individualmente o en colaboración. La disposición de Trello es horizontal lo que permite apreciar más fácilmente el contenido. Esta herramienta se puede crear un *board,* que consiste en una serie de listas perfectamente personalizables donde dentro de ellas vas añadiendo diferentes item o *cards* donde se pueden arrastrar y soltar en otras listas, estos item suelen ser los objetivos a cumplir y se pueden modificar, añadir tareas, comentarios, imágenes, fechas entre otras cosas.

En este proyecto se ha hecho un total de 9 listas:

- una lista para las ideas del primer integrante
- una lista para las ideas del segundo integrante
- un backlog, donde estarán todos los item que se deberían realizar
- para hacer: los item que se necesiten hacer a corto plazo
- en desarrollo: item que se están desarrollando en ese momento
- validar: item completados que necesitan pasar por una validación
- validandose: item validandose por los propios integrantes o por el director del TFG
- Terminado: item completados y validados.

## **Scrum**

Scrum es un proceso en el que se aplican de manera regular [un conjunto de buenas](https://proyectosagiles.org/fundamentos-de-scrum)  [prácticas](https://proyectosagiles.org/fundamentos-de-scrum) para trabajar colaborativamente, en equipo, y obtener [el mejor resultado posible](https://proyectosagiles.org/beneficios-de-scrum) de un proyecto. Durante todo el proyecto se han realizado entregas semanalmente de forma parcial y regular del proyecto, de esta manera cada sprint proporciona un incremento del proyecto.

Las actividades que se llevan a cabo en sprint son las siguientes:

Planificación de la iteración:

El primer día se realiza la reunión de planificación que consta de dos partes:

- Selección de los requisitos: se presentan una serie de requisitos que priorizan a la hora de hacer el proyecto.
- planificación de la iteración: el equipo elabora una lista con todas las tareas necesarias para cumplir los requisitos estipulados.

Ejecución de la iteración:

Durante la semana se van realizando reuniones de sincronización para inspeccionar que está aportando cada miembro del grupo. En la reunión cada miembro tiene que contestar una serie de preguntas:

- ¿Qué he hecho desde la última reunión de sincronización?
- ¿Qué voy a hacer a partir de este momento?
- ¿Qué impedimentos tengo o voy a tener?

Durante la iteración el scrum master se encarga de superar los obstáculos que el equipo no puede resolver, en este proyecto cada semana se iba alterando el scrum master para hacer un proyecto más dinámico.

## **Sprint**

Un sprint debe entenderse como un subconjunto de requerimientos, extraídas del product backlog, para ser ejecutadas durante un periodo entre 1 y 4 semanas de trabajo, en este caso de 3 semanas. El sprint backlog sería el documento que describa las tareas que son necesarias realizar para abordar el dicho subconjunto de requerimientos.

Una vez concluido el ciclo de sprint se realiza un sprint review donde se mantiene una reunión en la que se define qué parte del trabajo previsto se ha completado y qué parte permanece pendiente.

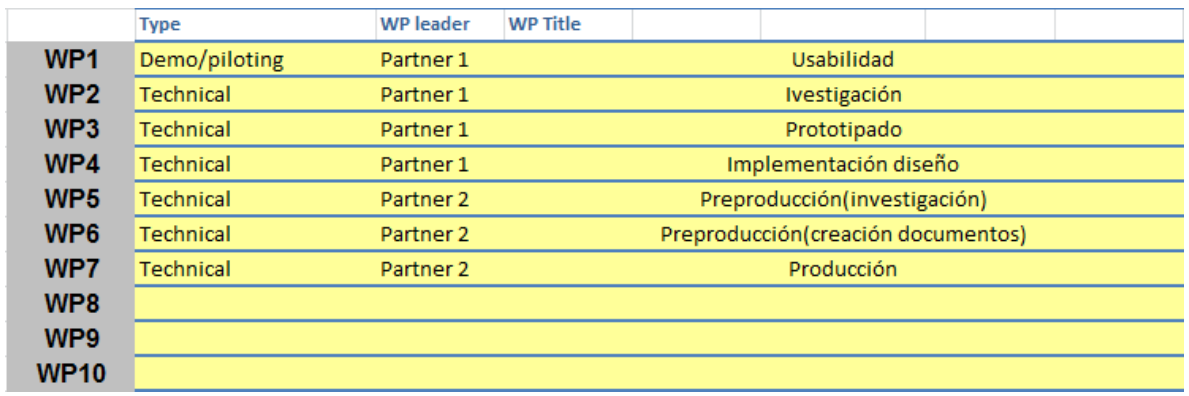

## **12.3 Presupuestos**

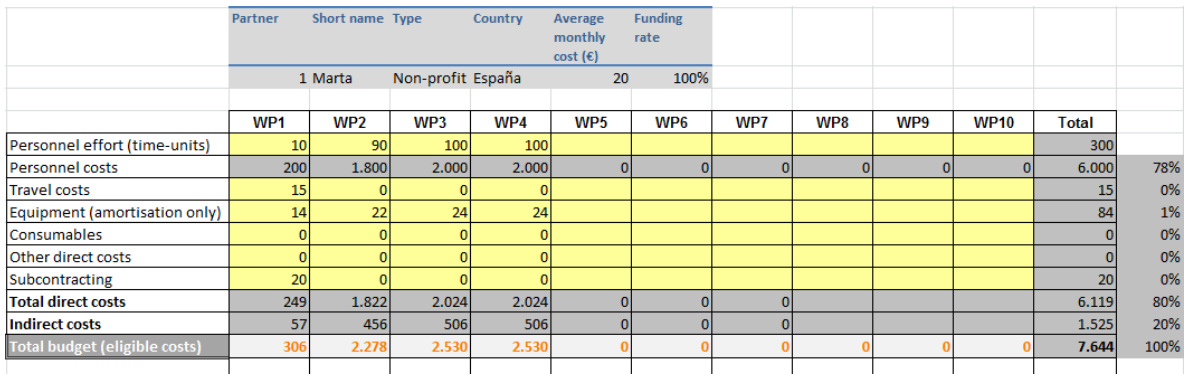

#### Captura de pantalla de los presupuestos

### Costes de personal:

Las unidades escogidas para representar el esfuerzo están en hora. Por lo tanto el proyecto se realizará en un total de 300 horas y estas están repartidas según el esfuerzo por los distintos paquetes de trabajo.

### Costes de transporte:

Únicamente se tendrá que desplazarse cuando se realice el pack de trabajo de usabilidad, ya que se requiere usar el tracker que hay en el laboratorio del CITM en Terrasa. Por lo tanto se calculó las zonas de renfe que hay desde Mollet del Vallés a Terrasa que son 3 zonas y se miró el precio de un billete sencillo de ida y vuelta, este se multiplicó por los días que se estará haciendo el trabajo usabilidad.

### Costes de equipamiento:

En relación a los costes de equipamiento se calculó la amortización de los distintos dispositivos y plugins que se utilizarán a lo largo del proyecto.

Primeramente se contó el tracker, su precio ronda los 174 euros por lo tanto teniendo en cuenta que la amortización es de 3 años, se dividió entre 36 que son la cantidad de meses por 3 años. Más tarde ese resultado que en euros/meses se multiplica por los meses del proyecto y da un resultado de 19,3 euros, luego este precio de divide de forma equitativa por los distintos paquetes de trabajo que se vaya a usar dicho dispositivo.

El precio total de los plugins utilizados es de 95 euros, tanto el plugin para incorporar el lipsync en unity como el que genera diálogos. Teniendo en cuenta que son 3 años de amortización realizamos los mismos cálculos que en el caso del tracker. El resultado es de 10 euros, en este caso la distribución es distinta porque no se utilizó de la misma forma, por ejemplo en el paquete de investigación se utilizó menos ya que se miró más a nivel teórico.

Y finalmente se colocó el precio del ordenador que se utilizó para generar el juego es de aproximadamente 500 euros calculando de la misma forma la amortización el resultado es un total de 55 euros que se repartieron de forma equitativa como el tracker en todos los paquetes de trabajo.

## Subcontrataciones:

En relación a las subcontrataciones se utilizó únicamente el paquete de trabajo relacionado con la usabilidad. Se alquiló el tracker del laboratorio de usabilidad para realizar los test de usabilidad.

# **12.4 Contingencias**

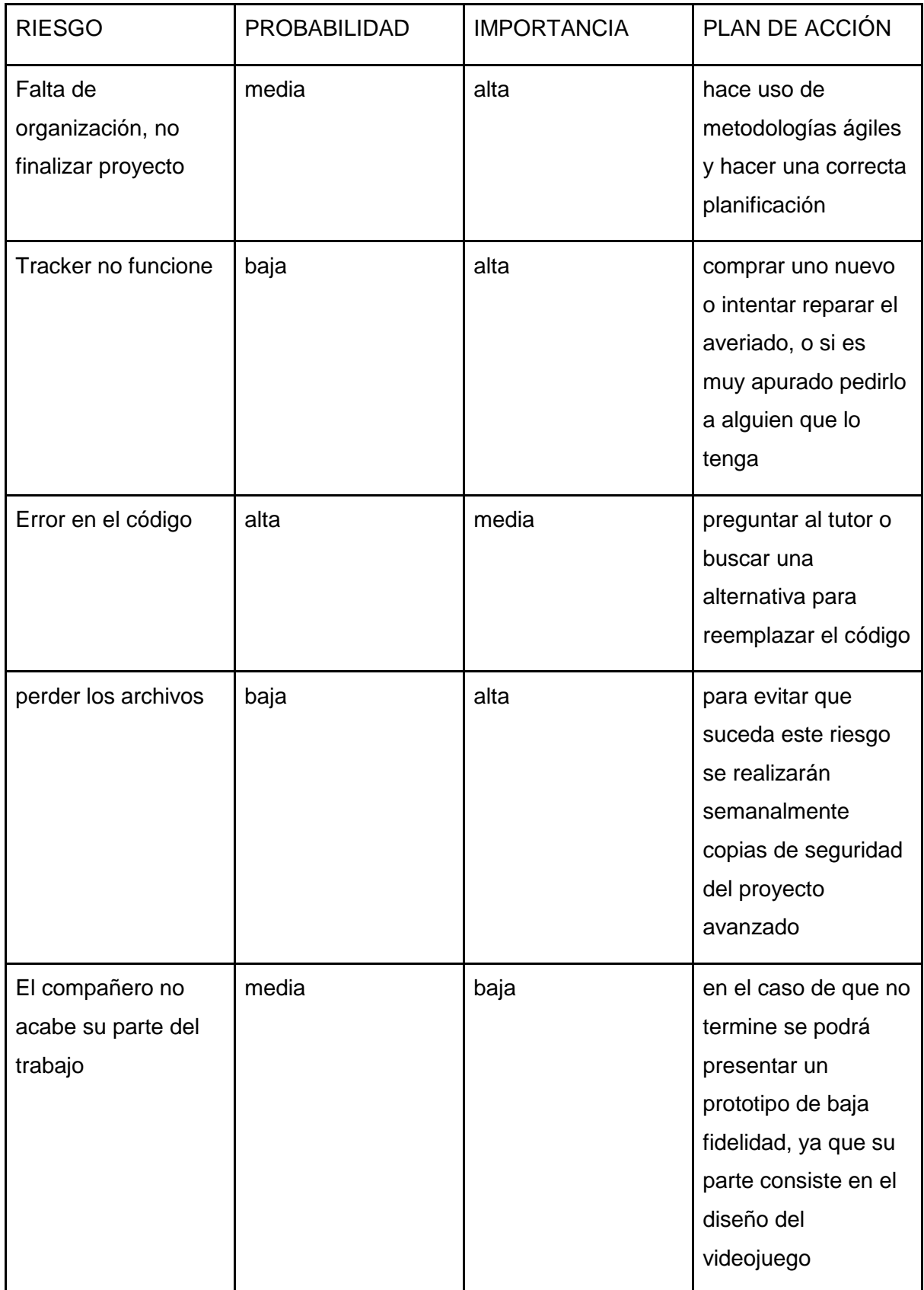

# **13 Conclusiones**

En conclusión se ha finalizado el proyecto en la fecha prevista pero con alguna que otra dificultad por el camino ya que al ser un trabajo en colaboración es muy importante una buena organización y planificación. Individualmente la planificación ha sido correcta pero en conjunto ha fallado y por lo tanto solo se ha realizado una versión demo y no el juego completo como se planteó al principio.

También se ha comprobado lo difícil que es investigar un dispositivo desconocido y aprender desde cero. Pero con la ayuda de tutoriales y manuales extraídos de la página oficial se ha podido compilar correctamente.

Al finalizar el proyecto no se ha utilizado todas las funcionalidades que proporciona Tobii eye X, por lo tanto, se ha creado una motivación para seguir adelante con el dispositivo y generar nuevas aplicaciones para usar con el Tracker.

Finalmente se ha aumentado los conocimientos en Unity y se ha aprendido a buscar recursos y soluciones, así como a usar assets externos.

# **14 Bibliografía**

## **Evolución Unity**

< [https://es.wikipedia.org/wiki/Unity\\_\(software\)#Historia>](https://es.wikipedia.org/wiki/Unity_(software)#Historia) (consultado 13 febrero de 2017)

## **Juegos hecho por Unity**

< [https://madewith.unity.com/en/games>](https://madewith.unity.com/en/games) (consultado 13 febrero de 2017)

## **[1] Que es el eye tracking**

< [http://developer.tobii.com/what-is-eye-tracking>](http://developer.tobii.com/what-is-eye-tracking/) (consultado 15 febrero de 2017)

## **Desarrollo de juegos en Tobii**

<<https://tobiigaming.com/developer/> > (consultado 15 febrero de 2017)

## **Juegos con Tobii implementado**

< [https://tobiigaming.com/games/>](https://tobiigaming.com/games/) (consultado 15 febrero de 2017)

## **Adventure games**

< https://en.wikipedia.org/wiki/Adventure\_game > (consultado 14 de marzo de 2017)

< <http://www.adventuregamers.com/articles/view/17547/> > (consultado 14 de marzo de 2017)

<http://www.mobygames.com/glossary/genres> (consultado 14 de marzo de 2017)

## **Manual de uSequencer**

[<https://www.wellfired.com/usequencer.html>](https://www.wellfired.com/usequencer.html) (consultado 1 mayo de 2017)

## **Manual de Dialogue System**

< [http://www.pixelcrushers.com/dialogue-system/>](http://www.pixelcrushers.com/dialogue-system/) (consultado 5 mayo de 2017)

## **Música sin copyright**

[<https://licensing.jamendo.com>](https://licensing.jamendo.com/en/track/602687/wolfuneral-thoughts-under-the-moon) (Consultado 1 de junio de 2017) [<http://www.bensound.com/>](http://www.bensound.com/) (Consultado 1 de junio de 2017)

## **Efectos de audio**

[<https://www.freesound.org/>](https://www.freesound.org/) (Consultado 1 junio de 2017)

## **Plug-in uSequencer**

< <https://www.assetstore.unity3d.com/en/#!/content/3666> > (consultado 13 febrero de 2017)

## **Plug-in Salsa with Random eyes**

< <https://www.assetstore.unity3d.com/en/#!/content/16944> >(consultado 13 febrero de 2017)

## **Plug-in Dialogue System**

< <https://www.assetstore.unity3d.com/en/#!/content/11672> >(consultado 13 febrero de 2017)

### **Iluminación en Unity**

< <https://www.youtube.com/watch?v=LB8zE67TBAs&t=3s> >(Consultado 22 de mayo de 2017)

### **Persistencia de datos**

- < <https://unity3d.com/es/learn/tutorials/topics/scripting/persistence-saving-and-loading-data>
- >(Consultado 27 marzo de 2017)

## **15 Anexos**

### **15.1 Guión literario**

Este guión ha sido creado por Marc Negra Panadés, alumno de CITM

 **EPISODIO 1. EL LOCO**

#### **TUTORIAL DE MOVIMIENTO**

-----------------------------------------------------------

### **SEC. 1. INT. CLUB SPORTIF COREAUX ET TRITONS. RECEPCIÓN – NOCHE**

La recepción es pequeña, sus paredes son blancas y están decoradas con posters promocionando ofertas o anunciando los distintos equipos que tiene el club. Hay una mesa con dos ordenadores sirviendo de recepción. En la mesa hay el nombre del club "Coreaux et Tritons" dando la bienvenida cuando entra alguien. La mesa está colocada paralela a la puerta de entrada. A su izquierda hay sillones. Hay algunos más distribuidos por la sala. También hay una planta.

En la recepción del Club Sportif Coreaux et Tritons están las recepcionistas, MARTHE y CARLA. Ambas están revisando los informes en los ordenadores. Se escucha la canción *XXXXXXXXXX*. El reloj marca las 22.00h., la hora del cierre del club. MARTHE empieza a recoger para irse a su casa.

#### CARLA

Ya estamos ¿Te vas ya?

#### MARTHE

Sí. Solo llevo el dinero de la caja a...(es interrumpida por CARLA)

### CARLA Hoy me toca a mi guardarlo. Vete antes de que se te haga más tarde.

### MARTHE

#### Gracias.

MARTHE revisa objetos en la sala antes de irse definitivamente.

MARTHE (V.O) Odio venir aquí cuando no trabajo. ¿Hacer unas piscinas? ¡Imposible! Todos me conocen...

-----------------------------------------------------------

FOTOS DE DESAPARECIDOS

-----------------------------------------------------------

MARTHE(V.O)

¿Cuánto parará está locura? Creo que van más de veinte personas solamente en este año.

PLANTA

-----------------------------------------------------------

MARTHE (V.O) Sabes que estarías muerta si no fuera yo quien te regara. Carla creo que ni sabe que estas aquí.

CARLA

-----------------------------------------------------------

CARLA ¿Qué haces aquí perdiendo el tiempo?/¡Venga!¡Vete ya!/ Mira que me voy yo, eh...

PUERTA DE SALIDA -----------------------------------------------------------

> MARTHE Nos vemos mañana.

#### CARLA

Adiós.

### **SEC. 2. EXT. CLUB DE NATATION COREAUX ET TRITONS. CALLE– NOCHE**

MARTHE se aleja de la entrada y pone rumbo a su casa. Es una noche oscura, iluminada por las farolas. La calle parece eternamente larga, no hay nadie más. Solo se oyen los grillos y sus pasos. De pronto, se escucha lejanamente un gruñido, seguidamente de alguien corriendo, cada vez se escucha más cerca de MARTHE. Ella se gira cuando parece que el sonido esta justo detrás de ella y...

DESELLO BLANCO A PLANO EN NEGRO

### **SEC. 3. EXT. ESTACIÓN DE TREN DE GLAÏEUL.– NOCHE**

FUNDIDO DE NEGRO A IMAGEN

Se ve una foto de MARTHE, cuando la cámara se aleja se ve que hay otras fotografías de otras personas en un tablón de gente desaparecida. La cámara sigue alejándose hasta mostrar la entrada de la estación de tren de Glaïeul y se queda inmóvil, entonces aparece ROC, el protagonista. Sale del edificio con una maleta. Una mujer pelirroja de treinta y pocos años lo saluda y se aproxima a él.

SAORISE

Hola. Tu eres Roc, ¿verdad? Eres igual que en la foto.

ROC

Sí. Un placer.

Se saludan besándose en la mejilla.

SAORISE Encantada de conocerte. Yo soy Saorise. Vivo cerca de aquí así que he venido a pie. ¿Quieres que te lleve la maleta?

> ROC No hace falta. Pero muchas gracias.

Ambos empiezan a andar.

SAORISE Sabes, me sorprende que vinieras en tren y no en avión.

ROC

Ah... Bueno, es que me gusta ver los paisajes. Y la verdad es que no me gusta volar.

SAORISE ¡No pasa nada! Teniendo una estación aquí mismo porque ir en avión.

SAORISE nota un silencio incomodo.

SAORISE

Sabes que vivo con mi sobrina, Niamh, ¿verdad?

ROC Sí. En el e-mail lo mencionabas.

SAORISE

72
¿Sí? Hum. Es un recuerdo que tengo borroso. Que dije, que no dije... Bueno, en todo caso la conocerás en casa. (hace una pequeña pausa) Ya casi estamos. Como puedes ver vivo en el centro de la ciudad, así que hay bastantes lugares para ir y pasar el rato.

SAORISE y ROC llegan a casa. La casa, externamente, no está pintada, su fachada está compuesta de ladrillos.

# **SEC. 4. INT. CASA SAORISE. PLANTA PRINCIPAL– NOCHE**

La entrada es blanca y limpia. No hay objetos. A la derecha hay una puerta.

#### SAORISE

Esta puerta da al garaje, y arriba está la casa "casa" por decirlo así ¿Subimos?

Suben las escaleras para ir al 2º piso que conecta directamente con la entrada sin puertas.

Están en la sala de estar. Hay unos sofás verdosos que parecen cómodos. Hay un televisor en la pared que da a las escaleras para subir al dormitorio, también hay algunas estanterías con libros y una planta. Una de las paredes está recubierta de ladrillos, las otras paredes son blancas a excepción de una roja. También hay una puerta que da al baño delante de las escaleras que conducen al piso superior, una cocina al lado y próxima a esta una mesa y varias sillas. El suelo es de parquet. Se escucha la canción XXXXXXX

#### SAORISE

Yyyy... ¡Esta es mi casa! Sé que no es como las otras de por aquí. Trabajé con el diseñador en su construcción, bueno... solo le di algunas indicaciones, no le quiero quitar el merito.

Por cierto. Arriba está Niamh.

ROC se mueve por la planta.

ESTANTERÍA DE LIBROS

-----------------------------------------------------------

ROC(V.O)

A ver que tienen... Oh. Casi todos son de Stephen Queen. Me pregunto si serán de Saorise o de su sobrina, o quizá los leen ambas. Al menos sé que nos gusta el mismo autor.

TELEVISOR

-----------------------------------------------------------

# ROC(V.O) ¡Una videoconsola! Qué bien

SOFÁ

-----------------------------------------------------------

ROC(V.O) Parece ser bastante cómodo.

PUERTA DEL BAÑO

-----------------------------------------------------------

ROC(V.O) ¿Qué se esconde detrás de la puerta número 2?

> SAORISE Ahí está el baño.

> ROC Ah... De acuerdo.

> > ROC(V.O)

Compartir el baño con dos mujeres desconocidas... Espero que todo vaya bien.

VENTANILLA COCINA

-----------------------------------------------------------

ROC ¿Por qué hay una ventanilla en esta parte que comunica con la cocina?

SAORISE Es por los olores. Se baja cuando vas a freír, por ejemplo, así la casa no apesta a fritanga.

> ROC Ingenioso.

SAORISE Gracias. Todos me lo dicen.

ESCALERAS

-----------------------------------------------------------

SAORISE Espera. Subiré contigo.

ROC y SAORISE suben a la 3ª planta.

SEC. 5. INT. CASA SAORISE. PLANTA DORMITORIOS– NOCHE

El pasillo es blanco, el suelo de parquet es del mismo tono del salón. En el pasillo hay 3 puertas, una de ellas tiene la puerta abierta. De ella sale NIAMH. Se sorprende ligeramente al ver a ROC.

#### **SAORISE**

Hola. Te presento a Roc. (Mira a NIAMH) Y ella es Niamh. (ladea la cabeza hacia ROC)

> ROC Hola. Encantado de conocerte.

Se besan en la mejilla.

NIAMH

...(parece pensar que decir) Un placer.

ROC siente algo en su interior. NIAMH se percata de ello. Distintos pequeños objetos situados detrás de SAORISE y ROC empiezan a levitar, pero solo los ve NIAMH que está de cara a ellos. NIAMH se tensa.

# **SAORISE**

No es que sea la alegría personificada, pero ya os iréis conociendo... ¡Nos iremos conociendo! Exacto. (hace una pausa) Voy a preparar algo para cenar mientras te acomodas en tu habitación.

NIAMH

¡Espera! Emmm... ¿Qué cenaremos hoy? (lo dice en un tono calmado)

#### SAORISE

Pues brócoli y si después queréis algo más... Creo tener algo de pescado.

#### NIAMH

Vale.

Los objetos han vuelto a su sitio. SAORISE se gira y baja por las escaleras.

#### NIAMH

(Da un tiempo para asegurarse de que su tía esté en la cocina) ¿Cómo lo has hecho? (no suena alarmada, lo dice en un tono calmado)

ROC

Perdona... ¿El qué? (parece confundido)

NIAMH

Los objetos de ahí detrás han levitado durante unos instantes.

ROC se gira hacia la dirección que indica NIAMH. ROC se vuelve para mirar a NIAMH extrañado.

NIAMH

Comprendo la confusión si todo está normal. ¿Vamos a tu habitación y te lo demuestro? Y mejor que mi tía no sepa nada de esto.

ROC sigue a NIAMH y entra en una habitación.

# **SEC. 6. INT. CASA SAORISE. PLANTA DORMITORIOS. HABITACIÓN ROC– NOCHE**

La habitación está decorada, y tiene varios muebles que suelen componer un dormitorio, pero no desprende ningún tipo de personalidad. Hay una pelota pequeña en el suelo. NIAMH cierra la puerta.

> NIAMH ¿Ves esa pelota en el suelo?

NIAMH se fija en la pelota y esta levita. ROC se sorprende.

#### NIAMH

Esto es lo que tú has hecho antes. Yo también puedo hacerlo desde hace unos años. Por tu reacción supongo que no sabías que podías hacer este tipo de cosas.

ROC

Nunca antes me había sucedido nada parecido. Lo juro.

#### NIAMH

¿Quieres probar tu? Yo te guio. Concéntrate en la pelota del suelo, mírala fijamente.

#### **Tutorial poder TELEKINESIA**

-----------------------------------------------------------

ROC se concentra y consigue elevar la pelota del suelo y la mueve por el aire.

NIAMH Intentémoslo con la cama. Es lo mismo, todo es cuestión de concentración.

ROC se fija en la cama, pero solo consigue que se eleve unos milímetros, quizá ni siquiera eso, solo un leve tembleque.

> ROC Me duele todo. ¡Ah!

ROC se tambalea hacia atrás con fuertes dolores.

NIAMH

¡Vigila! (su rostro muestra un poco de susto y sorpresa, pero su voz es serena)

NIAMH lo sujeta.

NIAMH

¿Estás bien? (las palabras podrían ser dirigidas a alguien con el que te chocas sin querer en la calle, suena vacía, sin preocupación verdadera)

ROC

Puedo sentir la sangre como circula por todas las venas y arterias a presión. Es como si fuera a explotar todo mi cuerpo.

NIAMH

Pues mejor no lo vuelvas a intentar. Mañana estarás más descansado. Podemos volver a probar entonces. Ahora te dejaré para que te instales. Cuando termines vamos a cenar. Llama a mi puerta, es la que tiene mi nombre escrito.

NIAMH abre la puerta para salir.

ROC Una pregunta...

NIAMH abre se gira.

ROC ¿Conoces a alguien más con la misma habilidad?

NIAMH No. ¿Algo más? (sigue manteniendo ese tono de calma, de distanciamiento infinito)

> ROC Por ahora no.

#### NIAMH

De acuerdo. Nos vemos ahora.

NIAMH cierra sale y cierra la puerta suavemente.

ROC se encuentra solo en su nueva habitación. Se sienta en la silla del escritorio y observa la habitación unos segundos.

ROC (V.O)

Ya estoy aquí... Parece que todo va a ir bien. Al menos Saorise es agradable.

Con el móvil y manda un mensaje a su familia informando de su situación. No contestan, así que se levanta y sale de la habitación.

# **SEC. 7. INT. CASA SAORISE. PLANTA DORMITORIOS.– NOCHE**

Se para delante de la habitación de NIAMH y llama a la puerta. Ella abre en pocos segundos y sale de ella cerrándola rápidamente para que ROC no vea su interior.

#### NIAMH

¿Vamos?

ROC siente que NIAMH ha levantado una barrera entre ambos, a pesar de ello actúa como si no se percatara.

Ambos bajan a la planta principal.

#### **SEC. 8. INT. CASA SAORISE. PLANTA PRINCIPAL COCINA– NOCHE**

La mesa está puesta y todo está servido.

# SAORISE

¿Ya te has instalado?

ROC Si. Es una habitación muy acogedora.

SAORISE

Gracias.

Todos se sientan

SAORISE ¿De dónde dijiste que eras?

ROC De Andorra

SAORISE Ah. Es verdad. Yyyy… estudiabas… ¿Biología?

ROC

Correcto.

SAORISE Buf. Yo no soy de ciencias. Soy diseñadora gráfica.

Preguntar sobre Glaïeul, la ciudad -----------------------------------------------------------

ROC

¿Trabajas en esta ciudad?

# SAORISE

Sí. Me mudé aquí porque me contrató una empresa local.

ROC

¿Y te resultó difícil adaptarte aquí? Lo digo por si me va a resultar complicado.

#### SAORISE

A ver, entre todos los países hay diferencias. Aunque también depende mucho del carácter de cada uno. En mi caso, adaptarme a la región valona de Bélgica viniendo de Irlanda fue algo confuso al principio. Más que nada por el idioma. A Niamh nunca la escuché quejarse cuando se vino a vivir aquí. Aunque ella ya sabía algo de francés.

Preguntar sobre Niamh en Glaïeul

-----------------------------------------------------------

ROC (mira a Niamh) ¿Por qué te mudaste de Irlanda a Bélgica?

NIAMH Para estudiar un grado en la universidad de Glaïeul.

> ROC ¿Qué grado?

#### NIAMH

Comunicación Audiovisual. Teniendo a mi tía viviendo en esta ciudad era una gran oportunidad para estudiar aquí.

#### SAORISE

Esta universidad es una de las mejores y más innovadoras por su manera de combinar de arte, ciencias y tecnología. Aunque también están asociados con otras universidades y ofrecen grados de humanidades y ciencias sociales, pero son muy pocos. Lástima que este año ya es el último para ambos.

NIAMH

Pero seguramente estudiaré un master. Así que me quedaré un tiempo más.

SAORISE

En tu casa ya ni se deben acordar de como eras. (se ríe)

NIAMH

Voy unos días durante las vacaciones y no siento que me echen demasiado en falta.

SAORISE

Seguro que sí. Al menos tu hermano.

NIAMH

(cambiando el tema) ¿Y tu familia, Roc? ¿Cómo es?

Hablar del padre

-----------------------------------------------------------

ROC

Bueno, mi padre es paralitico de cintura para abajo.

#### SAORISE

Ostras

#### ROC

Mi madre vive para ocuparse de él y este no es que ponga mucho de su parte. No quiero parecer cruel, pero que esté en silla de ruedas no lo salva de ser una mala persona. Incluso antes de que se cayera por unas escaleras ya era alguien horrible.

NIAMH

Te creo... (por primera vez deja el tono sereno y tiene una leve dejadez a pena)

Hablar de la hermana -----------------------------------------------------------

ROC

Tengo una hermana cuatro años mayor. Ella vive en el Reino Unido y me animó para que hiciera un Erasmus durante el último curso para olvidarme un tiempo de la situación que tenemos en casa. Y aquí estoy.

> SAORISE ¿Ella también hizo un Erasmus?

ROC Sí. Al terminar la carrera una empresa de allí se la quedó.

> SAORISE ¿Y de qué trabaja?

> > ROC

Es química. Pero no sé exactamente lo que hace. Lo explicó, pero me fue difícil entenderlo.

SAORISE

Normal. A mí sí me explicas algo de biología no entenderé nada. -----------------------------------------------------------

Pausa en la conversación. Hay silencio

SAORISE

Pensaba… Ya que solo faltan un par de días antes de empezar el curso, Niamh podría enseñarte la universidad y la ciudad.

ROC

Si a ella le parece bien… Por mi genial.

NIAMH

Claro. Pero solo durante la mañana

SAORISE

Es que se dedica a ver series ahora que tiene tiempo libre antes de volver a clase.

NIAMH

¿Qué te gusta a ti? Me refiero a aficiones. (su pregunta no denota verdadero interés, pero parece que sí)

**Series** 

**N\_LOVE=+1**

# NIAMH Después me dices cuales te gustan. En mi habitación tengo unas cuantas.

# **SAORISE** ¿Unas cuantas?

NIAMH Pero si aún me faltan muchas...

**Museos**

**S\_FRIEND=+1** 

ROC Me gusta ir a exposiciones de arte, y similares, como museos

NIAMH

Pues un día podemos ir. Aquí en la ciudad hay un museo de diseño moderno.

# **Libros**

**N\_FRIEND=+1**

ROC

Me gusta mucho leer. Especialmente Stephen Queen.

NIAMH

Ese es uno de mis escritores favoritos. Aunque hay gente que dice que escribe solamente para ganar dinero y que sus obras no valen nada.

ROC

Discrepo.

-----------------------------------------------------------

SAORISE ¿Tienes otros intereses?

ROC

Sí. En Andorra iba casi diariamente a nadar.

SAORIE

Uuuuu. Un nadador. En la ciudad hay el "Coreaux et Tritons", es un club deportivo en el cual hay equipos de distintos deportes acuáticos. Niamh también podría enseñarte donde está.

NIAMH

Pasaremos después de ir a la universidad.

ROC Muchas gracias.

NIAMH (Está confusa, pero conserva su serenidad) ¿Por?

> ROC Por dedicarme tu tiempo.

NIAMH Es mi deber ¿Vemos una serie?

**SAORISE** 

Claro.

# **SEC. 9. INT. CASA SAORISE. PLANTA DORMITORIOS.-NOCHE**

El tiempo ha pasado y se van a dormir. SAORISE se dirige a su habitación.

SAORISE

Que durmáis bien. Y nada de correr de una habitación a la otra.

NIAMH ¡Qué dices! (suena fastidiada, pero aun así calmada)

> SAORISE ¡Era broma! Claro que lo permito.

> > NIAMH De acuerdo. Buenas noches.

> > > ROC Bu-Buenas noches.

NIAMH, mira a ROC.

NIAMH Mañana hablamos.

ROC Hasta mañana entonces.

NIAMH entra en su habitación. ROC va hacia la suya propia y entra.

Pasa un día.

# **SEC. 10. INT. CASA SAORISE. PLANTA DORMITORIOS. HABITACIÓN ROC-DÍA**

ROC está sentado en su cama soñoliento. Comprueba el móvil, su hermana y madre le han contestado a los mensajes de anoche. ROC les contesta a las preguntas diciendo que todo va bien a ambas y se guarda el teléfono. Mira alrededor y ve que uno de sus zapatos está muy lejos de la cama. Usa la telekinesia para acercarse el zapato.

ROC

¿Por qué me sucede esto?

ROC se cambia de ropa, mira el móvil y baja a desayunar

# **SEC. 11. INT. CASA SAORISE. PLANTA PRINCIPAL. COCINA-DÍA**

NIAMH está en la cocina sentada mirando por la ventana. No hay nada en la mesa.

ROC

Buenos días.

NIAMH Buenos días.

ROC ¿Y Saorise?

**NTAMH** 

Está trabajando. (hace una pausa) Son las nueve, así que creo que tendremos tiempo suficiente para visitar la ciudad por encima... si desayunamos ahora.

ROC

¿Podemos volver a intentar lo de los poderes?

NIAMH

(se lo piensa) Claro. A ver… Acerca el cojín del sofá. Y mantenlo en el aire.

ROC se concentra y lo acerca hasta ellos.

NIAMH (O.S)

Ahora lánzalo y a ver si puedes acertar el sofá.

ROC lanza el cojín

(falla)

# NIAMH (O.S) Con práctica...

(acierta)

NIAMH (O.S) Buena puntería

#### NIAMH

¿Desayunamos?

# **SEC. 12. EXT. CALLE. -DÍA**

Eclipse temporal. ROC y NIAMH han desayunado, y se encuentran en la calle, delante de la casa de SAORISE.

NIAMH

Primero iremos a la Universidad. Quizá encuentres a tu tutor o tutora y puedes presentarte. Te podrá ayudar en dudas que tengas con los estudios.

ROC

De momento todo me quedó claro con la información de la web.

ROC alcanza a NIAMH.

ROC

Por cierto. No pregunte nada ayer porque no sabía si Saorise hablaría del tema. Pero...¿qué sucede con las desapariciones? Cuando me informaba de los sitios para ir de Erasmus, encontré artículos sobre gente desaparecida en esta ciudad. Entre ellos estudiantes extranjeros.

NIAMH

No sé demasiado ¿Pero aun así viniste aquí?

ROC

La universidad me pareció magnifica y la ciudad también.

NIAMH ¿Entonces no te asusta que te secuestren?

ROC No pienso en ello. También podría morirme ahora

> VALERIE Exacto.

Una chica de piel oscura ha aparecido detrás de ellos.

ROC

85

(sorprendido, recuperando el aire) Que susto...

VALERIE

¡Perdón! No quería asustar y sé que no debería haberme metido en vuestra conversación, pero... ¡no he podido evitarlo! Ya me voy, ya me voy. Adiós.

VALERIE le roza la mano a ROC al pasar por su lado sin querer. Los adelanta y se aleja.

> ROC Que... ¿peculiar?...

> > NIAMH Si...

# **SEC. 13. EXT. UNIVERSIDAD. -DÍA**

NIAMH y ROC llegan a la Universidad de Glaïeul. El edificio se impone delante de ellos. Caminan y entran en su interior.

# **SEC. 14. INT. UNIVERSIDAD. HALL-DÍA**

Cuando entran no hay casi nadie, y las personas que deambulan por el *Hall* parecen profesores que han ido a preparar el curso o alumnos que se preparan. ROC observa la sala, NIAMH está a su lado. Hay plantas en su interior que forman parte de las instalaciones. Hay dos escaleras laterales que conducen al segundo piso y pasillos a los laterales del hall.

ROC

Que chulo

Desde lejos se escuchan unas voces.

EMMA Loïc, espera... Sígueme.

#### LOÏC

¿De verdad, Emma? Tenemos trabajo...

ROC y NIAMH se percatan de que hay una pareja que se aproxima hacia ellos. El chico lleva dos portátiles, parece cansado, más bien fastidiado. Va vestido con tonos apagados. Tiene el pelo rubio oscuro y su expresión no es alegre. Parece seguir a la chica. Ella parece muy lanzada y segura de sí misma. Viste veraniegamente con los labios pintados de un rojo intenso.

#### EMMA

# Hola. Me llamo Emma

EMMA da dos besos en la mejilla de ROC. Y a NIAMH.

**EMMA** Dime, ¿quién eres tú?

LOÏC

Es el estudiante de Erasmus

ROC mira a LOÏC algo confuso.

EMMA

Deja que conteste ÉL. (mira a ROC) Loïc es el "jefe" del consejo estudiantil. Por eso lo sabe, supongo que habrá encontrado tu ficha por ahí o algo. ¿No?

LOÏC La jefa de estudios nos informó de que vendrías.

EMMA

Pues yo no estaría cuando lo dijo.

LOÏC

Si estabas cuando lo dijo.

EMMA

(negándolo) Ah ah. No es cierto. Me acuerdo muy bien de las personas. Por ejemplo, me acuerdo de la pelandrusca japonesa esa del curso anterior que hacía que todos los chicos perdiesen la cabeza por ella. Y no era ni la mitad de guapa que YO.

LOÏC

¿Tomie?

EMMA EXACTO. También vinieron otros tres.

LOÏC Todos están desparecidos, por cierto.

EMMA

Si. Chico nuevo, no es por desalentarte, pero ninguno volvió a su país.

ROC

Leí sobre eso. Cuatro estudiantes de Erasmus desaparecidos durante el año pasado.

EMMA

Vale, Roc. ¿Cómo ESTO (señala a NIAMH) te parece un monumento? (hace una pausa) Bueno, mira, da igual... Me llamo Emma y él Loïc.

**Preguntarle el nombre a ella E\_LOVE=+1**

EMMA

Y aun así vienes aquí. No quiero pensar que eres tonto.

ROC

No tiene porque sucederme a mí.

LOÏC

Es un tema tabú en la ciudad. Supongo que ella te habrá explicado algo, como que no solo desaparecen estudiantes extranjeros. Todo el mundo está muy sensible al respecto.

EMMA

Es que desparecen TRES o CUATRO personas al mes, no solo extranjeros. La verdad es que ES para tener miedo. Pero vamos a animarnos un poco. ¿Cómo se llama este monumento?

**Decir el nombre de Niamh N** IOVE=+1 **-----------------------------------------------------------**

ROC Se llama Niamh.

NIAMH

Pero...

EMMA

Bonito nombre.

LOÏC

Niamh es ella, era miembro del equipo ganador del concurso de cortos.

EMMA queda desconcertada y mira a NIAMH. Vuelve mirar a LOÏC.

EMMA

A quien le importa eso ahora... (hace una pausa, mira a ROC) Me refería a tu nombre, diantres.

> ROC Me llamo Roc.

**-----------------------------------------------------------**

ROC ¿Tu nombre es...?

EMMA

Emma. Por favor, ¡qué TONTO! Creo que nos llevaremos bien...

LOÏC

...Cambiando de tema, yo soy Loïc

NIAMH

Niamh, un placer

ROC Roc

**Presentarse LO\_FRIEND=+1 -----------------------------------------------------------**

> ROC Me llamo Roc.

LOÏC lo mira con curiosidad.

EMMA Curioso nombre. Yo soy Emma y él Loïc. ¿Y tú, pelirroja?

> NIAMH Niamh

-----------------------------------------------------------

EMMA ¿A qué habéis venido hoy aquí? No hay clases aun, lo sabéis, ¿no?

ROC

Estamos de visita. Para que yo conozca todo esto. ¿Qué estudiáis?

EMMA

Yo estudio una doble titulación en Moda e Ingeniería Textil, impresionante, lo sé. Y él pues... arquitectura, como su padre.

# LOÏC

# ¿Y?

# EMMA

¡NADA! Es decir, es fantástico tener trabajo asegurado.

LOÏC Hija del alcalde...

#### EMMA

A veces se me olvida que tienes un sentido del humor HORRIBLE. Es que no tiene madre.

LOÏC

Emma, ¿qué tiene que ver eso con mi humor?

EMMA

Em. ¡¿TODO?! Es decir, eres así porque tu madre te abandonó al nacer. Eso es MUY duro. No deberías avergonzarte de ser tan... Tu.

LOÏC

Porque sé que no terminas de entenderlo del todo y lo dices sin maldad...

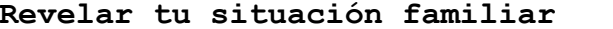

**Revelar tu situación familiar LO\_LOVE=+1**

-----------------------------------------------------------

ROC

Mi padre es horrible, y además está en silla de ruedas. Sé que no es lo mismo que tu situación, pero... Es que... No quiero que estés incomodo ahora por eso.

LOÏC

Gracias. Aprecio mucho que intentes ponerte en mi lugar. Aunque tu situación es peor... Al menos yo no tengo que aguantar a un padre horrible...

**Cambiar el tema LO\_FRIEND=+1**

-----------------------------------------------------------

ROC

Yyyy... ¿Qué hay en esta ciudad para distraerse?

**EMMA** 

Pues... Un cine, un centro comercial, varios restaurantes, creo que algún karaoke, el auditorio principal, pero nadie va allí.

> LOÏC ¿Tú no actuabas en algunas obras de teatro allí?

#### EMMA

Mi pasado oscuro sale a la luz... Si, antes. A veces voy a ver como ensayan mis antiguos compañeros.

LOÏC

Ah. Y también puedes ir con tren a ciudades cercanas, pero no tienen demasiada cosa.

-----------------------------------------------------------

# EMMA

Genial. Vamos, venga, tenemos cosas que hacer y tengo hora con el médico dentro de TRES horas para ir a buscar los resultados de mi TAC.

LOÏC

Tienes razón. Roc, por el pasillo derecho llegarás al aula de profesores. Tu tutora es la jefa de estudios, Morgane Roi. (Pausa) Emma, deberíamos terminar con esto antes de que se haga demasiado tarde. ¿Vamos a la biblioteca?

EMMA

Si. Será lo mejor. Bueno, espero que nos veamos por aquí, Roc. Lo espero con ganas...

EMMA y LOÏC se alejan

LOÏC ¿Pero no ibas tras Sander?

EMMA

¡Y así es! Pero se me resiste... Seguro que lo hace porque es mi pareja ideal.

> LOÏC Como todos los demás.

**EMMA** 

¿PERDONA? Hablemos de tu vida amorosa.

LOÏC Vale, vale, tranquila.

LOÏC y EMMA están ya muy lejos para seguir escuchando la conversación.

> NIAMH Mmmm...¿Quién te ha caído mejor?

**-----------------------------------------------------------**

ROC

Loïc. Parecía más centrado.

NIAMH

Al menos él se acordaba de mi nombre...

**EMMA** 

**E\_FRIEND=+1**

**-----------------------------------------------------------**

ROC Emma, tenía carácter.

NIAMH Para mi gusto demasiado.

#### **NIAMH**

**N\_FRIEND=+1**

**-----------------------------------------------------------**

ROC De momento, tu.

NIAMH (se ríe) Gracias. -----------------------------------------------------------

NIAMH

Te doy un ratillo por si quieres conocer el lugar. Te espero en la entrada de la sala de profesores.

NIAMH se aleja. ROC decide investigar el lugar.

PARED DE ANUNCIOS 1

-----------------------------------------------------------

ROC (V.O)

Interesante, venden libros usados de otros cursos. Me parece bien, salen mucho más baratos.

PARED DE ANUNCIOS 2

-----------------------------------------------------------

ROC (V.O)

Veo que tienen clubes extraescolares. Aikido, karate, pintura, química... ¿química?

----------------------------------------------------------- ROC (V.O) En la universidad me causa más impacto que en los otros sitios... ALTARES ----------------------------------------------------------- ROC (V.O) Todos parecen de mi edad. Sus fotos están en la pared de desaparecidos. Tomie, Maxine, Marta, Marc... ¿serian los estudiantes de Erasmus desaparecidos?... Espero que descubran dónde se encuentran. PLANTAS CENTRALES ----------------------------------------------------------- ROC (V.O) Hace un poco más de calor debido a la humedad de las plantas. MARION ----------------------------------------------------------- ROC Hola MARION Hola. ¿Quieres algo? ROC Oh. Nada. Solo saludaba. MARION Entiendo. ¿No querrás ligar conmigo verdad? **Si MA\_LOVE=+1** ----------------------------------------------------------- ROC Me pillaste. MARION Pues lo siento. Pero no estoy interesada. Aunque te agradezco el cumplido. **No MA\_FRIEND=+1** ----------------------------------------------------------- ROC No, no. Tranquila. MARION Ahora no sé si me decepcionas. (se ríe)

PARED DE DESAPARECIDOS

MARION No te visto antes por aquí.

ROC

Soy nuevo. Estudiante de Erasmus.

MARION

¿Y de dónde eres?

ROC

#### Andorra

MARION

Si, vale. Sé donde se encuentra. Entonces debes hablar muchos idiomas. ¿Tres?

ROC

Cuatro.

MARION

Eso está bien. Ahora tengo que mirarme lo de los anuncios de los libros, así que espero que nos volvamos a ver por aquí.

ROC

Claro. Adiós

MARION Chao.

LEÓN

-----------------------------------------------------------

LEÓN ¡EH! No me digas. Seguro que te gustan los musicales.

ROC

No. Lo siento

LEÓN

¡No sientas nada! ¿A quién le gustan los musicales? ¿Qué te gusta entonces?

**Los dramas LE\_FRIEND=+1**

-----------------------------------------------------------

ROC El drama.

LEÓN

Claro. Todo con sentimiento se expresa mejor. Hay obras dramáticas muy buenas. **La acción LE\_LOVE=+1** ----------------------------------------------------------- ROC La acción LEÓN ¿A quién no? Nunca te aburres ni te duermes. Algo necesario en cualquier obra. ¡Movimiento! **El horror LE** FRIEND=+1 ----------------------------------------------------------- ROC El horror LEÓN Oh. A mí me gusta aplicado en películas. Pero no sé si en obras. **Las románticas LE\_LOVE=+1** ----------------------------------------------------------- ROC El romance LEÓN Con eso seguro que el público sale contento. Será para escapar de sus vidas amorosas insulsas. Aunque no pueden esperar que una obra sea la realidad exacta. ----------------------------------------------------------- ROC ¿Obra?

LEÓN

Si. Obras teatrales. Estaba hablando de eso.

ROC

Uy. No te estaba siguiendo entonces.

LEÓN

No te preocupes. Ahora lo has entendido, que es lo importante. ¿Te apuntarías al teatro? Necesitamos actores que sean espontáneos, dispuestos a darlo todo.

ROC No. Gracias. Sería horrible para el público y para mí.

LEÓN

No te voy a insistir, pero seguro que nunca has actuado y hasta que no pruebas algo no sabes si te gusta. Por ejemplo, algo inesperado... Bésame.

ROC

¿Cómo?

LEÓN Muchos actores lo hacemos en el teatro. Tu hazlo.

**Besar**

**LE\_LOVE=+1**

-----------------------------------------------------------

ROC besa a LEÓN

LEÓN

Quizá el hecho de no conocernos puede crear tensión, pero hay sitios en los que esto es un mero saludo.

ROC

Si lo ves así... (se ríe)

LEÓN

¿Y porque no?

ROC Ahora no te enamores de mi.

LEÓN Demasiado tarde ¡Nos vemos! Piénsate lo del teatro.

ROC

Claro.

ROC(V.O) Así que un mero saludo...

**No besar LE** FRIEND=+1

ROC No, lo siento. Me resulta demasiado incómodo.

**-----------------------------------------------------------**

LEÓN

¡Oh! Es lo que la gente suele responderme. Pero a veces uno debe arriesgarse o hacer cosas a las que no está acostumbrado.

> ROC Es tu punto de vista.

> > LEÓN

# ¡Claro!(lo dice alegremente) ¡Nos vemos! Piénsate lo del teatro.

ROC

# Claro.

LÉA y LIAM

LIAM Léa. Alguien quiere algo.

-----------------------------------------------------------

LÉA ¿Quién, Liam?

ROC Hola. ¿Molesto?

LÉA

Depende.

LIAM ¿Qué quieres?

ROC Nada. Simplemente saludar.

> LÉA Y LIAM Buenas.

> > LÉA

No me suenas. Es algo raro ver gente nueva cuando están desapareciendo.

#### LIAM

Cierto. Pero los estudiantes extranjeros vienen y van. Como esos de ahí. (señala altares de los desaparecidos)

LÉA

Exacto.

ROC ¿Quiénes eran?

LÉA

No los conocimos.

LIAM Ninguno estudió con nosotros.

LÉA

Pero sabemos que cuando deberían haber vuelto a su casa...

LIAM

# Nunca lo hicieron.

LÉA

¿Crees que es triste que nunca regresaran?

Si

-----------------------------------------------------------

ROC

Si. Sus familias deben estar destrozadas.

LIAM y LÉA ¿Seguro?

ROC Sería lo normal.

LIAM

¿Deberían? Quizá eran malas personas y desaparecer era lo mejor que podría suceder.

ROC

No creo que debamos mirarlo de esa manera.

Depende

-----------------------------------------------------------

ROC Depende

LIAM y LÉA ¿Depende de qué?

ROC De cómo fueran

LÉA

Exacto.

LIAM

Quizá el mundo ahora será mejor sin ellos.

-----------------------------------------------------------

LÉA Chico nuevo, seguro que eres de ciencias.

> ROC Si. Biología.

> > LIAM Física.

LÉA

Química.

ROC Como mi hermana.

LÉA ¿Será una coincidencia?

LIAM Dicen que las coincidencias no existen.

> LIAM, LÉA y ROC Cierto.

ROC sonríe. LIAM y LÉA también sonríen.

ROC Perdón. Os dejo tranquilos.

> LIAM Adiós.

LÉA Ha sido un placer.

> ROC (V.O) Hum....

CASHMERE

----------------------------------------------------------- CASHMERE

Cashmere no tiene tiempo para ti/Si quieres algo hazte "follower" de Cashmere/ Cashmere está ocupada, ¿no lo ves?/Silencio...

ROC decide ir con NIAMH tras haber mirado por todo el *Hall.*

NIAMH La puerta está cerrada. Creo que no hay nadie.

ROC

¿Qué hacemos?

EMMA Pues hacer ALGO útil.

EMMA y LOÏC están detrás suyo.

EMMA

(vacilona) Hey, Roc. He mirado tu ficha y he visto que tienes dos apellidos ¿Eres latino?

LOÏC

No solo en Sudamérica tienen dos apellidos. En España y Andorra, por ejemplo, conservan el apellido del padre y la madre, ya que cada uno tiene el suyo propio. No es como aquí.

ROC

Vaya. Si que estás informado.

EMMA

Suele hacer estas cosas de acosador. A la que te despistas sabe la talla de tus calcetines y sin que tu se lo digas.

LOÏC

¡Emma!

# EMMA

# Niégalo.

LOÏC no contesta, hay silencio, hasta que EMMA habla.

EMMA

EJEM. Pues yo si fuera vosotros me iría de aquí.

LOÏC

Seguro que vendrá por la tarde.

EMMA

Bueno. Ignorémoslo. Mejor que no estuviera esa mujer. Morgane, es una bruja total. ¿Qué ser humano se haría profesor de FÍSICA CUÁNTICA?

LOÏC La física cuántica es interesante e importante, además conmigo es agradable.

> EMMA Normal. Tu eres IGUAL.

LOÏC A que a tu fiesta va Morgane...

EMMA Era broma (se ríe falsamente)

LOÏC

100

Sé que me invitas porque nos conocemos de toda la vida.

EMMA

¡PUEDE! Pero si n quieres venir no te voy a obligar (hace una pausa) ¿Roc, quieres venir a mi fiesta de cumpleaños? Siendo el nuevo creo que te conviene ir y conocer a lo mejor de la ciudad. Aunque también habrá gente como Loïc.

# LOÏC

Basta

# EMMA

Vale. (hace una pausa) Bueno, ROC, ¿vendrás? Si, sé que lo harás, porque NO acepto un NO por respuesta y no dejaré que me lleves la contraria. Ya te enviaré la dirección.

Preguntar por Niamh **N\_FRIEND=+1/E\_FRIEND=-1**

**-----------------------------------------------------------**

ROC

¿Y Niamh? No la has mencionado

EMMA (indiferente, borde) ¿Quieres venir?

NIAMH No. No te sientas obligada a invitarme.

**Aceptar oferta N\_FRIEND=- 1/E\_FRIEND=+1 -----------------------------------------------------------**

**ROC**

Gracias por invitarme. Allí estaré.

LOÏC ¿Y Niamh?

NIAMH No me interesa.

**1 -----------------------------------------------------------**

Rechazar oferta **L\_FRIEND=+1/E\_FRIEND=-**

ROC Gracias. Pero no me interesa. LOÏC

¿Quizá a Niamh le interese ir?

NIAMH Nonono. Tranquilo. No me apetece de todas formas.

**-----------------------------------------------------------**

EMMA Lo que suponía. Pues todos felices.

> LOÏC (advirtiendo) Emma.

> > EMMA ¿Qué?

NIAMH Prefiero que sea sincera. Además, no me ha molestado

> LOÏC Aunque no te moleste ella no debería...

> > EMMA ¿QUÉ? ¿QUÉ no debería?

> > > LOÏC

Nada...

EMMA

Venga, Loïc, vamos a por los papeles que nos faltan. Te veo en la fiesta, Roc.

LOÏC y EMMA se alejan

ROC y NIAMH se dirigen fuera

NIAMH Vamos al club. Ahora no debe haber casi nadie.

Salen.

# **SEC. 15. EXT. CLUB SPORTIF COREAUX ET TRITONS. -DÍA**

NIAMH y ROC se encuentran en la entrada del club. ROC se percata de algo en el suelo. Es un bolígrafo azul manchado de rojo. ROC lo recoge. Al tocar el objeto ve un flashback de pocos segundos de la desaparición de Marthe.

¿Roc?

ROC ¿Sí?

# **NTAMH** ¿Te encuentras bien?

ROC

Un ligero mareo. Se me ha pasado. He tenido una visión...

NIAMH

¿Qué has visto?

ROC

¿Me crees?

NIAMH

Hacemos flotar cosas.

ROC

De acuerdo... Era una chica que está desaparecida, la reconocí por los carteles. Alguien la atacaba. Todo sucedía rápido y eran fragmentos sueltos. Este bolígrafo creo que era suyo...

NIAMH

Si te digo la verdad, me incomoda todo esto... Desde que llegaste todo se ha vuelto raro... (hace una pausa) Por ahora dejémoslo. Entremos...

ROC(V.O)

Detecto malas vibraciones...

# **SEC. 16. INT. CLUB SPORTIF COREAUX ET TRITONS. RECEPCIÓN-DÍA**

El club huele a cloro. Todo está muy limpio. Hay una especie de altar con la foto de una chica. Hay un mensaje que pone: "Te queremos, Marthe", hay flores y velas.

ROC investiga la sala.

# **Altar de Marthe**

**-----------------------------------------------------------**

ROC(V.O)

Es la chica de mi visión... ¿Era socia del club? Quizá trabajaba aquí, lleva el uniforme...

#### **CORCHO VACIO**

ROC(V.O)

-----------------------------------------------------------

Parece ser que no hay anuncios. Aunque es raro que tengan un corcho vacío. ¿Qué habría antes?

# **PLANTA**

-----------------------------------------------------------

ROC(V.O)

Esta planta está medio muerta. Qué lástima...

#### **POSTER DEL EQUIPO DE WATERPOLO TRITONS**

-----------------------------------------------------------

-----------------------------------------------------------

ROC(V.O)

El equipo de waterpolo local. Todos parecen muy motivados y felices. Me entran ganas de apuntarme.

# **POSTER DEL EQUIPO DE NATACIÓN SINCRONIZADA COREAUX**

ROC(V.O)

El equipo de natación sincronizada. Interesante, admiten hombres además de mujeres. Incluso hay algunos en la imagen. Hum. Quizá podría probarlo.

#### **CARLA**

**-----------------------------------------------------------**

CARLA

Buenos días. ¿Queréis algo?

NIAMH

Hola. Él es nuevo en la ciudad y estaba pensando apuntarse al club.

CARLA

Claro. Aquí tenéis un folleto con horarios, otro con las tarifas, actividades, equipos, etc...

ROC

Gracias.

#### CARLA

Como ves es un club muy moderno. Y no sé que más contarte... A ver, ahora que apenas hay gente, podéis echar un vistazo por dentro. Venid.

CARLA sale de detrás de recepción. Y los guía.

# ROC

**-----------------------------------------------------------**

**La cantidad de gente desaparecida** 

CARLA ¿Qué te parece la ciudad?

> ROC Muy bonita.

CARLA ¿Hay algo que te haya llamado la atención?

Me sorprende la cantidad de desaparecidos

# CARLA

Normal. Es alarmante. La gente tiene miedo. Mi compañera Marthe desapareció también. Dicen que se escucha un horrible sonido, una especie de gruñido, cuando la gente desaparece... Hay mucho chismorreo sobre ello, ¿sabes?

NIAMH He escuchado algo sobre eso. Pero no sé a qué se refieren exactamente.

CARLA Yo tampoco. Algo sobre un fantasma, dicen. Pero nadie la ha visto.

**Marthe -----------------------------------------------------------**

ROC

¿Quién es Marthe?

CARLA

Marthe, es... era bueno, ya no sé que esperar... Mi compañera de trabajo. Ambas trabajábamos aquí en recepción. Desapareció hace un mes... Dicen que fue al salir de trabajar. Hemos perdido socios por miedo.

Los tres llegan a una gran piscina cubierta.

**SEC. 17. INT. CLUB SPORTIF COREAUX ET TRITONS. PISCINA CUBIERTA-DÍA**

CARLA

¿Diego? ¿Estás por aquí? (mira a NIAMH y ROC) Diego es un socio que parece que viva aquí dentro, se lo conoce todo muy bien y es muy simpático.

Un chico aparece de detrás de las gradas ante la llamada.

DIEGO

Dime, Carla.

CARLA

Tengo un posible socio que le gustaría ver las instalaciones, muéstrale el lugar. Yo tengo que irme a mi puesto. No sea que entre gente. Bueno chicos, un placer.

CARLA se aleja por donde ha venido. DIEGO se acerca a ROC y NIAMH.

DIEGO

¡Buenas! Me llamo Diego.

DIEGO y ROC se dan la mano. Inmediatamente después, el brazo de ROC empieza a arder.

# DIEGO

#### ¿Pero qué?

DIEGO empuja a ROC y lo tira a la piscina. ROC pierde el conocimiento. Corte seco.

# **ELIPSE TEMPORAL**

ROC se encuentra en el suelo al lado de la piscina. NIAMH y DIEGO están junto a él. NIAMH lo mira fascinada, como si observara una pintura en un museo, o viera un episodio de una de sus series favoritas. DIEGO no lo analiza con la mirada, pero parece estar repasándolo de arriba a abajo.

NIAMH Diego. Está despierto (suena calmada y serena, el brillo de interés que había en sus ojos desaparece)

> DIEGO Lo veo. Eh. ¿Estás bien?

> > ROC Si. (se incorpora)

#### DIEGO

Solo yo puedo hacer eso de las llamas ¿Cómo lo has hecho?

ROC

No he hecho nada. Además estamos suponiendo que puedo volver a hacerlo.

DIEGO

Tócame y lo comprobamos.

#### NIAMH

Mejor no.

DIEGO Suerte que estábamos en la piscina.

Llega CARLA

CARLA Madre mía. ¿Qué le ha pasado?

DIEGO

Un golpe de calor. Ya sabes que con la piscina y su humedad...

CARLA

Si que hace un calor de narices. Y a mí me da sensación de asfixiarme... ¿Cómo te encuentras?

ROC

Bien.

#### CARLA

No es que sea mala persona... Pero si nadie se entera de esto mejor. Se me caría el pelo por dejar entrar a un no socio que va y casi se mata. Ya tienen suficiente con Marthe y las pérdidas que ocasionó su desaparición.

DIEGO

¿Lo echas?

#### CARLA

No...Si... Ponte en mi lugar, ¿vale? Uy, tengo que volver a recepción. (mira a ROC) Un placer, y siento ser brusca. ¡Adiós!

CARLA desaparece por donde ha venido.

ROC

¿Cómo es que no tengo la ropa mojada? ¿Ha pasado mucho tiempo o...?

DIEGO

Te la he secado yo mismo. Con mi calor. No ha hecho falta ni quitártela.

> ROC ¿Así que puedes desprender calor sin llamas?

> > DIEGO Si. Siempre estoy caliente.

NIAMH ¿Seguro que querías decir eso?

DIEGO

Creo que no te sigo. ¿He dicho algo raro?

**Explicárselo**

**D\_FRIEND=+1**

-----------------------------------------------------------

ROC Como lo has dicho das a entender que estás salido.

DIEGO

(se ríe) Ahora entiendo la cara de Niamh.

**Seguir el juego D\_LOVE=+1**

-----------------------------------------------------------

ROC No ha dicho nada que no sea cierto.

DIEGO Un momento... Creo que lo he entendido. ¿Entonces, Roc piensas eso? (se ríe)

-----------------------------------------------------------

NIAMH No hablemos más aquí.

DIEGO

¿Y dónde podemos hablarlo? Porque lo último que esperaba hoy era lo que ha sucedido y encontrar a otra persona con poderes es lo más.

> NIAMH ¿En algún sitio tranquilo?

DIEGO Un lugar en el que el fuego no alarmen.
ROC

# ¿Por qué?

DIEGO ¿Cómo que por qué? ¿Sabes usar las llamas? Cuando supe que tenía esta habilidad, bueno, quemé buena parte del piso de mi ex-pareja.

> ROC Pero a mí no tiene porque pasarme.

> > NIAMH

Podríamos ir a casa de mi tía. Pero no quiero que la casa arda hasta los cimientos.

> DIEGO Pero eso puede suceder.

> > NIAMH

Me lo estoy replanteando.

DIEGO

Era broma.

NIAMH Vamos.

DIEGO ¿Me invitas a tu casa? ¿A pesar de que no me conoces?

NIAMH

Si. Pareces buena persona

DIEGO ¡Gracias! Prometo evitar que él queme nada.

> ROC ¿Yo? (suena sorprendido/ofendido)

> > NIAMH

Deberíamos irnos para aprovechar el tiempo.

Todos empiezan a andar y salen del recinto. Fundido a negro. Elipsis temporal

# **SEC. 18. INT. CASA SAORISE. SALÓN PRINCIPAL-DIA**

NIAMH, ROC y DIEGO entran en el salón.

DIEGO ¡Vaya casa! ¿Tu tía es diseñadora de interiores?

# NIAMH Diseñadora gráfica.

Se escucha un trueno, lejano.

DIEGO Que susto. Pero si no llueve. Ni siquiera está nublado. Maldito cambio climático.

NIAMH Quizá era un accidente de tráfico y no un trueno. Pero ahora vamos a lo que vamos. Voy a buscar velas

# DIEGO

Si...

NIAMH va a buscar las velas y las coloca encima de la mesa con un plato debajo de cada una de ellas.

NIAMH Pero no quiero que se queme nada más que las velas.

DIEGO

Confía en mí. ¡Venga, Roc! Concéntrate en la mecha...

### **Tutorial poder PIROKINESIA**

-----------------------------------------------------------

ROC se concentra y funde la primera vela.

DIEGO (O.S) ¡Dale más caña!

NIAMH (O.S) ¡Ah! Contrólate. Y tú no lo animes.

ROC lo intenta de nuevo. Enciende las otras velas sin problemas.

DIEGO (O.S)

Bien hecho. Pero a veces es importante saber cuándo parar. Así que...

DIEGO ha colocado unas rebanadas de pan de molde apoyadas en un jarrón.

> DIEGO (O.S) Tuesta el pan, no lo quemes.

ROC tuesta el pan.

DIEGO Ahora vamos a lanzar llamaradas.

NIMAH ¡No! (suena calmada, pero estricta, como un policía)

DIEGO

Pero...

NIMAH Otro día, en otro lugar.

DIEGO

Vale.

NIAMH ¿Y le has enseñado lo de no estallar en llamas?

DIEGO

¡Cierto! Si sientes que vas a arder... Inspira y expira profundamente hasta que se te pase. No te pongas nervioso.

> ROC ¿Solo eso?

> > DIEGO

Si.

ROC

Hum...

DIEGO

Creo que, si no me dejan enseñarte a lanzar llamas, me voy ya. Tengo que comprar ropa para una fiesta mañana. Todo lo que tengo está en sus últimas.

> ROC ¿Por casualidad no será la fiesta de Emma?

> > DIEGO ¿No eras nuevo? ¿Cómo lo sabes?

> > > ROC Me ha invitado.

> > > > DIEGO

¡Eh! Pues mañana me paso por aquí y vamos los tres juntos

NIAMH

Yo no iré

DIEGO

¿Emma no te ha invitado porque te alejas de "sus estándares"? Es un poco perra.

NIAMH

Creo que no me lo habría pasado bien. No me van las fiestas.

DIEGO

Así me gusta. No dejes que nadie te hunda. Pues te veo mañana, Roc.

NIAMH

Te abro la puerta, espera.

NIAMH y DIEGO bajan las escaleras. Se escucha el sonido de la puerta abriéndose y cerrándose. Sube NIAMH.

Preguntar qué hará ahora

-----------------------------------------------------------

ROC ¿Ahora qué harás?

NIAMH (sonríe) Veré alguna serie.

Preguntar su opinión sobre Diego

-----------------------------------------------------------

ROC

¿Qué opinas de Diego?

NIAMH

Parecía buena persona. Aunque me ha tratado como una tonta cuando le he dicho que no me gustan las fiestas. ¿Cree que mentía?

ROC

Si es fiestero le parecerá raro que a los demás no les guste.

NIAMH

Y además él también tiene poderes.

ROC

Cierto. Resulta que media ciudad tiene habilidades sobrenaturales. Qué coincidencia que nos encontráramos todos.

> NIAMH Si, aunque no me gusta nada todo esto.

> > ROC

112

Creo que no volveré a tocar a nadie.

Los dos se ríen.

Elipse temporal hasta que se hace de noche.

## **SEC. 19. INT. CASA SAORISE. SALÓN PRINCIPAL-NOCHE**

Pasan las horas. SAORISE vuelve a casa, NIAMH está en el baño.

SAORISE

¡Hola! He comprado sushi. Aunque no te he preguntado si te gusta, Roc.

> ROC No te preocupes, me gusta.

## SAORISE

¡Cuánto me alegro! Es que hoy no quería cocinar. ¿Dónde está Niamh?

ROC

En el baño.

SAORISE

Pues aprovecho para preguntarte que tal el día con ella.

**Hablar sobre la universidad**

-----------------------------------------------------------

ROC

Todo ha ido muy bien, hemos conocido a mi tutora en la universidad y algunos de los estudiantes. Me ha impresionado el edificio.

SAORISE

A mí también me impresionó bastante la primera vez que lo vi.

### **Hablar sobre el club deportivo**

-----------------------------------------------------------

ROC

En el club deportivo nos han atendido bien y nos han dejado ver las instalaciones a hurtadillas.

SAORISE

(se ríe) Yo no lo vi antes de inscribirme, pero tienen mucha maquinaría. -----------------------------------------------------------

# SAORISE

¿Y Niamh?... ¿Todo bien con ella?

ROC

Si. ¿Por qué?

## **SAORISE**

Desde que llegó hace cuatro años, nunca me ha hablado de nadie de la universidad. Al ver los anuncios para acoger estudiantes, creí que estaría bien tener a alguien de su edad en casa. Después de lo que le sucedió cuando estaba en el instituto parece ser que le es difi...

NIAMH sale del baño.

NIAMH

Hola. ¿Cenamos?

Fundido a negro. Elipse temporal. Los tres han cenado.

## **SEC. 20. INT. CASA SAORISE. PLANTA DORMITORIOS– NOCHE**

Los tres se encuentran en el pasillo. se dan las buenas noches.

ROC

Saorise. Humm... Mañana me han invitado a un cumpleaños.

SAORISE

¿En tu primer día aquí? Que rápido. ¿Quién organiza la fiesta?

ROC Emma, la hija del alcalde

SAORISE

Anda, las altas esferas. ¿Y a qué hora vais?

NIAMH Yo no voy. No me apetece

SAORISE Pero deberías ir con Roc, ¿y si se pierde?

**NTAMH** 

Un chico que hemos conocido hoy lo acompañará. Seguro que no se perderá.

SAORISE

Pero yo mañana tengo una cita con Damien. ¿Quieres quedarte aquí sola?

NIAMH

¿Lo hablamos mañana? Tengo mucho sueño y me es difícil pensar bien. (no les da tiempo a que respondan) Buenas noches.

### **SAORISE**

## Claro... Buenas noches.

NIAMH y SAORISE entran en sus respectivas habitaciones. ROC hace lo mismo.

**SEC. 21. INT. CASA SAORISE. PLANTA DORMITORIOS. HABITACIÓN ROC-NOCHE**

ROC (V.O)

Qué reacción tan rara por parte de Niamh... Seguro que lo ha escuchado todo.

ROC

Mejor vamos a dormir.

Fundido a negro.

# **SEC. 22. INT. SUEÑO. SALA ATERCIOPELADA-NOCHE**

De repente ROC se despierta en un sillón rojo. Mira alrededor, pero todo está demasiado oscuro para ver nada, pero sabe que no está en casa de SAORISE. Solo puede ver una lámpara de pie encendida, que lo iluminan a él y a otro sillón rojo. En el otro sillón se encuentra sentada MARTHE.

#### MARTHE

Hola.

ROC

Hola... ¿Tú no has desaparecido?

### MARTHE

Si. Me parece que sí.

ROC

Pero ahora estás aquí.

MARTHE ¿Sabes dónde estamos?

ROC La verdad es que no...

#### MARTHE

Estás durmiendo. Esto lo has creado soñando. Aunque yo añadí la lámpara.

No decir nada

-----------------------------------------------------------

Mostrarse desconcertado

-----------------------------------------------------------

ROC

Entonces nada es real.

-----------------------------------------------------------

### MARTHE

Todo esto es real mientras duermes. Cada vez que soñamos accedemos a otra realidad. Esta es una de ellas, pero tú por algún motivo eres plenamente consciente.

ROC

¿Quieres decir que nosotros dos nos comunicamos en sueños?

MARTHE

No. Yo fui creada a partir de los recuerdos de Marthe que adquiriste al tocar su bolígrafo. No tengo cuerpo en tu realidad.

ROC

Poco me sorprende esto después de hoy.

MARTHE

Normal. Yo también tengo poderes, mi yo físico, me refiero. Psicometría, puedo ver el pasado de los objetos.

> ROC Tuve una visión en la cual te atacaban.

Preguntar que le atacó

-----------------------------------------------------------

ROC

¿Qué te atacó?

MARTHE

No me acuerdo. Sé hasta dónde tu sabes.

Preguntar dónde está su cuerpo físico

----------------------------------------------------------

ROC

¿Dónde te encuentras ahora físicamente?

MARTHE

No lo sé. No somos la misma persona yo me he basado en ella.

MARTHE

Recuerda que no soy Marthe, pero tengo sus conocimientos y su capacidad de razonamiento. Si consiguieras más pistas quizá podría relacionarlas y acordarme de cosas que le sucedieron a ella realmente.

ROC

Pero si sabes lo mismo que yo no me puedes ayudar.

MARTHE

Claro que puedo. Mi punto de vista siempre será distinto al tuyo porque tampoco soy tu. Digamos que soy otra personalidad dentro de tu cabeza que lo percibe todo distinto... Aunque solo podré hablar contigo en sueños.

ROC

Eso no agiliza nada las cosas...

MARTHE

Alégrate de poder ser consciente mientras sueñas.

ROC

¿No es lo normal estando tu aquí?

MARTHE

Para nada. Esto también se debe a algún poder.

ROC

Pues este sí que no sé de donde lo he sacado...

### MARTHE

Yo sabía a quién pertenece este poder... Verás necesito que encuentres mi investigación sobre lo que ocurre en Glaïeul. Estuve recopilando información sobre todo lo que ha sucedido a lo largo de este año en la ciudad. En unos documentos ponía los nombres de todos los que tenemos habilidades. Pero no me acuerdo de donde los saqué...

ROC

¿Hay más?¿Cuantos?

MARTHE

No llegan a la treintena pero no me acuerdo exactamente.

ROC ¿Dónde debería buscarlos?

#### MARTHE

No me acuerdo. Creo llevaba un *pen drive* conmi...

MARTHE es interrumpida por algo, se queda callada.

### MARTHE

### ¿Lo oyes?

ROC y MARTHE escuchan atentamente. Se escucha un rugido.

MARTHE Oh no... Es el ser que me atacó...

> ROC ¡¿Y qué hace aquí?!

## MARTHE

Creo que lo ha creado tu subconsciente con mis recuerdos. En un sueño normal no sucedería nada, pero esto es muy real.

El lugar cambia, se ve el espacio, es todo gris. Hay objetos por el suelo. Mini sillones de los que había antes en la sala. Lejos, se ve una figura envuelta en una tela oscura. ROC intenta fijarse de quién se trata, pero lleva una amenazadora máscara de perro o lobo manchada de sangre que le suscita miedo. La figura ruge y se dirige lentamente hacia ROC.

### MARTHE<sub>(O.S)</sub>

¡Combina tus poderes! ¡Préndele fuego a algo y tíraselo!

ROC hace caso a MARTHE. Prende fuego a los objetos y se los lanza. Parece ser que el enmascarado está jugando con él, no ha cambiado la dirección, permite que los objetos le den.

(consigue acertar X objetos al enmascarado antes de que se le acerque demasiado)

Al cabo de un rato, ROC consigue derrotarlo. La figura se desvanece y ROC despierta tranquilamente.

(No consigue acertar X objetos al enmascarado antes de que se acerque demasiado)

El enmascarado topa con ROC. Todo se vuelve negro y ROC despierta asustado.

# **15.2 Entrevista**

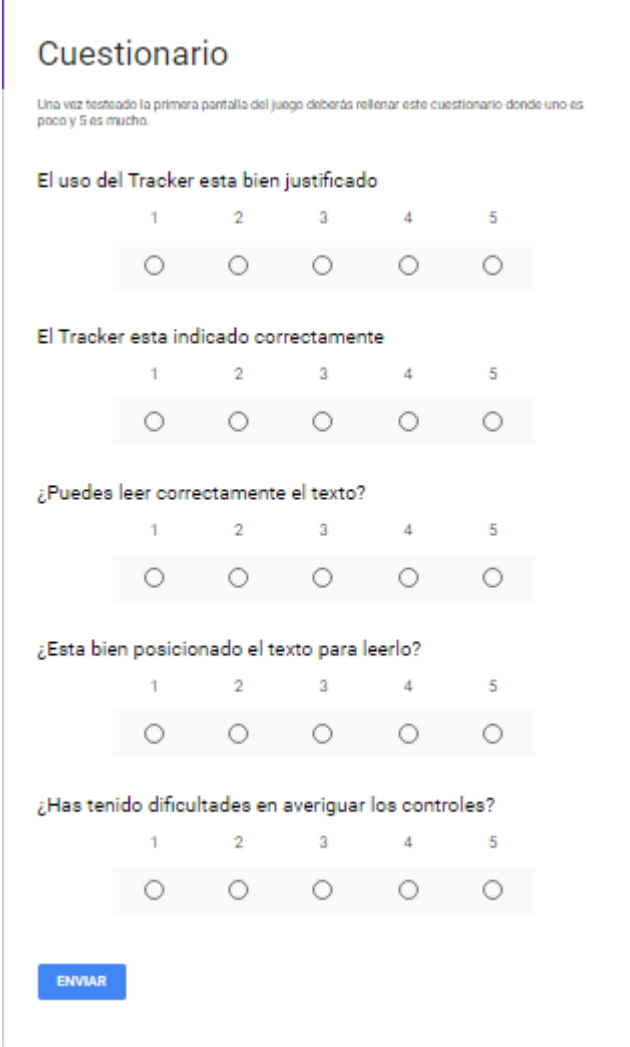